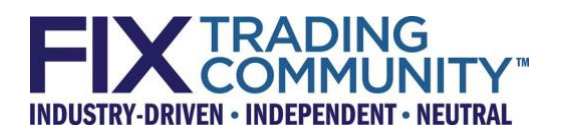

# FIX Algorithmic Trading Definition Language (FIXatdl®) Technical Specification

Version 1.2 – Release Candidate 1 – May 20, 2021

THIS DOCUMENT IS A RELEASE CANDIDATE FOR A PROPOSED FIX TECHNICAL STANDARD. A RELEASE CANDIDATE HAS BEEN APPROVED BY THE GLOBAL TECHNICAL COMMITTEE AS AN INITIAL STEP IN CREATING A NEW FIX TECHNICAL STANDARD. POTENTIAL ADOPTERS ARE STRONGLY ENCOURAGED TO BEGIN WORKING WITH THE RELEASE CANDIDATE AND TO PROVIDE FEEDBACK TO THE GLOBAL TECHNICAL COMMITTEE AND THE WORKING GROUP THAT SUBMITTED THE PROPOSAL. THE FEEDBACK TO THE RELEASE CANDIDATE WILL DETERMINE IF ANOTHER REVISION AND RELEASE CANDIDATE IS NECESSARY OR IF THE RELEASE CANDIDATE CAN BE PROMOTED TO BECOME A FIX TECHNICAL STANDARD DRAFT.

# **Table of Contents**

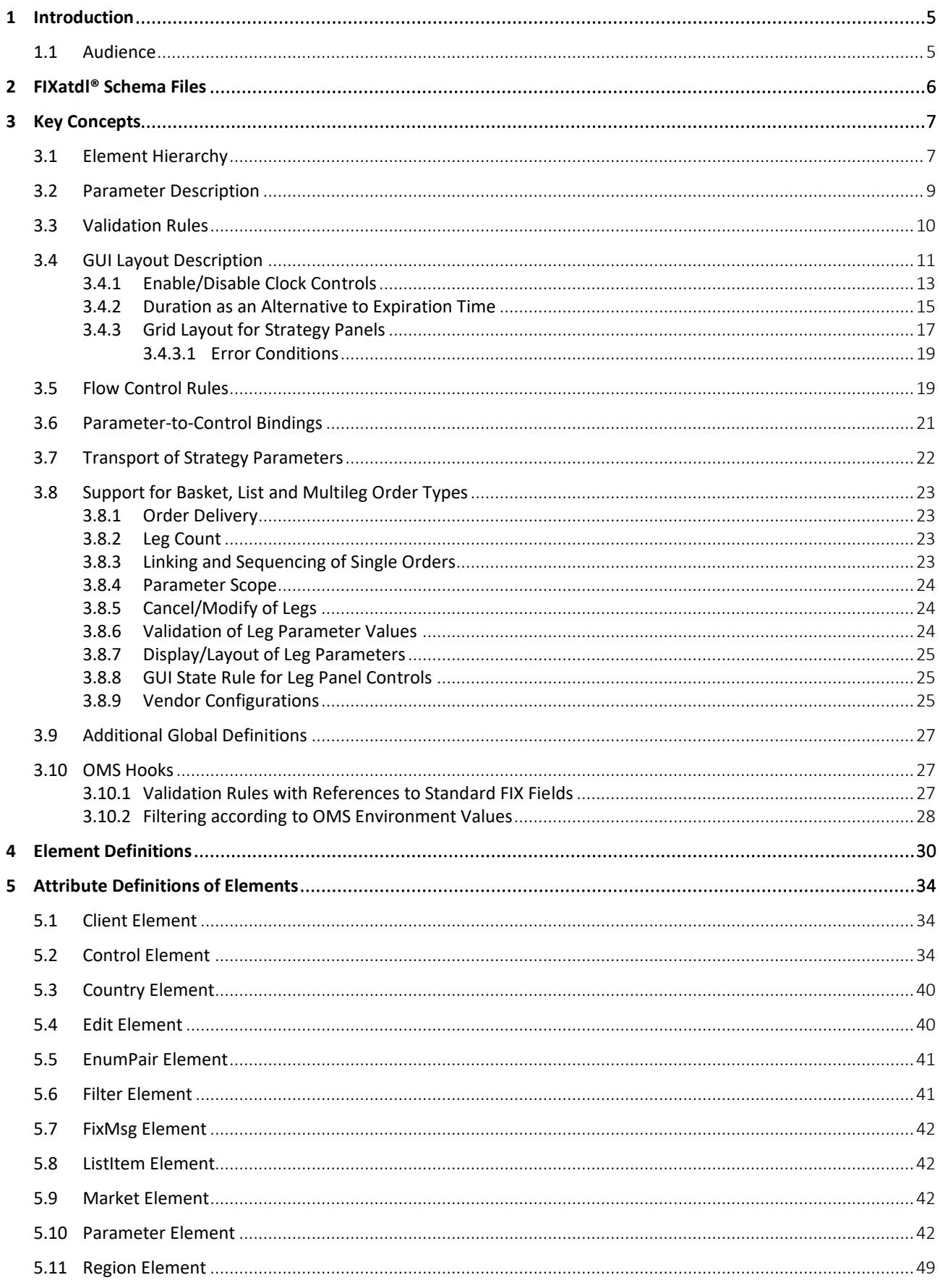

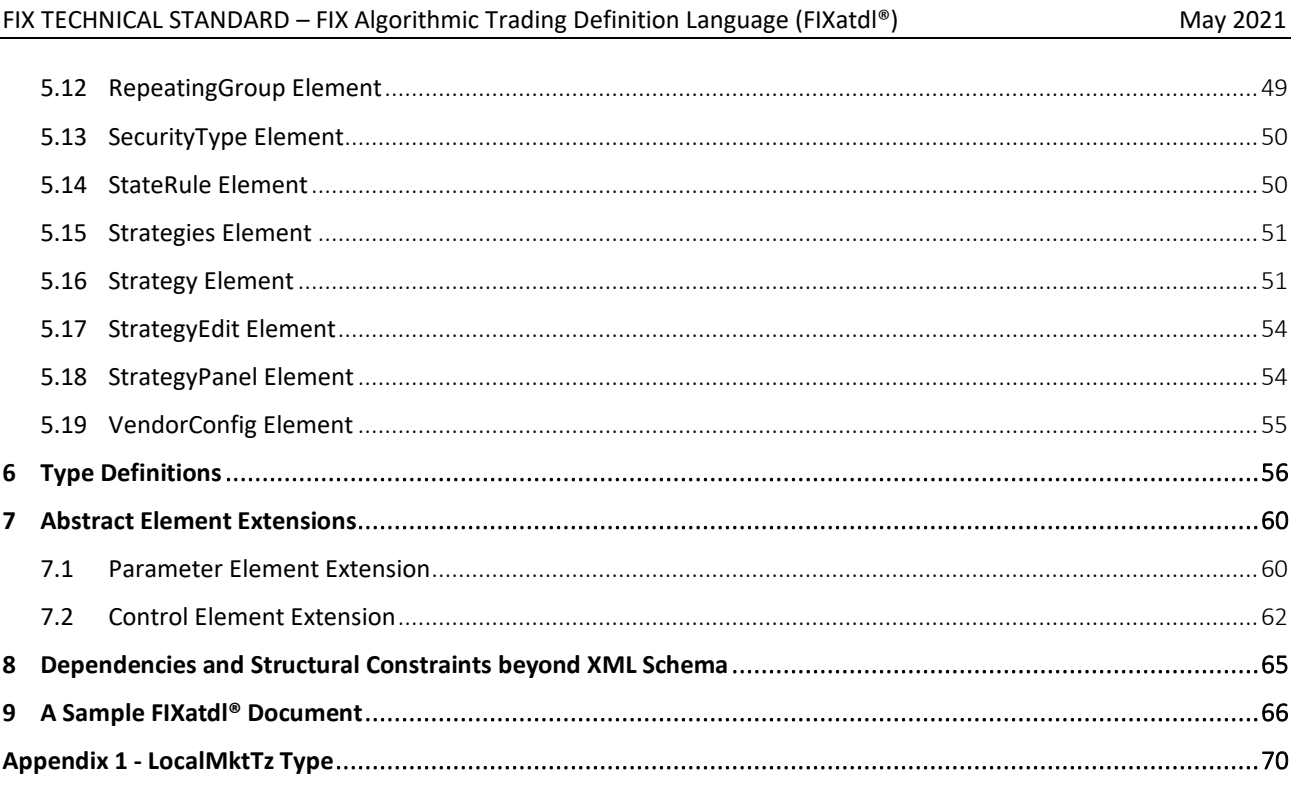

# DISCLAIMER

THE INFORMATION CONTAINED HEREIN AND THE FINANCIAL INFORMATION EXCHANGE PROTOCOL (COLLECTIVELY, THE "FIX PROTOCOL") ARE PROVIDED "AS IS" AND NO PERSON OR ENTITY ASSOCIATED WITH THE FIX PROTOCOL MAKES ANY REPRESENTATION OR WARRANTY, EXPRESS OR IMPLIED, AS TO THE FIX PROTOCOL (OR THE RESULTS TO BE OBTAINED BY THE USE THEREOF) OR ANY OTHER MATTER AND EACH SUCH PERSON AND ENTITY SPECIFICALLY DISCLAIMS ANY WARRANTY OF ORIGINALITY, ACCURACY, COMPLETENESS, MERCHANTABILITY OR FITNESS FOR A PARTICULAR PURPOSE. SUCH PERSONS AND ENTITIES DO NOT WARRANT THAT THE FIX PROTOCOL WILL CONFORM TO ANY DESCRIPTION THEREOF OR BE FREE OF ERRORS. THE ENTIRE RISK OF ANY USE OF THE FIX PROTOCOL IS ASSUMED BY THE USER.

NO PERSON OR ENTITY ASSOCIATED WITH THE FIX PROTOCOL SHALL HAVE ANY LIABILITY FOR DAMAGES OF ANY KIND ARISING IN ANY MANNER OUT OF OR IN CONNECTION WITH ANY USER'S USE OF (OR ANY INABILITY TO USE) THE FIX PROTOCOL, WHETHER DIRECT, INDIRECT, INCIDENTAL, SPECIAL OR CONSEQUENTIAL (INCLUDING, WITHOUT LIMITATION, LOSS OF DATA, LOSS OF USE, CLAIMS OF THIRD PARTIES OR LOST PROFITS OR REVENUES OR OTHER ECONOMIC LOSS), WHETHER IN TORT (INCLUDING NEGLIGENCE AND STRICT LIABILITY), CONTRACT OR OTHERWISE, WHETHER OR NOT ANY SUCH PERSON OR ENTITY HAS BEEN ADVISED OF, OR OTHERWISE MIGHT HAVE ANTICIPATED THE POSSIBILITY OF, SUCH DAMAGES.

**DRAFT OR NOT RATIFIED PROPOSALS** (REFER TO PROPOSAL STATUS AND/OR SUBMISSION STATUS ON COVER PAGE) ARE PROVIDED "AS IS" TO INTERESTED PARTIES FOR DISCUSSION ONLY. PARTIES THAT CHOOSE TO IMPLEMENT THIS DRAFT PROPOSAL DO SO AT THEIR OWN RISK. IT IS A DRAFT DOCUMENT AND MAY BE UPDATED, REPLACED, OR MADE OBSOLETE BY OTHER DOCUMENTS AT ANY TIME. THE FIX GLOBAL TECHNICAL COMMITTEE WILL NOT ALLOW EARLY IMPLEMENTATION TO CONSTRAIN ITS ABILITY TO MAKE CHANGES TO THIS SPECIFICATION PRIOR TO FINAL RELEASE. IT IS INAPPROPRIATE TO USE FIX WORKING DRAFTS AS REFERENCE MATERIAL OR TO CITE THEM AS OTHER THAN "WORKS IN PROGRESS". THE FIX GLOBAL TECHNICAL COMMITTEE WILL ISSUE, UPON COMPLETION OF REVIEW AND RATIFICATION, AN OFFICIAL STATUS ("APPROVED") OF/FOR THE PROPOSAL AND A RELEASE NUMBER.

No proprietary or ownership interest of any kind is granted with respect to the FIX Protocol (or any rights therein), except as expressly set out in FIX Protocol Limited's Copyright and Acceptable Use Policy.

© Copyright 2010-2021 FIX Protocol Limited, all rights reserved

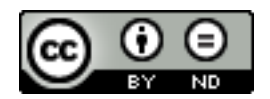

FIX Technical Standard Specifications by [FIX Protocol Ltd.](https://www.fixtradingcommunity.org/) are licensed under [a Creative Commons Attribution-](http://creativecommons.org/licenses/by-nd/4.0/)[NoDerivatives 4.0 International License.](http://creativecommons.org/licenses/by-nd/4.0/) Based on a work at [https://github.com/FIXTradingCommunity/.](https://github.com/FIXTradingCommunity/)

# <span id="page-4-0"></span>**1 Introduction**

This document serves as a specification of the FIX Algorithmic Trading Definition Language (FIXatdl®), a markup language that works in conjunction with the FIX Protocol. FIXatdl® is used to define the FIX interface of algorithmic order types. An algorithmic order interface description consists of: a description of tags that are to be included in FIX NewOrderSingle(35=D), OrderCancelRequest(35=F), and OrderCancelReplaceRequest(35=G) messages that are to be sent to an order recipient; rules for validating the data entered into an order form by a user; suggestions on how to render GUI controls within an order entry form; and rules affecting the visual state of the GUI controls as information is being entered into the order form.

Rather than describing interfaces in a natural language, such as English, which can be subject to differing interpretations, FIXatdl® standardizes the way algorithmic interfaces are described thus reducing interpretation errors and allowing for the creation of documents in a machine-readable format. It is envisioned that applications supporting this standard would be able to receive an XML document conforming to FIXatdl® and, based on the information within this document, be able to:

- Dynamically display an order ticket containing algorithmic order parameters.
- Change the visual state of GUI controls based on user input.
- Validate the values entered into the ticket before an order is transmitted.
- Create and transmit a FIX order message with the appropriate standard and/or user-defined fields (UDFs) populated.

These capabilities are achievable without the need for custom software development or subsequent product deployment.

#### <span id="page-4-1"></span>**1.1 Audience**

This specification is intended for those interested in either: (1) developing applications with FIX order entry capabilities supporting order type definition via FIXatdl®; or (2) algorithmic order providers who wish to describe the interface to their algorithms in FIXatdl®.

# <span id="page-5-0"></span>**2 FIXatdl® Schema Files**

A set of XML Schema files has been created to describe the structure of a FIXatdl® document instance. These files can be used with commercial XML parsing software to validate a FIXatdl® document instance. They can also be used with XML data binding utilities to generate source code which maps classes to XML representations. The files are grouped into two functional categories:

- **Data Contract** Defines the wire-value interface of an algorithmic order. For each algorithm/strategy it defines the valid set of parameters and availability of the strategy for specific markets. For each parameter of an algorithm/strategy it defines the type; the legal range of values (including minimum and maximum values); whether it is optional or required; and value constraints based on certain conditions or the value of other parameters (validation rules).
- **GUI** Defines the recommended GUI controls that should be rendered on the order entry screen and their location on the screen. Defines the rules that affect the state of a GUI control. Provides a mapping of the on screen controls with the parameters of the data contract.

The constructs of the schema files have been categorized this way to ensure that the data contract is de-coupled from the GUI. This provides some flexibility for E/OMS vendors in how FIXatdl® is applied. For example, data contract functions, such as parameter validation, may be performed in an application downstream from the E/OMS without the need for the XML that describes the GUI.

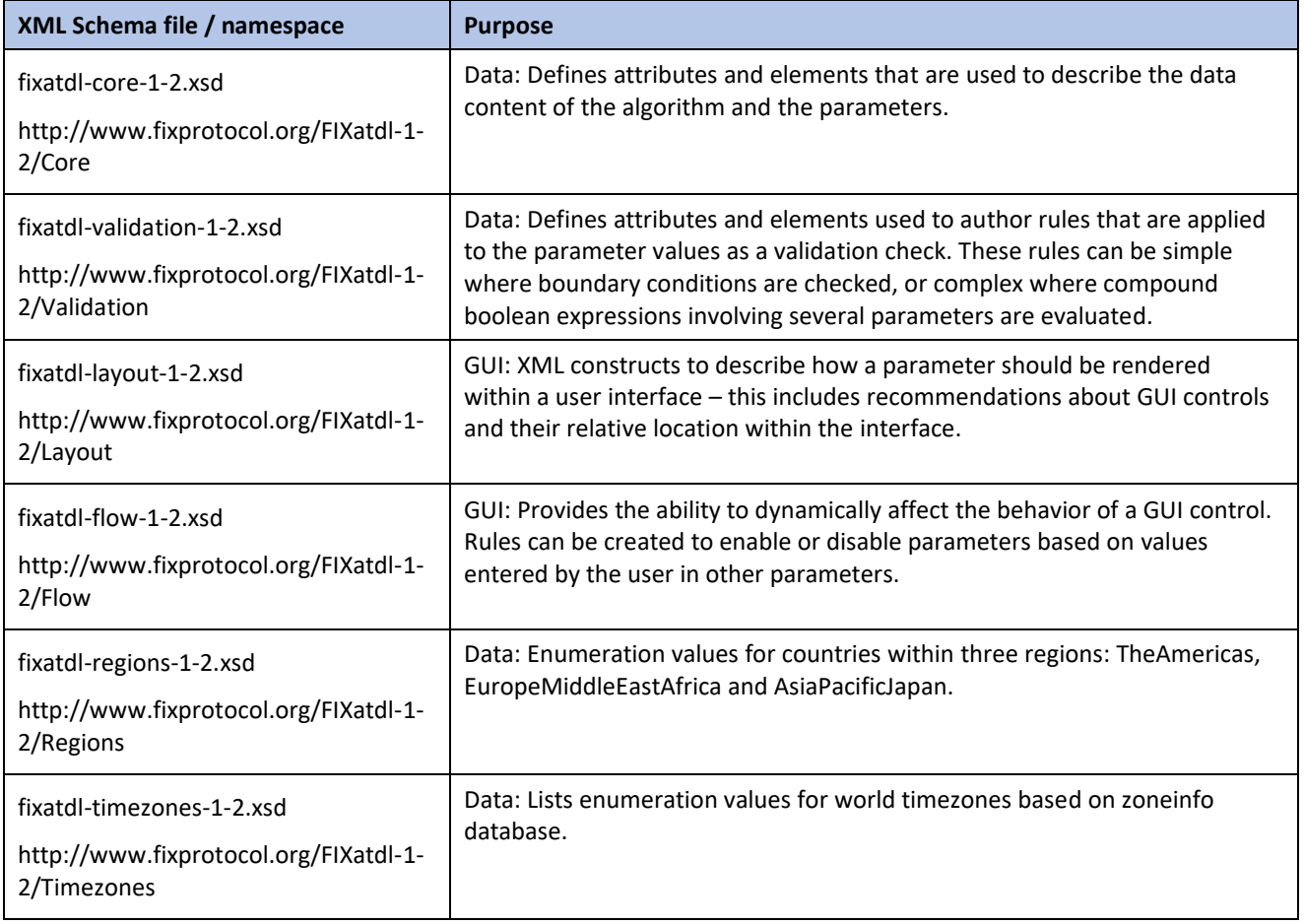

The FIXatdl® language definition is contained within six XML Schema files:

# <span id="page-6-0"></span>**3 Key Concepts**

### <span id="page-6-1"></span>**3.1 Element Hierarchy**

The FIXatdl® schema provides a set of XML elements that are used to create a conforming FIXatdl® document. These elements are described later in this section. The attributes of each of these elements are described in latter in this document.

In a FIXatdl® document an algorithm provider can define any number of algorithmic order interfaces by using multiple Strategy elements. Each strategy is identified by a unique name that must be provided in the XML of each of the Strategy elements. Instances of documents begin with the root element Strategies and follow the hierarchy:

```
<Strategies>
     <Strategy>
         ... strategy definition ...
     </Strategy>
     <Strategy>
          ... strategy definition ...
     </Strategy>
         ...
     <Strategy>
         ... strategy definition ...
     </Strategy>
</Strategies>
```
At the root level, the algorithm provider must specify which tag to use to identify the individual strategies. (At one time TargetStrategy(847) was intended to carry this information. However, most providers use a user-defined field for this purpose.) For example to indicate that tag 25009 will be used to identify strategies the Strategies element would be written as

```
<Strategies strategyIdentifierTag="25009"/>
```
Parameters for each strategy are defined via Parameter elements. Validation rules are defined via StrategyEdit elements. Each strategy can have any number of parameters or validation rules. An algorithm can have only one section where the layout of the controls is defined. A layout is defined via the StrategyLayout element. So when looking deeper into the strategy definition, one can see that it follows the hierarchy:

```
<Strategy>
     <Parameter>
     <Parameter>
     ...
     <Parameter>
     <StrategyEdit>
     <StrategyEdit>
      ...
     <StrategyEdit>
     <StrategyLayout>
</Strategy>
```
The following figure shows the hierarchy of elements in tree form starting from the root element, Strategies. The XML Schema values minOccurs and maxOccurs are given for each branch of the tree. Elements with optional or required child elements are indicated by double-line borders. Elements with no children (leaf nodes) have single-line borders. Abstract elements, ones which require the use of a substitution group, are shaded. The elements Parameter, StrategyLayout, and StrategyEdit are somewhat complex; the hierarchy of their children is shown in figures 2 through 4.

Note that the figures that follow are intended to give a generalized structure of the schema and do not necessarily show all the child elements. Please refer to the FIXatdl® XML Schema files for a complete list and definition of the FIXatdl® elements.

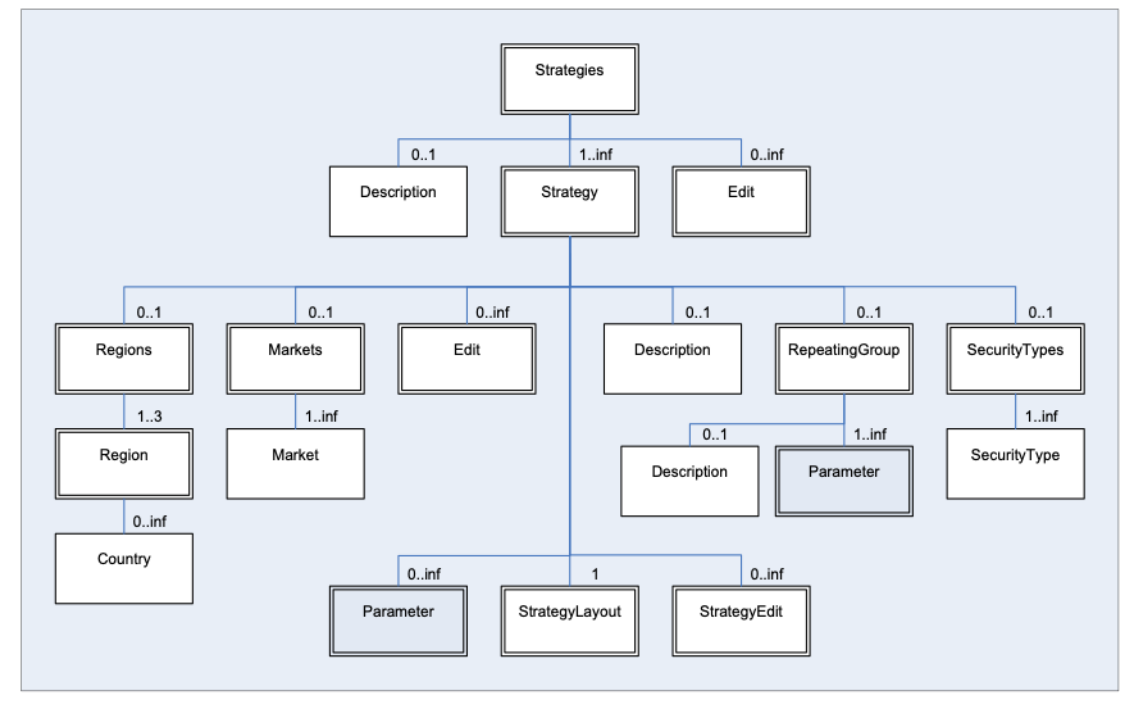

*Figure 1 —Root Element Hierarchy*

The following figure gives the hierarchy of elements descending from the Parameter element.

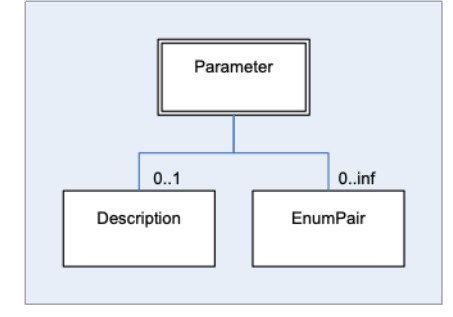

#### *Figure 2 —Parameter Hierarchy*

The following figure gives the hierarchy of elements descending from the StrategyLayout element. This element is responsible for binding GUI controls to parameters and describing their arrangement on the order-entry screen.

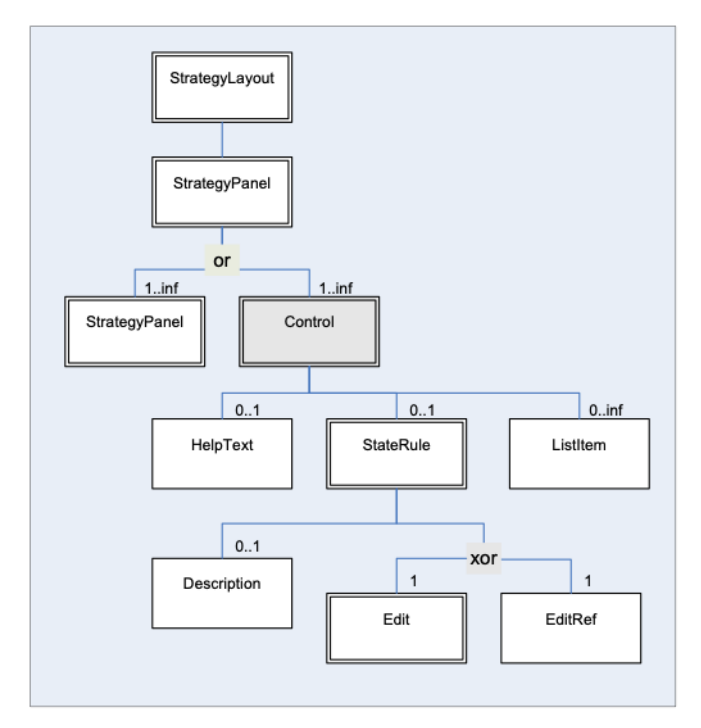

*Figure 3 —StrategyLayout Hierarchy*

The following figure shows the StrategyEdit hierarchy. This element is used to describe validation rules which are applied to the values of a strategy's parameters at order-generation time. Each StrategyEdit element must contain a single Edit element (may contain further nested Edit rules) which is used to describe a particular condition that must be met in order to pass validation.

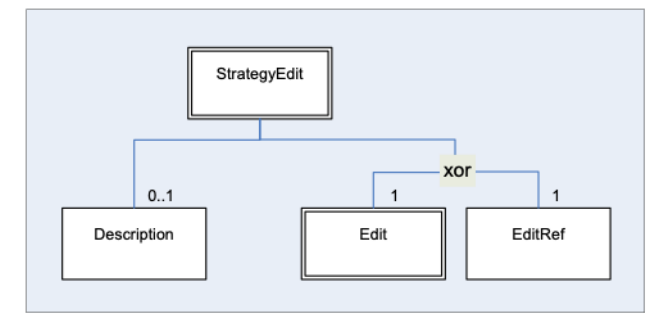

*Figure 4 —StrategyEdit Hierarchy*

# <span id="page-8-0"></span>**3.2 Parameter Description**

The interface of an algorithmic order type is described by a set of FIX messages, the required, optional and userdefined fields of those messages, and user-defined restrictions on the range of values for particular fields. In general, when speaking of the parameters of an algorithmic order one is, in fact, referring to the user-defined fields of a NewOrderSingle(35=D), OrderCancelRequest(35=F), and OrderCancelReplaceRequest(35=G) message. (In some cases a parameter may also refer to a standard FIX field, one with a tag number in the range 1-5000, that broker-dealers commonly included in their algorithmic interface specifications, such as EffectiveTime(168) and ExpireTime(128).)

Parameters are strictly described in FIXatdl® by the target firm who will receive them (*order recipients*), and are communicated via an XML file to various senders (*order initiators*). To describe these parameters, FIXatdl® provides the Parameter element. Parameter elements are identified by their "name" attribute. There is no limit to the number of parameters a strategy may have as long as each is uniquely identified at the strategy level. Besides a parameter's name, other parameter attributes include: its type; its maximum and minimum values (if applicable); its corresponding FIX tag number; and its usage (optional vs. required). For example, the following code snippet describes an integer type parameter:

```
<Parameter name="SampleRate" xsi:type="Int_t" fixTag="28000"
use="optional" minValue="1" maxValue="9"/>
```
This listing describes a parameter named "SampleRate" which can optionally be populated in tag 28000 of an order message. The attributes "minValue" and "maxValue" describe the minimum and maximum values that the recipient of an order message is expecting. Orders with "SampleRate" values outside that range may be rejected. The attribute "xsi:type" describes the parameter's type which must be one of the datatypes specified by the FIX Protocol. FIXatdl® provides enumeration values for xsi:type that map directly to the FIX datatypes. (An explanation of xsi:type can be found in this document in the section [Abstract Element Extensions.](#page-59-0))

For certain parameters it may be appropriate to limit the legal values to a set of enumerated values. This is done by adding child EnumPair elements to the Parameter element. Each EnumPair represents one of the enumerated values expected to be transmitted over the wire. For example:

```
<Parameter name="Aggression" xsi:type="Char_t" fixTag="28001" use="required">
     <EnumPair enumID="low" wireValue="L"/>
     <EnumPair enumID="medium" wireValue="M"/>
     <EnumPair enumID="high" wireValue="H"/>
</Parameter>
```
This describes the "Aggression" parameter. An order recipient would expect to receive one of the values, "L", "M" or "H" in tag 8001 of an order message. The attribute EnumPair/@enumID is a unique identifier of EnumPair elements.

If a user of an order-entry system were to submit an order with "SampleRate" set to 5 and "Aggression" set to "high", the order recipient would expect to receive a FIX message containing a substring similar to:

 $\ldots$ 35=D|11=0001|55=AXP|44=77.25| ... 28000=5|28001=H ...

#### <span id="page-9-0"></span>**3.3 Validation Rules**

Validation rules are defined by use of the StrategyEdit element. This XML element enables the creation of complex and conditional rules which can be applied to the orders generated by an E/OMS. The goal of a validation rule is to process the

values of the strategy parameters after they have been entered by the user. Each validation rule consists of a condition and an error message. If the condition is true then the values of the parameters are valid. If the condition is false, then the values of the parameters are invalid and the provided error message should be displayed. That is to say, validation conditions are much like assertions. When an assertion has failed an error has occurred.

The conditions described within a validation rule are defined by use of the Edit element. An Edit element defines a Boolean expression where values of parameters can be compared to one another or to constant values.

To illustrate, consider the most common parameters of all algorithms, StartTime and EndTime. Their description and a rule guaranteeing that StartTime precedes EndTime can be described by the following statements:

```
<Parameter name="StartTime" xsi:type="UTCTimestamp_t" fixTag="28005" use="required">
<Parameter name="EndTime" xsi:type="UTCTimestamp_t" fixTag="28006" use="required">
<StrategyEdit errorMessage="Start Time must precede End Time.">
     <Edit field="StartTime" operator="LT" field2="EndTime"/>
</StrategyEdit>
```
Here both StartTime and EndTime are defined as UTCTimestamp parameters. At validation time, the rule described in the StrategyEdit element instructs the E/OMS to perform an evaluation of the Boolean expression provided by the Edit element. In this case a comparison of StartTime and EndTime will be made using the "LT" (less than) operator. If StartTime is less than EndTime then the parameter values are deemed to be valid. However, if StartTime is greater than or equal to EndTime then the parameter values are invalid and the E/OMS can inform the user by displaying the error message in a dialog box.

For more complex rules, Boolean expression may be formed by multiple Edit elements organized in an expression tree using logical operators AND, OR, XOR and NOT. For example consider these declarations:

<Parameter name="ParticipationRate" xsi:type="Float\_t" fixTag="28008" use="optional"/> <StrategyEdit errorMessage="If Participation Rate is entered it must be between 1 and 50">

```
 <Edit logicOperator="OR">
         <Edit field="ParticipationRate" operator="NX"/>
         <Edit logicOperator="AND">
              <Edit field="ParticipationRate" operator="GE" value="1"/>
              <Edit field="ParticipationRate" operator="LE" value="50"/>
         </Edit>
     </Edit>
</StrategyEdit>
```
This is a tree of Edit elements. The root Edit element is describing a logical "OR" condition asserting that either "ParticipationRate" was not provided or its value is in the range from 1 to 50. Note how in the "AND" expression a parameter value is compared not to another parameter but to a constant value.

Also note that the logical operators, AND and OR, can have more than two operands. Furthermore, they both perform short-circuit evaluation of their operands. (I.e. their operands are evaluated from left to right. As soon as the value is known, evaluation of the expression stops and the value is returned. Consequently, not all operands need to be evaluated. For example, consider the previous example in which "ParticipationRate" is an optional parameter. It is quite possible that the user does not provide a value for "ParticipationRate". If that is the case then evaluation of the "OR" statement will terminate after it is established that its first operand, <Edit field="ParticipationRate" operator="NX"/>, is true. The "AND" statement that follows is never evaluated – which is a good result since, if one attempts to evaluate it, it is quite possible that a "Null Reference" error would occur.) That being the case, it is important that XML parsing or binding libraries maintain the order of the elements as they appear; otherwise unexpected results may occur.

The logical operator XOR can also have more than two operands. As a convention, XOR is defined as "one and only one", which means it evaluates to "true" when one and only one of its operands is true. If none or more than one of its operands is true then XOR is false. Short-circuit evaluation cannot be applied to XOR.

The "field" attribute of an Edit element is not restricted to strategy parameters. Standard order tags (those not described in a FIXatdl® instance but nevertheless are required tags of order, cancel and cancel/replace messages) may also be used to create Boolean expressions.

#### For example:

```
<StrategyEdit errorMessage="For IOC orders Participation Rate must
be between 1 and 25">
     <Edit logicOperator="OR">
          <Edit field="FIX_TimeInForce" operator="NX"/>
              <Edit field="FIX_TimeInForce" operator="NE" value="3"/>
              <Edit logicOperator="AND">
                   <Edit field="ParticipationRate" operator="GE" value="1"/>
                   <Edit field="ParticipationRate" operator="LE" value="25"/>
          </Edit>
     </Edit>
</StrategyEdit>
```
This rule incorporates the value of TimeInForce(59) which is a standard tag found in most order messages. The values associated with standard tags are those that are sent over the wire. For example, TimeInForce(59) is an enumeration of char values ranging from "0" to "9" and "A" to "C" (FIX Latest as of EP266). So care must be taken to assure the corresponding operand, "value", is of a similar type. Support for these types of expressions is highly dependent on a vendor's implementation of FIXatdl®. Not all standard tags may be available.

In cases where the field attribute is not recognized or not supported, the rule containing the offending  $Edit$  element should be skipped over by a vendor's application and should not cause a validation error. The end-result will be the same as if the condition of the rule were true.

#### <span id="page-10-0"></span>**3.4 GUI Layout Description**

In order to render a parameter within an order entry screen, an OMS must be able to pick an appropriate GUI control to display. For instance, a parameter representing a price would best be rendered as a number spinner control while a parameter representing a choice between limited numbers of values, such as "High", "Medium" and "Low", would best be rendered as a combo box.

Once the GUI controls have been selected, the OMS must appropriately arrange them on the screen. By using the elements and attributes of the Layout Schema, an algorithm provider can describe the GUI controls to use and describe how they should be arranged on the screen.

FIXatdl® does not attempt to dictate user-interface style or look-and-feel. It is designed to be platform neutral. The components that are provided are those typically found in .Net, Java and Web environments.

The layout schema allows GUI controls to be arranged by adding them to a container define by the StrategyPanel element. Controls within a panel may be arranged either vertically or horizontally. Panels themselves may be nested and arranged either vertically or horizontally as well. The attributes of the StrategyPanel element include

- **Title** a string representing the panel title which may or may not be displayed
- **Collapsible** a Boolean value indicating whether the panel can be collapsed.
- **Collapsed** a Boolean value indicating the panel's initial state.
- **Orientation** defines whether the panel's components should be vertically, horizontally or grid aligned.

An important aspect of the GUI description is that it is platform neutral. The algorithm provider describes GUI controls without knowing how an E/OMS has been implemented or knowledge of the widget toolkit that it uses. The controls provided by FIXatdl® are those typically found in .Net, Java or Web environments. (The initial intention was to adopt a standard such as XAML or XUL. However, it was believed that this would put an excessive constraint on the E/OMS vendors. So a conscious decision was made not to adopt any one of these languages. Instead FIXatdl® presents its own with the understanding that a vendor may extend or transform it to be aligned with their architecture and internal data structures.)

Most Controls are associated with a particular Parameter. This is done via the Control attribute, parameterRef. However some controls may not have an associated Parameter. These controls are typically defined in order to affect the state of other controls via the use of a StateRule element.

The following listing describes four parameters and the layout of their four associated controls. If we examine the code we'll notice that the controls are enclosed in two StrategyPanel elements, one entitled "Time Parameters" and the other entitled "Advanced". These two panels are nested horizontally into the top-level StrategyPanel element of the StrategyLayout element.

```
<Parameter name="StartTime" xsi:type="UTCTimestamp_t" fixTag="28005" use="required"/>
<Parameter name="EndTime" xsi:type="UTCTimestamp_t" fixTag="28006" use="required"/>
<Parameter name="ParticipationRate" xsi:type="Float_t" fixTag="28007" use="optional"/>
<Parameter name="Aggression" xsi:type="Char_t" fixTag="28001" use="required">
     <EnumPair enumID="e_low" wireValue="L"/>
     <EnumPair enumID="e_med" wireValue="M"/>
     <EnumPair enumID="e_high" wireValue="H"/>
</Parameter>
<StrategyLayout>
     <StrategyPanel orientation="HORIZONTAL">
         <StrategyPanel title="Time Parameters" orientation="VERTICAL">
              <Control ID="c_ST" xsi:type="Clock_t" label="Start Time" parameterRef="StartTime"/>
              <Control ID="c_ET" xsi:type="Clock_t" label="End Time" parameterRef="EndTime"/>
          </StrategyPanel>
          <StrategyPanel title="Advanced" orientation="VERTICAL">
              <Control ID="c_PR" xsi:type="SingleSpinner" label="Partic. Rate"
               parameterRef="ParticipationRate"/>
              <Control ID="c_A" xsi:type="DropDownList_t" label="Aggression"
               parameterRef="Aggression">
                  <ListItem enumID="e_low" uiRep="Low"/>
                  <ListItem enumID="e_med" uiRep="Medium"/>
                  <ListItem enumID="e_high" uiRep="High"/>
              </Control>
         </StrategyPanel>
     </StrategyPanel>
</StrategyLayout>
```
Notice how the Parameter/@name attributes match with the Control/@parameterRef attributes. This creates the binding between parameters and controls. Also note how the EnumPair/@EnumID attributes match with the

ListItem/@EnumID attributes. This creates the binding between the enumeration values of the parameter and the items of a drop-down list.

If an application were to render this information on an order ticket it would have to decide which GUI controls to instantiate and find a way to insert them into panels and lay the panels out according to the instructions of the XML. Different platforms will have different controls and panels available for this purpose and the application built on these platforms will have different appearances. So, a rendering of the controls described in the previous listing may look similar to the following image:

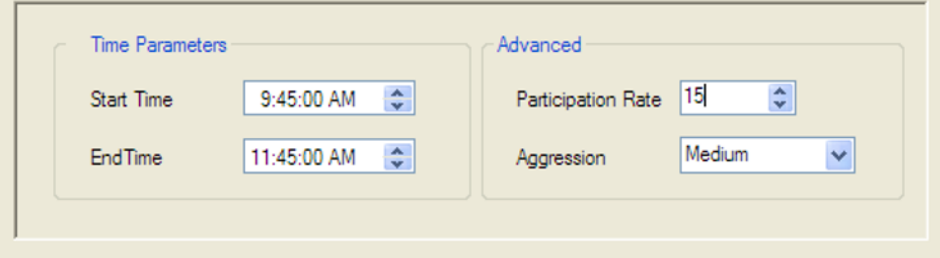

*Figure 5 —GUI Layout Example*

#### <span id="page-12-0"></span>**3.4.1 Enable/Disable Clock Controls**

Clock controls are the GUI component rendered in an OMS/EMS that allows a user to enter a time of day value. For example, the most common parameters to an algorithmic order, "Start Time" and "End Time" will be rendered via a clock control. A common use case involving a clock control is one where the user enters an order without specifying a time in the control, thus keeping a value from going out over the wire in the order message. The receiving broker in this case will apply a default value or default behavior based on the non-presence of this field. To do this, two helper controls are used. They are either check boxes or radio buttons and affect the value of the Clock control by use of a StateRule element.

For example:

```
<lay:StrategyPanel orientation="VERTICAL" title="Start Time">
     <lay:StrategyPanel orientation="HORIZONTAL">
            <lay:Control ID="c_NoStartTime" xsi:type="lay:RadioButton_t"
                         label="Now" initValue="true" radioGroup="StartTimeRB">
            </lay:Control>
     </lay:StrategyPanel>
     <lay:StrategyPanel orientation="HORIZONTAL">
          <lay:Control ID="c_EnableStartTime" xsi:type="lay:RadioButton_t" label=""
                       radioGroup="StartTimeRB">
            </lay:Control>
            <lay:Control ID="StartTimeClock" xsi:type="lay:Clock_t" label=""
                         parameterRef="StartTime">
                  <flow:StateRule enabled="false" value="{NULL}">
                          <val:Edit field="c_EnableStartTime" operator="EQ" value="false"/>
                  </flow:StateRule>
            </lay:Control>
     </lay:StrategyPanel>
</lay:StrategyPanel>
```
#### Here is how it might be rendered:

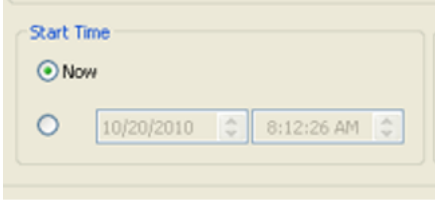

*Figure 6 —Clock Control Example 1*

The value of the Clock control depends on which radio button is selected. If the first is selected, then the state rule defined within the Clock control will set the value of the Clock to null. If the Control is null, then the Parameter bound to the Control is null, and the parameter / FIX Tag is not populated when the order message goes out on the wire. If the second button is selected, then the value of the parameter that goes out on the wire is taken directly from the value the user entered.

The same can be done using a dropdown (combo box) with two items instead:

```
<lay:StrategyPanel orientation="VERTICAL" title="Start Time">
     <lay:StrategyPanel orientation="HORIZONTAL">
           <lay:Control ID="c_StartTimeOption" xsi:type="lay:DropDownList_t" label="">
                 <lay:ListItem enumID="e_now" uiRep="Now"/>
                 <lay:ListItem enumID="e_custom" uiRep="Custom"/>
           </lay:Control>
     </lay:StrategyPanel>
     <lay:StrategyPanel orientation="HORIZONTAL">
            <lay:Control ID="c_StartTimeClock" xsi:type="lay:Clock_t" label=""
                         parameterRef="StartTime">
                  <flow:StateRule enabled="false" value="{NULL}">
                          <val:Edit field="c_StartTimeOption" operator="EQ" value="e_now"/>
                  </flow:StateRule>
            </lay:Control>
     </lay:StrategyPanel>
</lay:StrategyPanel>
```
Rendering the following:

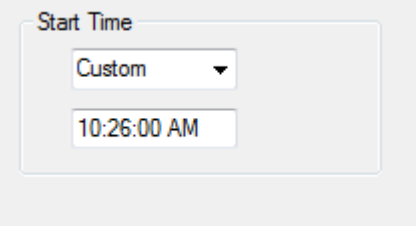

*Figure 7 —Clock Control Example 2*

Here the "Custom" item has been selected from the dropdown list. If the user had selected "Now" then the time below the dropdown would be greyed out.

The following set of Clock control attributes allows this behavior to be supported without the need of helper controls or state rules. To do so, an OMS would need to implement a compound GUI control (a GUI control with at least two underlying controls: a datetime picker and a check box / radio button). To achieve this goal, the attributes "enablingControlType", "disablingControlType", and "disablingControlText" are available for the Clock control.

Using these attributes, the previous FIXatdl® sample could be written as follows:

```
<lay:StrategyPanel orientation="VERTICAL" title="Start Time">
     <lay:Control ID="StartTimeClock" xsi:type="lay:Clock_t" label=""
                   disablingControlType="RadioButton"
                   disablingControlLabel="Now"
                   enablingControlType="RadionButton"
                   parameterRef="StartTime">
     </lay:Control>
</lay:StrategyPanel>
```
The rendering would remain as before:

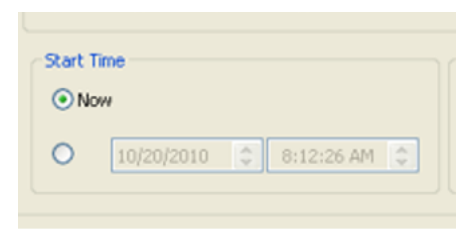

*Figure 8 —Clock Control Example 1*

If an explicit GUI control used to disable user input is not desired, then the "disablingControlType" attribute can be omitted:

```
<lay:StrategyPanel orientation="VERTICAL" title="Start Time">
     <lay:Control ID="StartTimeClock" xsi:type="lay:Clock_t" label=""
                   enablingControlType="RadionButton"
                  parameterRef="StartTime">
     </lay:Control>
</lay:StrategyPanel>
```
An OMS may choose to render this clock control as follows:

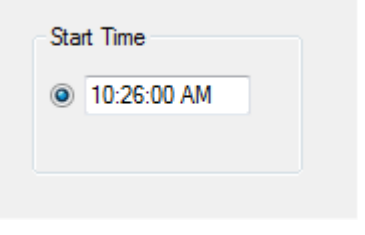

*Figure 9 —Clock Control Example 3*

As with previous examples, if the radio button is selected then the value that goes on the wire is derived from what the user had entered. If the radio button is not selected, then no value goes on the wire.

#### <span id="page-14-0"></span>**3.4.2 Duration as an Alternative to Expiration Time**

While it is the best practice to receive the effective time of an order through use of FIX fields EffectiveTime(168) and ExpireTime(126), some algorithm providers employ a user-defined tag to receive a duration rather than an expiration time. The following example shows the layout of GUI controls that will collect a start time and end time:

```
<StrategyPanel orientation="HORIZONTAL">
     <StrategyPanel orientation="VERTICAL" title="Start Time">
          <StrategyPanel orientation="HORIZONTAL">
                  <Control ID="c_NoStartTime" xsi:type="RadioButton_t"
                       label="Now" initValue="true" radioGroup="StartTimeRB">
                 </Control>
          </StrategyPanel>
          <StrategyPanel orientation="HORIZONTAL">
                <Control ID="c_EnableStartTime" xsi:type="RadioButton_t" label=""
                      radioGroup="StartTinmeRB">
                </Control>
                <Control ID="StartTimeClock" xsi:type="Clock_t" label=""
                      parameterRef="StartTime">
                       <flow:StateRule enabled="false" value="{NULL}">
                               <val:Edit field="c_EnableStartTime" operator="EQ" value="false"/>
                       </flow:StateRule>
                </Control>
          </StrategyPanel>
     </StrategyPanel>
     <StrategyPanel orientation="VERTICAL" title="End Time">
          <StrategyPanel orientation="HORIZONTAL">
                <Control ID="c_NoEndTime" xsi:type="RadioButton_t"
```

```
 label="Mkt Close" initValue="true" radioGroup="EndTimeRB">
                 </Control>
          </StrategyPanel>
          <StrategyPanel orientation="HORIZONTAL">
                <Control ID="c_EnableEndTime" xsi:type="RadioButton_t" label=""
                      radioGroup="EndTimeRB">
                 </Control>
                 <Control ID="EndTimeClock" xsi:type="Clock_t" label=""
                      parameterRef="EndTime">
                       <flow:StateRule enabled="false" value="{NULL}">
                              <val:Edit field="c_EnableEndTime" operator="EQ" value="false"/>
                       </flow:StateRule>
                 </Control>
          </StrategyPanel>
     </StrategyPanel>
</StrategyPanel>
```
Rendering:

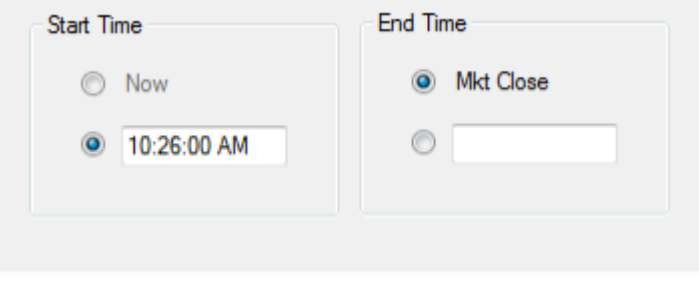

*Figure 10 — Duration Example 1*

A Duration control represents a time span rather than a point in time. Replacing the EndTime control in the previous example with a Duration control results in:

```
<StrategyPanel orientation="HORIZONTAL">
     <StrategyPanel orientation="VERTICAL" title="Start Time">
          <StrategyPanel orientation="HORIZONTAL">
                 <Control ID="c_NoStartTime" xsi:type="RadioButton_t"
                      label="Now" initValue="true" radioGroup="StartTimeRB">
                 </Control>
          </StrategyPanel>
          <StrategyPanel orientation="HORIZONTAL">
                <Control ID="c_EnableStartTime" xsi:type="RadioButton_t" label=""
                      radioGroup="StartTinmeRB">
                 </Control>
                 <Control ID="StartTimeClock" xsi:type="Clock_t" label=""
                      parameterRef="StartTime">
                       <flow:StateRule enabled="false" value="{NULL}">
                              <val:Edit field="c_EnableStartTime" operator="EQ" value="false"/>
                       </flow:StateRule>
                </Control>
          </StrategyPanel>
     </StrategyPanel>
     <StrategyPanel orientation="VERTICAL" title="Duration">
          <StrategyPanel orientation="HORIZONTAL">
                 <Control ID="c_NoDuration" xsi:type="RadioButton_t"
                      label="Until the close" initValue="true" radioGroup="DurationRB">
               </Control>
          </StrategyPanel>
          <StrategyPanel orientation="HORIZONTAL">
                 <Control ID="c_EnableDuration" xsi:type="RadioButton_t" label=""
                      radioGroup="DurationRB">
                 </Control>
                 <Control ID="c_Duration" xsi:type="Duration_t" label="" parameterRef="Duration">
```

```
 <flow:StateRule enabled="false" value="{NULL}">
                              <val:Edit field="c_EnableDuration" operator="EQ" value="false"/>
                       </flow:StateRule>
                </Control>
          </StrategyPanel>
     </StrategyPanel>
</StrategyPanel>
```
Rendering:

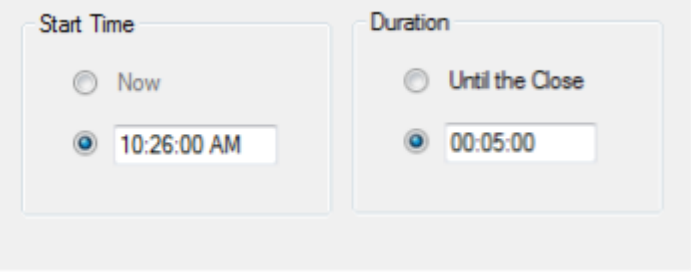

*Figure 11 — Duration Example 2*

The parameter "Duration" can be defined as a UTCTimeOnly field, as in the following statement:

<parameter name="Duration" xsi:type="UTCTimeOnly\_t" fixTag="29003" uiRep="Duration" use="optional"/>

It will be the responsibility of the OMS to correctly populate the Duration parameter on the wire (an integer or a timerelated type) from the value returned by the Duration GUI control.

#### <span id="page-16-0"></span>**3.4.3 Grid Layout for Strategy Panels**

To better support the ability of FIXatdl® to describe how GUI controls should be oriented when presented to an OMS user, a feature is available that allows controls to be arranged in grid. Specifically, the value of "GRID" is available for the type "PanelOrientation t". The XML schema definition is now:

```
<xs:simpleType name="PanelOrientation_t">
       <xs:restriction base="xs:string">
              <xs:enumeration value="HORIZONTAL"/>
              <xs:enumeration value="VERTICAL"/>
              <xs:enumeration value="GRID"/>
       </xs:restriction>
</xs:simpleType>
```
As before, StrategyPanel elements define their orientation by setting their orientation attribute to one of these values which can now include "GRID". For example:

#### <StrategyPanel orientation="GRID">

This allows for all the elements contained in the panel, whether they are controls or other panels, to be arranged by rows and columns. Any item contained within a grid may declare a row, column, row span or column span value to explicitly guide its placement in the grid. However, explicitly declaring the placement of an item in the grid is optional. If row and column values are not provided, then the items are expected to be arranged in row-major or column-major order. The attribute "fillOrder" indicates which to use. If row or column span values are not provided, then the item is assumed to take up one row or column.

The attributes "row", "col", rowSpan", and"colSpan" may be specified in any Control or StrategyPanel elements which are child elements of a grid-oriented  $strategyPanel$  element. The attributes "numRows", "numCols", and "fillOrder" may be specified in any grid-oriented StrategyPanel element.

In the following three code samples a panel is created with two rows and two columns. The rendering from each sample is identical. In the first, the controls, which are contained within the panel, each explicitly declare a row and column number.

```
<lay:StrategyPanel orientation="GRID" numRows="2" numCols="2">
     <lay:Control ID="control1" label="control1" row="0" col="0"/>
     <lay:Control ID="control2" label="control2" row="1" col="0"/>
     <lay:Control ID="control3" label="control3" row="0" col="1"/>
     <lay:Control ID="control4" label="control4" row="1" col="1"/>
</lay:StrategyPanel>
```
Next, the StrategyPanel attributes numRows and numCols are left out. One can still determine how to render the controls based on the attributes "row" and "col" of each Control element.

```
<lay:StrategyPanel orientation="GRID">
 <lay:Control ID="control1" label="control1" row="0" col="0"/>
 <lay:Control ID="control2" label="control2" row="1" col="0"/>
 <lay:Control ID="control3" label="control3" row="0" col="1"/>
     <lay:Control ID="control4" label="control4" row="1" col="1"/>
</lay:StrategyPanel>
```
Finally, an implicit declaration of each item's placement is supported by not specifying their row and column attributes. Given the number of rows and columns and the fill order, the arrangement of the controls is easily determined.

```
<lay:StrategyPanel orientation="GRID" numRows="2" numCols="2" fillOrder="COL-MAJOR">
     <lay:Control ID="control1" label="control1"/>
     <lay:Control ID="control2" label="control2"/>
     <lay:Control ID="control3" label="control3"/>
     <lay:Control ID="control4" label="control4"/>
</lay:StrategyPanel>
```
Each of the previous three samples will result in the same arrangement of the GUI controls:

| Control 1 | Control 3 |
|-----------|-----------|
| Control 2 | Control 4 |

*Figure 12 — GUI Controls Example 1*

Note that when switching from column-major to row-major order, as in

<lay:StrategyPanel orientation="GRID" numRows="2" numCols="2" fillOrder="ROW-MAJOR"> the controls are rendered as follows:

| Control 1 | Control 2 |
|-----------|-----------|
| Control 3 | Control 4 |

*Figure 13 — GUI Controls Example 2*

When it makes sense for a control (or panel) to span multiple columns or rows, the "colSpan" and "rowSpan" attributes can be used. They provide the same functionality as "merge cell" in spreadsheet programs like Excel. The value of either attribute must be a positive integer and specifies the number of columns or rows that the control (or panel) fills. For example,

```
<lay:StrategyPanel orientation="GRID" numRows="2" numCols="2" fillOrder="ROW-MAJOR">
     <lay:Control ID="control1" label="control1"/>
     <lay:Control ID="control2" label="control2"/>
     <lay:Control ID="control3" label="control3" colSpan="2"/>
</lay:StrategyPanel>
```
will render the following:

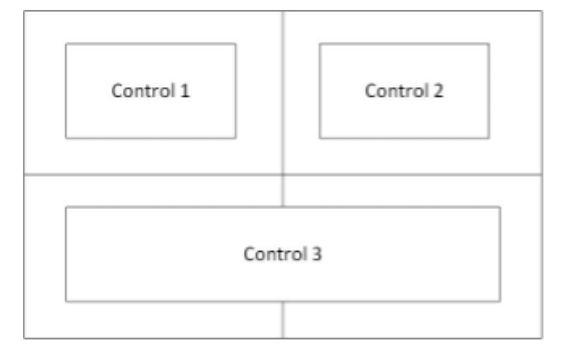

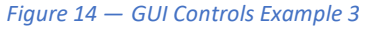

#### <span id="page-18-0"></span>**3.4.3.1 Error Conditions**

Since the attributes "row", "col", "numRows", "numCols", "rowSpan", and "colSpan" are optional, their use may be prone to error. One must be rather careful not to define their values in such a way as to make their arrangement ambiguous or to be in conflict. With that in mind, guidance is provided for the following error conditions:

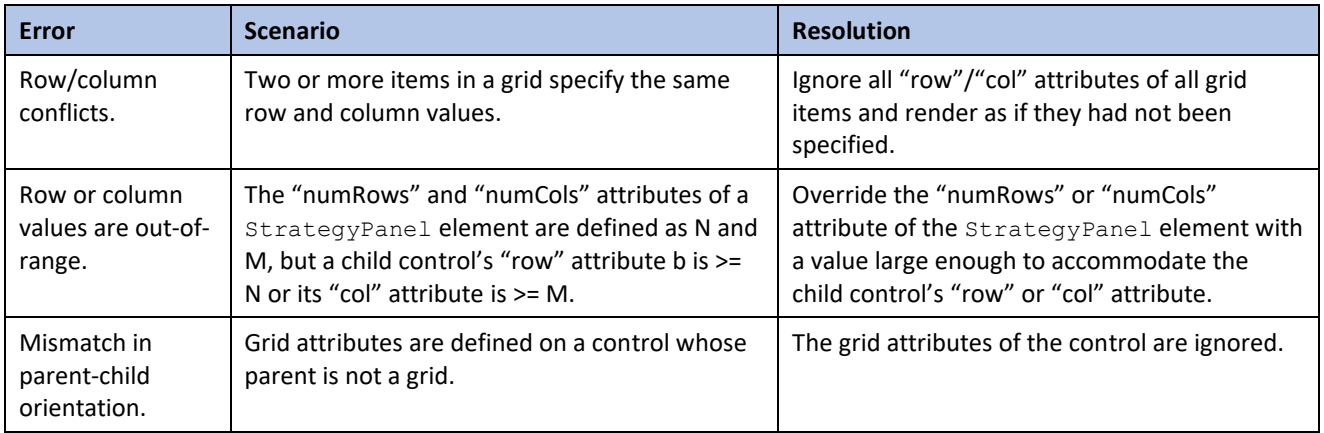

This list is not definitive and is expected to grow as issues are raised and identified by those implementing FIXatdl®.

#### <span id="page-18-1"></span>**3.5 Flow Control Rules**

Interdependencies among standard FIX tags affecting their applicability are quite common. For example, Price(44) is not applicable when OrdType(40) is set to "Market". The same can be said for algorithmic order types and their parameters. Many algorithmic order types will have parameters whose applicability is dependent on the value of one or more other parameters. These rules are often listed in algorithmic order specifications in the comments column of tables that describe the parameters of the algorithm.

In order to standardize the way these rules are described, a sub-schema is provided, which contains elements and attributes used to define rules that can be applied to the visual state of GUI Controls. This capability is a means to direct the user's workflow and this is why it has been called "flow control". When creating flow-control rules the expectations are that they are evaluated every time a Control's value has changed. Based on the outcome of the

evaluations, certain GUI controls may become grayed-out or hidden as the user enters values into text fields or selects items from drop-down lists.

Flow-control rules can be described via the StateRule element. A StateRule element will consist of a Boolean expression and an action to take when the Boolean expression is true. There are three actions that are supported: (1) change the "enabled" state of a control to either "true" or "false"; (2) change the "visible" state of a control to either "true" or "false"; and (3) change the current value of the control to a supplied value. (Supplied values may be a constant string value, an enumID, or the special token {NULL}.)

As with validation rules, flow-control rules employ the Edit element to describe the condition (or Boolean expression). However, when an Edit element is used in a Flow-control rule, it will not make comparisons of parameter values; rather it will compare the values returned by the controls. For example, the attributes Edit/@field and Edit/@field2 will refer to either control values or constant values.

Another difference between validation rules and flow-control rules is that the action of a flow-control rule is performed when the condition it describes is true. This differs from validation rules, where the action of "raising an error" occurs when the condition is false.

To illustrate the description of a Flow-control rule consider the following code snippet. (Note how the Control/@ID attribute value "c\_AlphaMode" matches the Edit/@field attribute value "c\_AlphaMode" and how the "enumID" attribute value "e\_Custom" matches the "value" attribute value "e\_Custom"):

```
<Parameter name="AlphaMode" xsi:type="Int_t" fixTag="28300" use="required">
     <EnumPair enumID="e_Annual" wireValue="1"/>
     <EnumPair enumID="e_Daily" wireValue="2"/>
     <EnumPair enumID="e_Custom" wireValue="3"/>
</Parameter>
<Parameter name="CustomValue" xsi:type="Float t" fixTag="28301" use="optional"/>
<StrategyLayout>
     <StrategyPanel orientation="HORIZONTAL">
         <Control ID="c_AlphaMode" xsi:type="DropDownList" label="Alpha Benchmark"
                  parameterRef="AlphaMode">
              <ListItem enumID="e_Annual" uiRep="Annual"/>
              <ListItem enumID="e_Daily" uiRep="Daily"/>
              <ListItem enumID="e_Custom" uiRep="Custom"/>
          </Control>
         <Control ID="c_CustomValue" xsi:type="SingleSpinner_t" label="Custom Alpha"
                  parameterRef="CustomValue">
              <StateRule enabled="true">
                   <Edit field="c_AlphaMode" operator="EQ" value="e_Custom"/>
              </StateRule>
              <StateRule value="{NULL}">
                  <Edit field="c_AlphaMode" operator="NE" value="e_Custom"/>
              </StateRule>
         </Control>
     </StrategyPanel>
</StrategyLayout>
```
Two parameters are defined in this listing, "AlphaMode" and "CustomValue". Also two controls corresponding to the parameters are defined. A rule has been supplied to the control identified by "c\_CustomValue" governing its visual behavior. The rule should be interpreted as: "The control c CustomValue is enabled only when the value of control c\_AlphaMode has been set to"Custom". So a user who selects"Annual" or "Daily" would not able to enter a custom Alpha value. Only when "Custom" is selected from the dropdown list would the custom Alpha control be able to accept values entered by the user.

While StateRules are explicit in defining the changes to a control when the condition, described by its  $Edit$  element, makes the transition from being false to being true, it is not clear what changes to make when the condition becomes false again (or is initially false). So, to clarify the behavior of the controls, the following conventions are applied:

1. A StateRule element that changes the "enabled" property of a control to X when its condition becomes true, will implicitly cause the "enabled" property of the control to change to NOT(X) when its condition becomes false, where X is Boolean. (The "enabled" property simply controls whether or not the value

within the control can be changed (is read-only) and is not a determining factor in whether or not the control's value is to be included in the message transmitted over the wire.)

- 2. A StateRule element that changes the "visible" property of a control to X when its condition becomes true, will implicitly cause the "visible" property of the control to change to NOT(X) when its condition becomes false, where X is Boolean.
- 3. A StateRule element that changes the value of a control when its condition becomes true will cause no action to take place when its condition becomes false. Provided the vale expressed in the StateRule element is not the special token "{NULL}".
- 4. A StateRule element that changes the value of a control to "{NULL}" when its condition becomes true will cause the control's value to revert back to its previous non-{NULL} value or its initial value.

Note that due to point 4 above, when a StateRule element condition becomes false it may cause the control to become un-initialized. When this occurs the control will have no value. Should a NewOrderSingle(35=D), OrderCancelRequest(35=F) or OrderCancelReplaceRequest(35=G) message be generated while the control is in this condition, the associated parameter will not be included in that message.

Also note that the state of a control's enabled property or visible property does not influence whether the control's associated parameter is sent on the wire or not. This behavior is governed entirely by the control's value. To clarify this, one must adhere to another convention:

5. To the extent that a control's value determines the "wire-value" of a particular parameter, if the control is un-initialized or has been set to the value of "{NULL}" then the associated parameter will not have a "wirevalue" and will not have its tag-value pair included in a NewOrderSingle(35=D), OrderCancelRequest(35=F) or OrderCancelReplaceRequest(35=G) message.

In other words, if a user enters a value into a control and subsequently the control becomes disabled then the value that was entered would cause a tag to be populated in the generated FIX message and the value would go out over the wire. This is why, in the previous listing, a second  $\text{StateRule}$  element was required:

```
<StateRule value="{NULL}">
     <Edit field="c_AlphaMode" operator="NE" value="e_Custom"/>
</StateRule>
```
If this rule had not been provided, a "CustomValue" parameter (tag 28301) would be transmitted on the wire if the user had entered a value into the spinner and then selected "Daily" or "Annual" from the drop-down list.

#### <span id="page-20-0"></span>**3.6 Parameter-to-Control Bindings**

In order for an E/OMS to generate an order message it must iterate through all the parameters, find the associated controls, retrieve the control values and determine appropriate values with which to populate the custom FIX tags of the order message. In order for this to be accomplished FIXatdl® provides a means for relating controls to parameters, mainly, the parameterRef attribute of the Control element. This attribute is set to the value of a Parameter element's name attribute, thus providing a binding between the two.

Bindings of controls to parameters may be either one-to-one, where one control is bound to one parameter, or manyto-one, where multiple controls are bound to one parameter. (The only cases of many-to-one bindings involve groups of radio buttons. All other bindings are one-to-one.)

When a binding of a control to a parameter is declared it must be possible for the control's value to be converted to a legal wire-value of the control. For example, it makes little sense for a checkbox control to be bound to a floating point parameter. Rather, a checkbox is more logically fit to be bound to a Boolean parameter.

Not all parameters need an associated control. Some parameters are intended to act as constants and have no GUI control representation. The FIX tags of the parameters are expected to be populated with the same value in every order message regardless of the values of other parameters. When this is the case, an attribute of the Parameter element,  $constValue$ , is used to indicate that the parameter is a constant and provides the value, as in the following listing.

```
<Parameter name="ExecService" xsi:type="Char_t" fixTag="29050" constValue="A"/>
```
Based on this description of "ExecService" the order recipient would expect to receive a FIX message containing the substring "29050=A".

Conversely, it is also the case that not all control need to be bound to a parameter. Controls with no declared parameterRef attribute are considered helper controls. They are used to manage the state of other controls via the use of flow-control rules. For example, the following listing describes two controls – a helper control and a control bound to some integer parameter named "CrossQty".

```
<Control ID="EnableCross" xsi:type="CheckBox_t" label="Enable Cross" initValue="false">
<Control ID="CrossQty" xsi:type="SingleSpinner_t" label="Cross Qty" parameterRef="CrossQty">
     <StateRule enable="true">
         <Edit field="EnableCross" operator="EQ" value="true"/>
     </StateRule>
</Control>
```
For a strategy rendered from this description, the user would not be able to enter a value into the "CrossQty" spinner control unless the "EnableCross" checkbox is checked.

#### <span id="page-21-0"></span>**3.7 Transport of Strategy Parameters**

The FIX Protocol allows algorithmic order parameters to be transported between parties either by use of the StrategyParametersGrp repeating group or by use of user-defined tags mutually agreed upon by the order originator and order recipient. FIXatdl<sup>®</sup> provides a means for the order recipient to inform the order originator which of these methods to use.

An algorithmic order provider indicates that it can receive parameters through the StrategyParametersGrp component (tags 957-960) by setting the attribute of the Strategies element, tag957Support, to true. The recipient can also indicate that it is able to receive parameters via user-defined tags by proving values for the  $fixTaq$ attributes of each Parameter element. An algorithmic order provider may support both transport methods.

To illustrate, consider the following listing:

```
<Strategies strategyIdentifierTag="27000" versionIdentifierTag="27001" tag957Support="true">
     <Strategy name="POV" uiRep="POV" wireValue="v" version="1" fixMsgType="D">
         <Parameter name="PctVol" xsi:type="Percentage_t" fixTag="27002" use="required"/>
          <Parameter name="FC" xsi:type="Boolean_t" fixTag="27003" use="required"/>
         <StrategyLayout>
              <StrategyPanel>
                  <Control ID="c_PctVol" xsi:type="SingleSpinner_t" label="Pct of Volume"
                          parameterRef="PctVol"/>
                  <Control ID="c_FC" xsi:type="CheckBox_t" label="Force Completion"
                          parameterRef="FC"/>
              </StrategyPanel>
          </StrategyLayout>
     </Strategy>
</Strategies>
```
This document instance describes an algorithm with two parameters, PctVol and ForceCompletion. The algorithm provider has also indicated that it supports receipt of these parameters via StrategyParametersGrp and via the UDFs 27002 and 27003. So an E/OMS would be free to choose between the two methods when it transmits the parameters. If this were to be rendered by an E/OMS and a user was to enter a "PctVol" value of 0.15 and check the Force Completion checkbox, then the order generated may contain a substring similar to:

```
\ldots 35=D|11=1234|55=AXP|...
|27000=v|27001=1|957=2|958=PctVol|959=11|960=0.15|958=FC|959=13|960=Y
```
In this case the E/OMS has decided to use the StrategyParametersGrp repeating group. If the tag957Support attribute were set to false then the E/OMS would be forced to use the UDFs, 27002 and 27003, as in:

 $\ldots$  35=D|11=1234|55=AXP|... |27000=v|27001=1|27002=0.15|27003=Y

The general rule for determining which method to use is as follows.

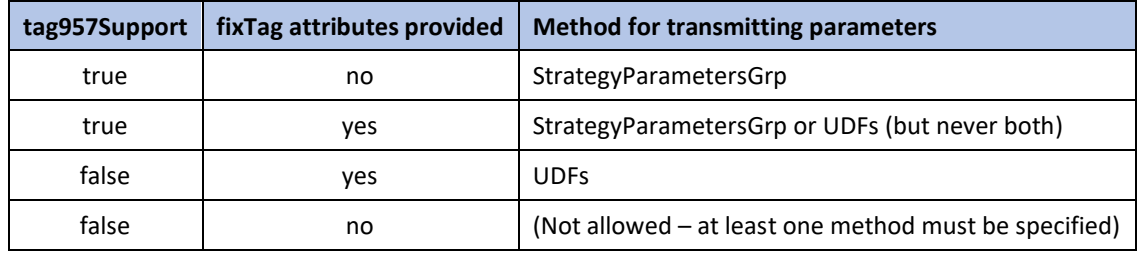

#### <span id="page-22-0"></span>**3.8 Support for Basket, List and Multileg Order Types**

FIXatdl<sup>®</sup> provides robust support for multileg order types and clarify how their interfaces are described. In doing so, the following concepts were considered.

#### <span id="page-22-1"></span>**3.8.1 Order Delivery**

Any algorithm provider must inform its clients, or its clients' OMSs, which method(s) to use so the order can be delivered as expected. There are three acceptable methods used to deliver multileg orders to an execution venue:

- Multiple NewOrderSingle(35=D) messages one for each leg, where an additional identifier is used to associate the individual legs with one another.
- A single NewOrderMultiLeg(35=AB) message information about individual legs are placed into the repeating group LegOrdGrp.
- A single NewOrderList(35=E) message information about individual legs are placed into the repeating group ListOrdGrp. Note that it may also be possible to partition the legs into several NewOrderList(35=E) messages provided they share the same values for ListID(66) and TotNoOrders(68).

The most common method in use today is to issue multiple NewOrderSingle(35=D) messages; one for each leg or each order in a basket.

#### <span id="page-22-2"></span>**3.8.2 Leg Count**

The description of the order interface must include a number representing the required number of legs for the strategy. An OMS should use this information to render a fixed number of GUI controls where values for the leg parameters can be entered. For example, a pairs strategy would require two legs; with this information, an OMS should render two sets of GUI controls which are associated with the fields of the legs. A value of "unbounded" must be allowed in order to support the delivery of a variable number of legs such as in the case of a basket/portfolio strategy. The attributes "minLegs" and "maxLegs" are provided for this purpose.

The following examples show the description of a strategy which requires exactly two legs, followed by a strategy which requires one or more legs.

```
<Strategy name="two-legged-order"
```

```
 ...
     minLegs="2" maxLegs="2">
      ...
</Strategy>
```
<Strategy name="one-or-more-legged-order" **...**

```
 minLegs="1" maxLegs="unbounded">
 ...
```
</Strategy>

#### <span id="page-22-3"></span>**3.8.3 Linking and Sequencing of Single Orders**

When accepting multileg orders via a group of NewOrderSingle(35=D) messages, the orders need to be linked. FIXatdl® supports the definition of a FIX tag number in which the OMS will place a unique ID (or "Global" Order ID) in each of the messages, the definition of a tag number in which the OMS will place a leg sequence number, and the definition of a tag number in which the OMS will place the total number of legs of the order. The attributes "commonIDTag", "legSequenceTag", and "totalLegsTag" are provided for this purpose.

For example, the following strategy requires that linking and sequencing data is to be populated in the user-defined tags 27066, 27067 and 27068.

```
<Strategy
     ...
     commonIDTag="27066"
     legSequenceTag="27067"
     totalLegsTag="27068">
 ...
</Strategy>
```
Note that the semantics of these attributes are analogous to ListID(66), ListSeqNum(67) and TotNoOrders(68) in a NewOrderList(35=E) message. However, use of these values should be avoided as the associated fields are not members of the NewOrderSingle(35) message. Instead, broker/dealers should use UDFs.

#### <span id="page-23-0"></span>**3.8.4 Parameter Scope**

Algorithmic order parameters can either apply to the entire order or to the legs of the order. In the description of a parameter, the scope must be clear; at the order level or at the leg level. To represent this, the leg parameters are wrapped in a the Leg element.

For example:

```
<Parameter name="p_OrdParamA" xsi:type="Int_t" fixTag="25000"/>
<Parameter name="p_OrdParamB" xsi:type="Int_t" fixTag="25001"/>
<Leg>
   <Parameter name="p_LegParamA" xsi:type="Int_t" fixTag="26001"/>
   <Parameter name="p_LegParamB" xsi:type="Int_t" fixTag="26002"/>
</Leg>
```
Here there are two strategy parameters; both of which will be included in each leg of the order.

#### <span id="page-23-1"></span>**3.8.5 Cancel/Modify of Legs**

When the delivery option being used is the NewOrderSingle(35=D) message then the OMS must know how to handle cancellation and modification of the order. The description of the strategy must indicate whether an individual leg can be cancelled or modified and, if so, whether it is necessary to re-send all the legs that were not modified. The attribute Strategy/@legsAreSeverable is provided for this purpose.

#### <span id="page-23-2"></span>**3.8.6 Validation of Leg Parameter Values**

The validation rules allow references to parameter values in the evaluation of its Boolean expression. For multileg orders, the values of leg parameters need to be supported in the validation rules. This is provided with an additional attribute Edit/@legNo to indicate a leg number.

The following example shows a rule for validating a Pairs trade, confirming, without knowing the sequence of the legs, that one leg is a Buy and the other is a Sell.

```
<val:StrategyEdit errorMessage="One leg must be a BUY, the other a SELL">
     <val:Edit logicOperator="OR">
         <val:Edit logicOperator="AND">
              <val:Edit field="FIX_Side" legNo="1" operator="EQ" field2="1"/>
              <val:Edit logicOperator="OR">
                  <val:Edit field="FIX_Side" legNo="2" operator="EQ" field2="2"/>
                  <val:Edit field="FIX_Side" legNo="2" operator="EQ" field2="5"/>
              </val:Edit>
         </val:Edit>
         <val:Edit logicOperator="AND">
              <val:Edit field="FIX_Side" legNo="2" operator="EQ" field2="1"/>
              <val:Edit logicOperator="OR">
                   <val:Edit field="FIX_Side" legNo="1" operator="EQ" field2="2"/>
                  <val:Edit field="FIX_Side" legNo="1" operator="EQ" field2="5"/>
              </val:Edit>
          </val:Edit>
```
#### </val:Edit> </val:StrategyEdit>

#### <span id="page-24-0"></span>**3.8.7 Display/Layout of Leg Parameters**

For single-leg order definitions there are certain standard fields that should not be included in the Parameter or Controls declarations. These include: Symbol(55), Side(54), OrderQty(38), OrdType(40), Price(44) and StopPrice(99). OMSs tend to handle these separately from strategy parameters and display them regardless of whether they are declared in the FIXatdl® code, or rather, if they are declared in FIXatdl®, they are somehow ignored, or some special processing is involved.

Extending this model to multileg orders, there are certain standard fields that should not be included in the leg definitions, yet it can be assumed that they will be presented to the user. If an order requires N legs, then these standard fields will be presented in all N legs. So, in effect, if a single order entry screen is segregated into a standard section and a custom parameter section, then a multileg order entry screen is segregated into N+1 sections: a global custom parameter section and N leg sections where each leg section contains a standard section and a custom parameter section.

FIXatdl<sup>®</sup> supports a panel to hold all leg-level controls. It needs to be declared just once with the expectation that it will be repeated as many times as necessary according to the value of the attribute "requiredNumberOfLegs". The LegPanel element is provided for this purpose.

Example:

```
<StrategyLayout>
     <StrategyPanel collapsible="false" orientation="VERTICAL">
         <Control ID="c_OrdParam1" label="Ord Param A" parameterRef="p_OrdParamA"
                  xsi:type="SingleSpinner_t"/>
         <Control ID="c_OrdParam2" label="Ord Param B" parameterRef="p_OrdParamB"
                  xsi:type="SingleSpinner_t"/>
     </StrategyPanel>
     <LegPanel collapsible="false" orientation="VERTICAL">
         <Control ID="c_LegParamA" label="Leg Param A" parameterRef="p_LegParamA"
                  xsi:type="SingleSpinner_t"/>
         <Control ID="c_LegParamB" label="Leg Param B" parameterRef="p_LegParamB"
                  xsi:type="SingleSpinner_t"/>
     </LegPanel>
</StrategyLayout>
```
#### <span id="page-24-1"></span>**3.8.8 GUI State Rule for Leg Panel Controls**

GUI Controls contained within a leg panel can have their states and values change just like Controls found in a regular strategy panel. However, controls that are referenced by a state rule of another control are assumed to be in the same scope as the referring control. For example, in the following listing, the second GUI control is disabled and given a null value if the first control (checkbox) is checked.

```
<lay:LegPanel collapsible="false" orientation="VERTICAL">
     <lay:Control ID="c_LegParamA" label="Leg Param A" parameterRef="p_LegParamA"
                  xsi:type="lay:Checkbox_t"/>
     <lay:Control ID="c_LegParamB" label="Leg Param B" parameterRef="p_LegParamB"
                  xsi:type="lay:SingleSpinner_t">
         <StateRule enabled="false" value="{NULL}">
              <Edit field="c_LegParamA" operator="EQ" value="True"/>
         </StateRule>
     </lay:Control>
</lay:LegPanel>
```
If there are several legs, then this state rule will be enforced in each leg panel. The behavior of the state rules in each leg panel is independent of the others.

#### <span id="page-24-2"></span>**3.8.9 Vendor Configurations**

Different GUI layouts can be defined based on set types of vendor configurations or service levels. For an implementation of this feature, an XML element defined at the Strategy level is used. It allows filtering of strategies to be performed much in the same way as the Regions element does. (As of now the only configuration level identified is whether an OMS allows leg parameters. Some do not.)

The following two examples show the description of a two-legged order strategy. In the first, it is expected that the vendor's system supports leg parameters, i.e. leg parameters may take different values from leg to leg. In the second, it is expected that the vendor's system does not support leg parameters having different values from leg to leg; effectively disallowing their use. Populating the message with the necessary information requires that all leg parameters are repeated with the same value in each leg.

```
<Strategy
```

```
 ...
    minLegs="2"
    maxLegs="2"
     ...
    \mathbf{v} <VendorConfig legParameters="true"/>
     <DeliveryMethods>
       <FixMsg msgType="NewOrderSingle"/>
       <FixMsg msgType="NewOrderMultiLeg"/>
     </DeliveryMethods>
     <Parameter name="p_OrdParamA" xsi:type="Int_t" fixTag="25000"/>
     <Parameter name="p_OrdParamB" xsi:type="Int_t" fixTag="25001"/>
     <Leg>
          <Parameter name="p_LegParamA" xsi:type="Int_t" fixTag="26001"/>
          <Parameter name="p_LegParamB" xsi:type="Int_t" fixTag="26002"/>
     </Leg>
     <lay:StrategyLayout>
          <lay:StrategyPanel collapsible="false" orientation="VERTICAL">
              <lay:Control ID="c_OrdParam1" label="Ord Param A" parameterRef="p_OrdParamA"
                           xsi:type="lay:SingleSpinner_t"/>
              <lay:Control ID="c_OrdParam2" label="Ord Param B" parameterRef="p_OrdParamB"
                          xsi:type="lay:SingleSpinner_t"/>
          </lay:StrategyPanel>
          <lay:LegPanel collapsible="false" orientation="VERTICAL">
              <lay:Control ID="c_LegParamA" label="Leg Param A" parameterRef="p_LegParamA"
                           xsi:type="lay:SingleSpinner_t"/>
              <lay:Control ID="c_LegParamB" label="Leg Param B" parameterRef="p_LegParamB"
                           xsi:type="lay:SingleSpinner_t"/>
          </lay:LegPanel>
     </lay:StrategyLayout>
</Strategy>
<Strategy
     ...
    minLegs="2"
    maxLegs="2"
     ...
    \mathbf{S}^{\mathcal{A}} <VendorConfig legParameters="false"/>
     <DeliveryMethods>
       <FixMsg msgType="NewOrderSingle"/>
     </DeliveryMethods>
     <Parameter name="p_Ord_ParamA" xsi:type="Int_t" fixTag="25000"/>
     <Parameter name="p_Ord_ParamB" xsi:type="Int_t" fixTag="25001"/>
     <Leg>
       <Parameter name="p_Buy_Leg_ParamA" xsi:type="Int_t" fixTag="26001"/>
 <Parameter name="p_Buy_Leg_ParamB" xsi:type="Int_t" fixTag="26002"/>
 <Parameter name="p_Sell_Leg_ParamA" xsi:type="Int_t" fixTag="26003"/>
 <Parameter name="p_Sell_Leg_ParamB" xsi:type="Int_t" fixTag="26004"/>
     </Leg>
     <lay:StrategyLayout>
          <lay:StrategyPanel collapsible="false" orientation="VERTICAL">
              <lay:Control ID="c_OrdParamA" label="Ord Param A"
                           parameterRef="p_OrdParamA"
                          xsi:type="lay:SingleSpinner_t"/>
              <lay:Control ID="c_OrdParamB" label="Ord Param B"
```

```
 parameterRef="p_OrdParamB"
                         xsi:type="lay:SingleSpinner_t"/>
              <lay:StrategyPanel orientation="HORIZONTAL">
                   <lay:StrategyPanel orientation="VERTICAL">
                       <lay:Control ID="c_BuyLegParamA" label="Buy Leg Param A"
                                   parameterRef="p_Buy_Leg_ParamA"
                                  xsi:type="lay:SingleSpinner_t"/>
                       <lay:Control ID="c_BuyLegParamB" label="Buy Leg Param B"
                                   parameterRef="p_Buy_Leg_ParamB"
                                   xsi:type="lay:SingleSpinner_t"/>
                   </lay:StrategyPanel>
                   <lay:StrategyPanel orientation="VERTICAL">
                       <lay:Control ID="c_SellLegParamA" label="Sell Leg Param A"
                                   parameterRef="p_Sell_Leg_ParamA"
                                  xsi:type="lay:SingleSpinner_t"/>
                       <lay:Control ID="c_SellLegParamB" label="Sell Leg Param B"
                                   parameterRef="p_Sell_Leg_ParamB"
                                  xsi:type="lay:SingleSpinner_t"/>
                   </lay:StrategyPanel>
              </lay:StrategyPanel>
          </lay:StrategyPanel>
     </lay:StrategyLayout>
</Strategy>
```
Note that in the latter example there is no support for delivery by the NewOrderMultiLeg(35=AB) message. The assumption being that the OMS 's lack of support for leg parameters is due to the way it handles its collection of NewOrderSingle(35=D) messages. It is reasonable to expect that an OMS which supports delivery by NewOrderMultiLeg(35=AB) message will also be able to support leg parameters.

#### <span id="page-26-0"></span>**3.9 Additional Global Definitions**

FIXatdl® supports the global definition of Parameter, Control, StrategyPanel, Edit, StateRule and Filter elements. This allows them to be defined once and referenced within multiple Strategy elements, thus making the XML less verbose and more readable.

#### <span id="page-26-1"></span>**3.10 OMS Hooks**

One of the key features of FIXatdl® is the ability to refer to OMS variables in the description of order interfaces. In effect, a FIXatdl® instance would have a "hook" into the OMS and have access to certain environment variables or order parameters not defined in the XML for use in validation rules or filtering.

#### <span id="page-26-2"></span>**3.10.1 Validation Rules with References to Standard FIX Fields**

In the FIXatdl® specification, several references are made to standard FIX fields. For example, the specification of the Edit element (see sectio[n Validation Rules\)](#page-9-0), which is used to build validation or flow rules, states the following:

*The "field" attribute of an Edit element is not restricted to strategy parameters. Standard order tags (those not described in a FIXatdl® instance but nevertheless are required tags of order, cancel and cancel/replace messages) may also be used to create Boolean expressions.*

*For example:*

```
<StrategyEdit errorMessage="For IOC orders Participation Rate must be between 1 and 25">
   <Edit logicOperator="OR">
        <Edit field="FIX_TimeInForce" operator="NX"/>
      <Edit field="FIX_TimeInForce" operator="NE" value="3"/>
      <Edit logicOperator="AND">
         <Edit field="ParticipationRate" operator="GE" value="1"/>
          <Edit field="ParticipationRate" operator="LE" value="25"/>
      </Edit>
    </Edit>
</StrategyEdit>
```
Also, the section [Dependencies and Structural Constraints beyond XML Schema](#page-64-0) states the following:

*Within an Edit element the attributes field and field2 must refer to either a pre-declared parameter name or a standard FIX tag name (taken from th[e normative FIX specification\)](https://www.fixtrading.org/online-specification/) pre-pended with the string "FIX\_".*

The intention was that the OMS would make the standard FIX tags accessible and allow them to be referenced by the validation rules. For example, in single-leg order definitions it is generally understood that Standard fields (Symbol(55), Side(54), OrderQty(38), OrdType(40), Price(44), etc.) should not be included in the Parameter or Controls declarations. OMS platforms tend to handle these separately from strategy parameters and display them regardless of whether they are declared in the FIXatdl® code (or, *if* they are declared in FIXatdl®, they are somehow ignored, or some special processing is involved.) FIXatdl® allows these fields to be referred to from within a validation rule.

This can work for a small number of fields; and in fact, some OMS platforms support this. But not all do, and the fields they make accessible are not consistent.

FIXatdl® seeks to provide clarity concerning the use of standard fields and the fields of an order that an OMS would be expected to make available. The following table lists the fields of an order which may be referenced in a validation rule.

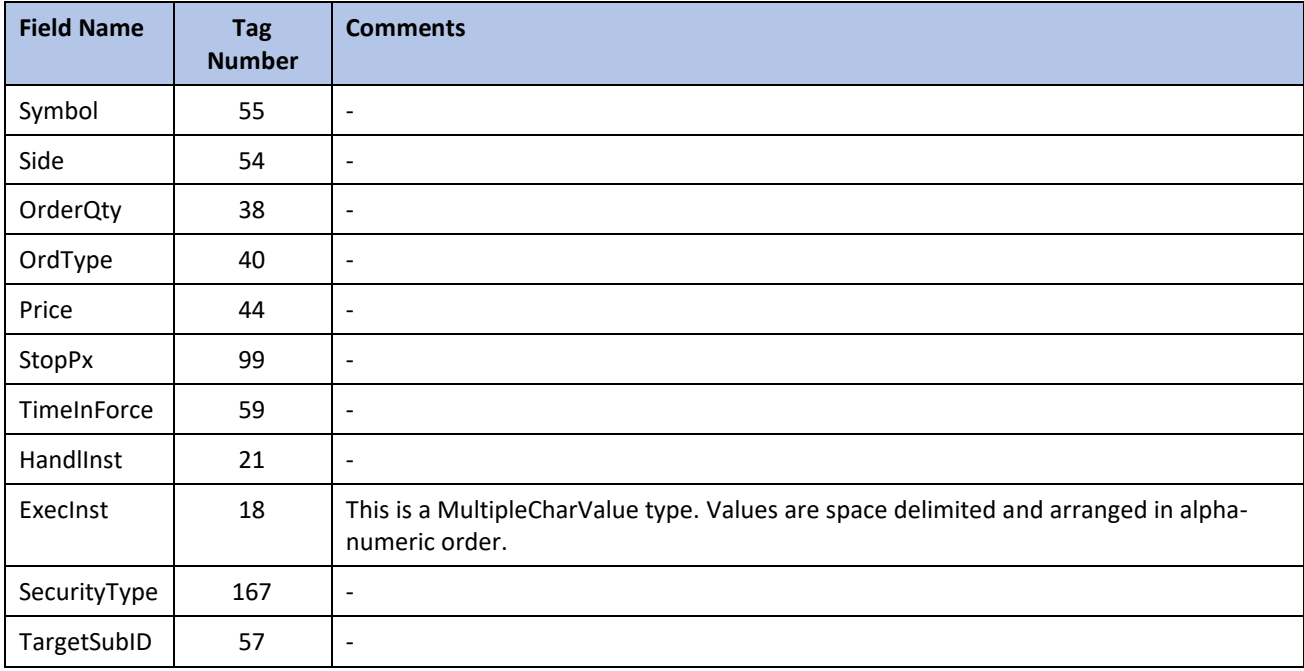

#### <span id="page-27-0"></span>**3.10.2 Filtering according to OMS Environment Values**

FIXatdl® defines filtering of strategies based on regions, asset classes and markets. For example, the specification of the Regions element (see sectio[n Element Definitions\)](#page-29-0) includes the following:

**This element defines the globally based regions to which the strategy is applicable. It serves as a container of** Region *elements. To define a set of regions for a strategy, use one or more Region elements. The attribute Region/@inclusion determines whether the region is included or excluded from the set.*

*If no Regions element is defined, then the strategy is applicable for \*ALL\* regions.*

Filtering, however, is restricted to strategies. Other elements of a strategy, such as parameters or controls, cannot be filtered. For example, the following strategy applies only to a specific combination of region, market, client and security type.

```
<Strategy name="Tazer1" uiRep="Tazer" wireValue="Tazer" providerID="ABC">
     \left\langle -1 - US \text{ } OS \text{ } only \right\rangle <Regions>
           <Region name="TheAmericas" inclusion="Include">
                 <Country CountryCode="US" inclusion="Include"/>
           </Region>
```

```
 </Regions>
     <!-- Nasdaq only -->
     <Markets>
         <Market MICCode="XNAS" inclusion="Include"/>
     </Markets>
     <!-- Equities ("CS") only -->
     <SecurityTypes>
         <SecurityType name="CS" inclusion="Include"/>
     </SecurityTypes>
 ...
</Strategy>
```
The filtering capability can also be applied to parameters and controls to allow strategies with a set of parameters that are applicable only to certain regions, markets or clients, to be defined in one  $strategy$  element rather than several.

The following example describes a strategy with a parameter that is filtered by a region and an enumerated value of another parameter filtered by the same region. Note that it makes use of a global filter definition.

```
<Filter id="US-filter">
     <Regions>
       <Region name="TheAmericas" inclusion="Include">
         <Country CountryCode="US" inclusion="Include"/>
       </Region>
     </Regions>
</Filter>
<Strategy>
 ...
     <Parameter name="StartTime" xsi:type="UTCTimestamp_t" fixTag="27602"/>
     <Parameter name="EndTime" xsi:type="UTCTimestamp_t" fixTag="27603"/>
     <Parameter name="Text" xsi:type="String_t" fixTag="29999" use="optional"/>
 <Parameter name="Variance" xsi:type="Float_t" fixTag="27641" filter="US-filter"/>
 <Parameter name="Benchmark" xsi:type="String_t" fixTag="27666">
         <EnumPair wireValue="Arrival" enumID="e_Arrival"/>
         <EnumPair wireValue="Close" enumID="e_Close"/>
         <EnumPair wireValue="Open" enumID="e_Open"/>
         <EnumPair wireValue="SectorETF" enumID="e_SectorETF" filter="US-filter"/>
     <StrategyLayout>
 ...
         <StrategyPanel orientation="HORIZONTAL">
              <Control xsi:type="TextField_t" ID="Variance" parameterRef="Variance"
                     filter="US-filter">
              </Control>
              <Control xsi:type="DropDownList_t" parameterRef="Benchmark">
                  <ListItem uiRep="Arrival" enumID="e_Arrival"/>
                  <ListItem uiRep="Close" enumID="e_Close"/>
                  <ListItem uiRep="Open" enumID="e_Open"/>
                  <ListItem uiRep="SectorETF" enumID="e_SectorETF" filter="US-filter"/>
              </Control>
         </StrategyPanel>
 ...
     </StrategyLayout>
```

```
</Strategy>
```
The filtering criteria includes types of a client. More specifically, a list of client types can be defined in a ClientGroups element. For example, a broker-dealer may classify a set of its clients as high frequency traders. A client-group filter could be declared as follows:

```
<Filter id="US-HFT">
     <ClientGroups>
          <ClientGroup ID="HFT"/>
     </ClientGroups>
</Filter>
```
# <span id="page-29-0"></span>**4 Element Definitions**

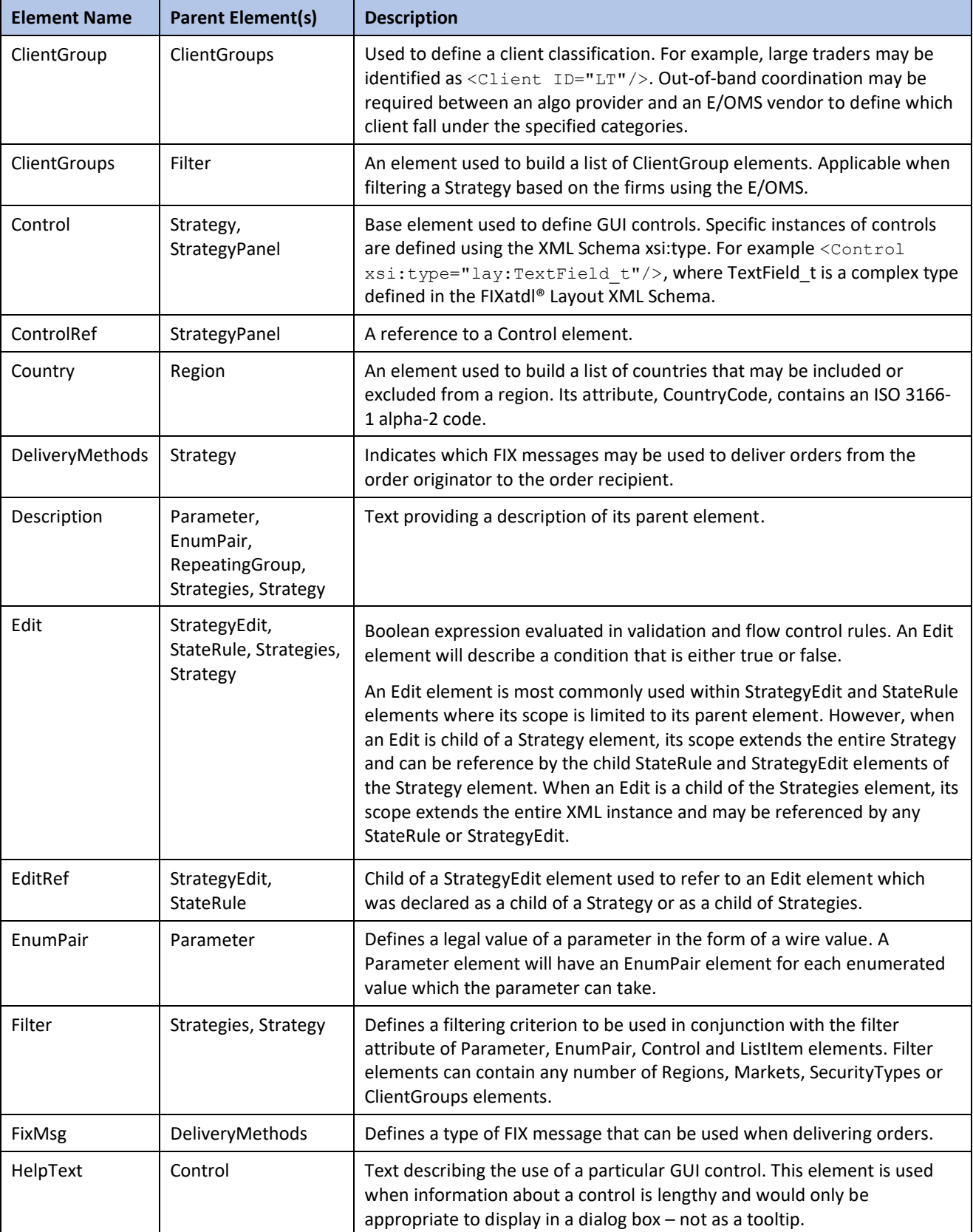

A high-level description of the elements is provided in the following table.

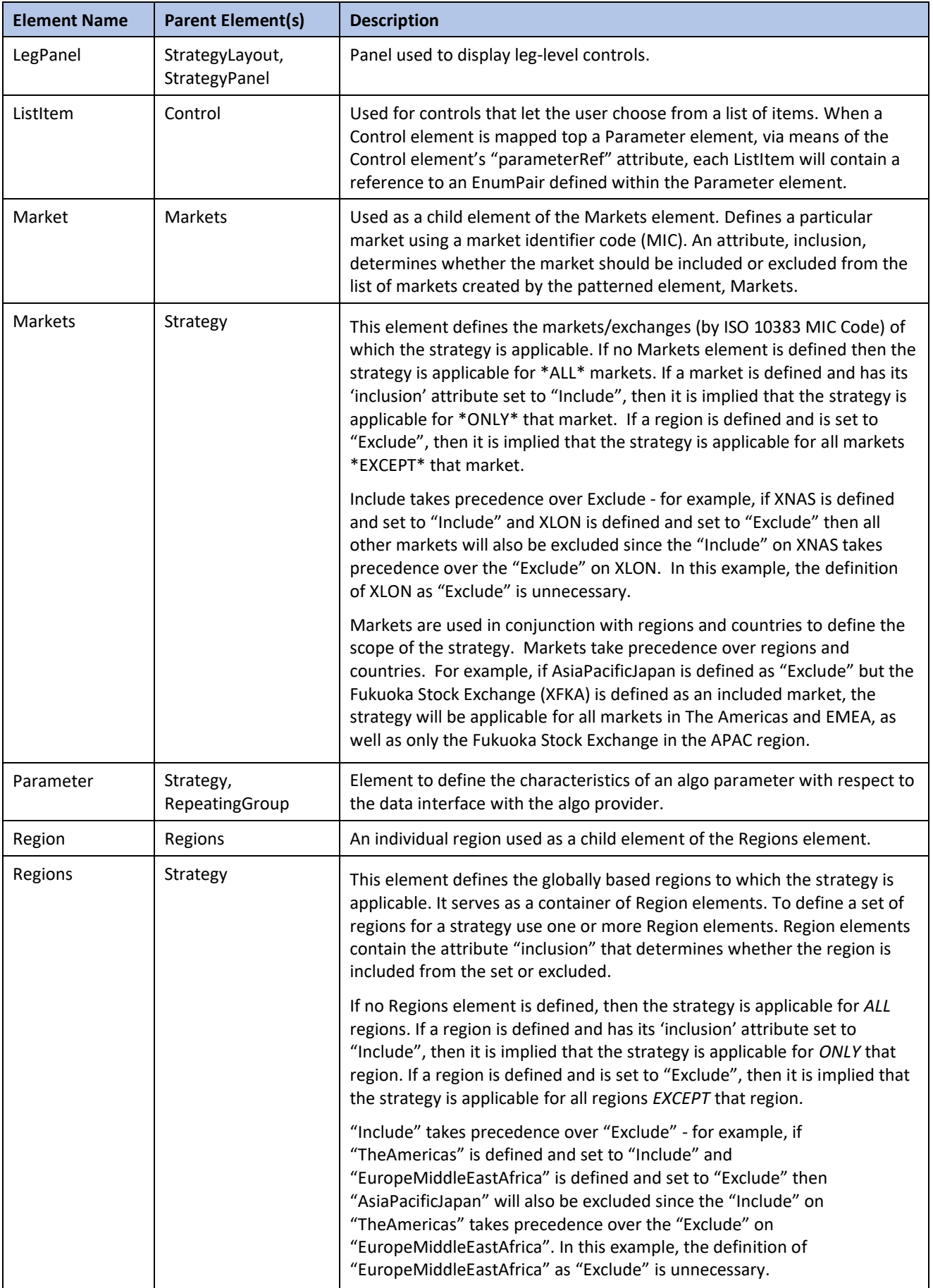

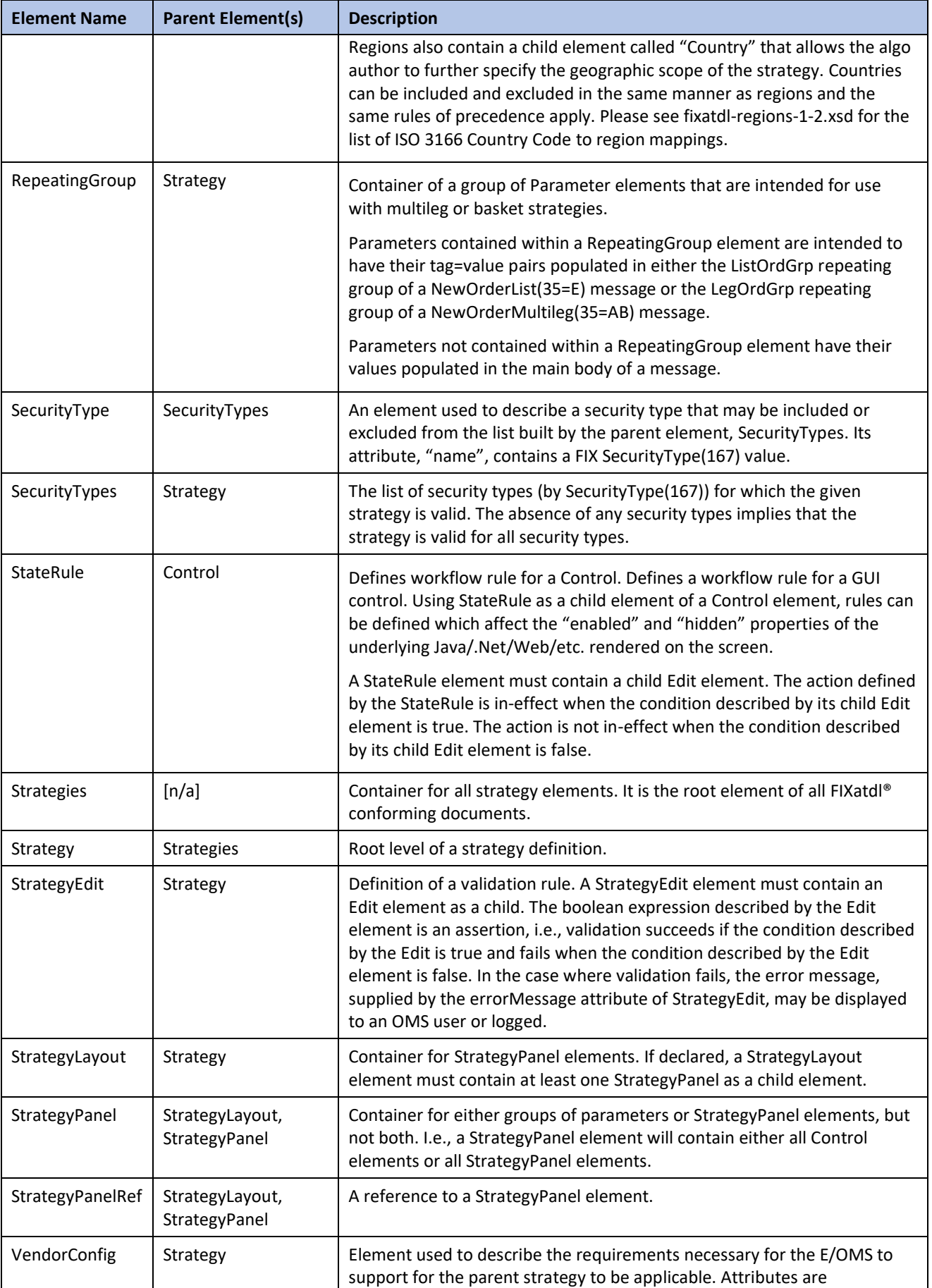

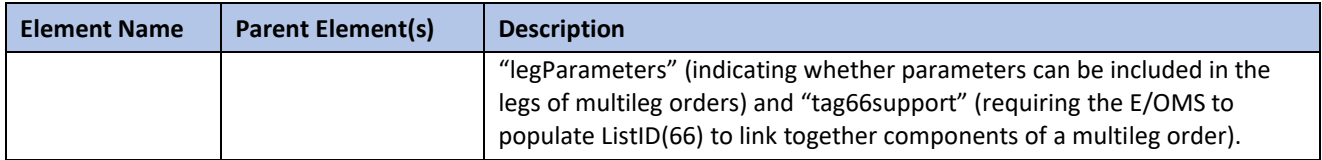

# <span id="page-33-0"></span>**5 Attribute Definitions of Elements**

The following tables describe the attributes of all the FIXatdl® XML elements. The format of the attribute name is

<element name>/@<attribute> where the element is one of the XML elements defined by FIXatdl®.

Since some of the attributes are overloaded due to the way the Parameter and Control elements can be extended, types of certain attributes will depend on the type of the element. For these attributes, the conditions determining their type will be listed in their description.

Attributes that are applicable to extensions of the Parameter and Control elements have not been included in the tables. These are defined in sectio[n Abstract Element Extensions.](#page-59-0)

#### <span id="page-33-1"></span>**5.1 Client Element**

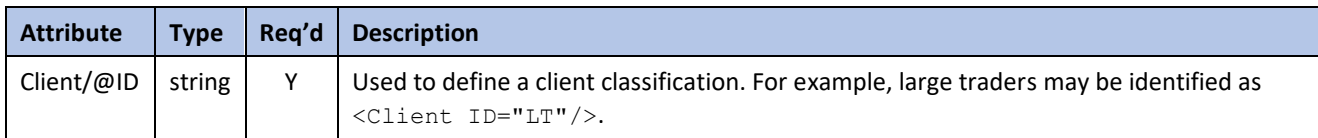

### <span id="page-33-2"></span>**5.2 Control Element**

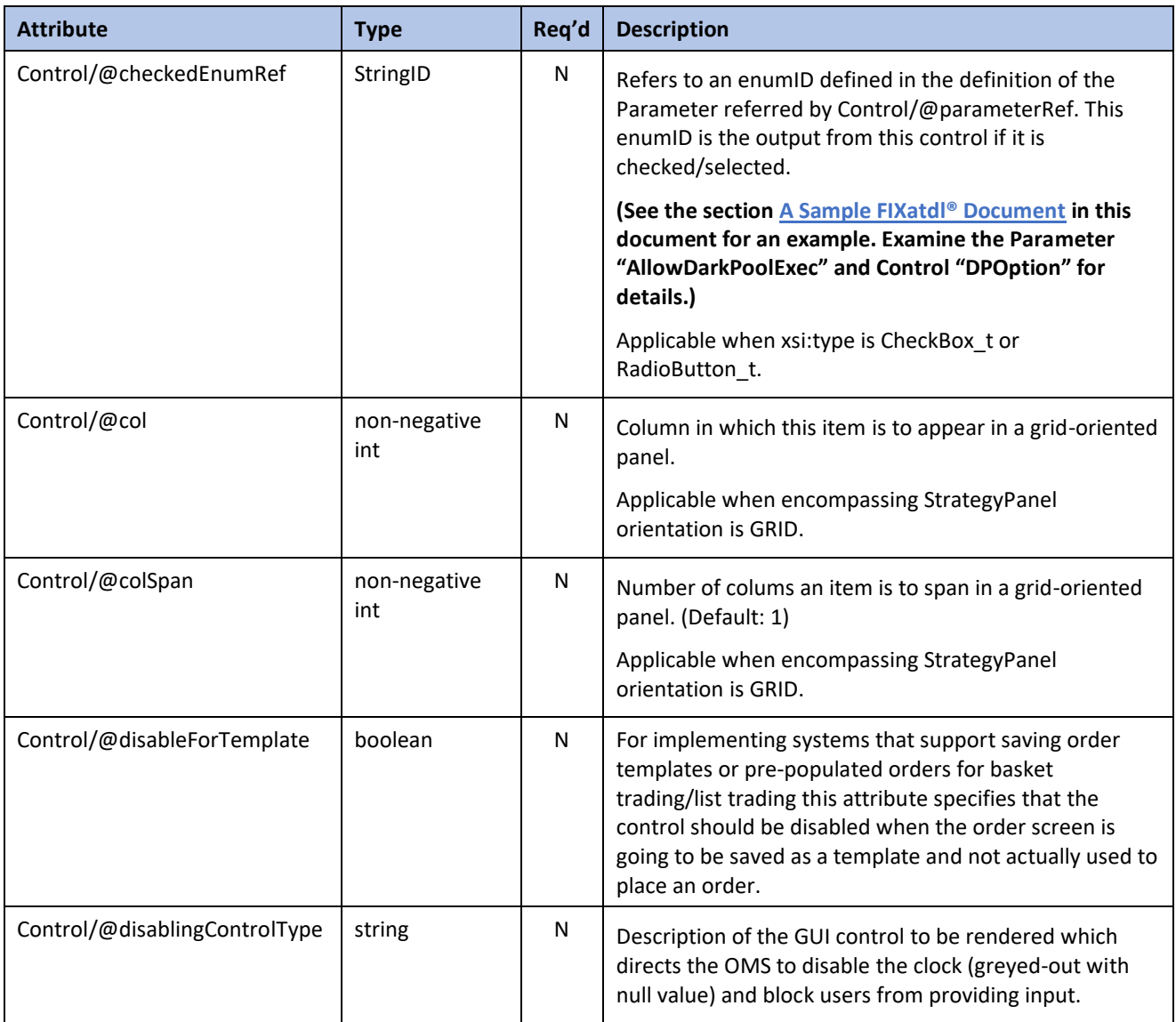

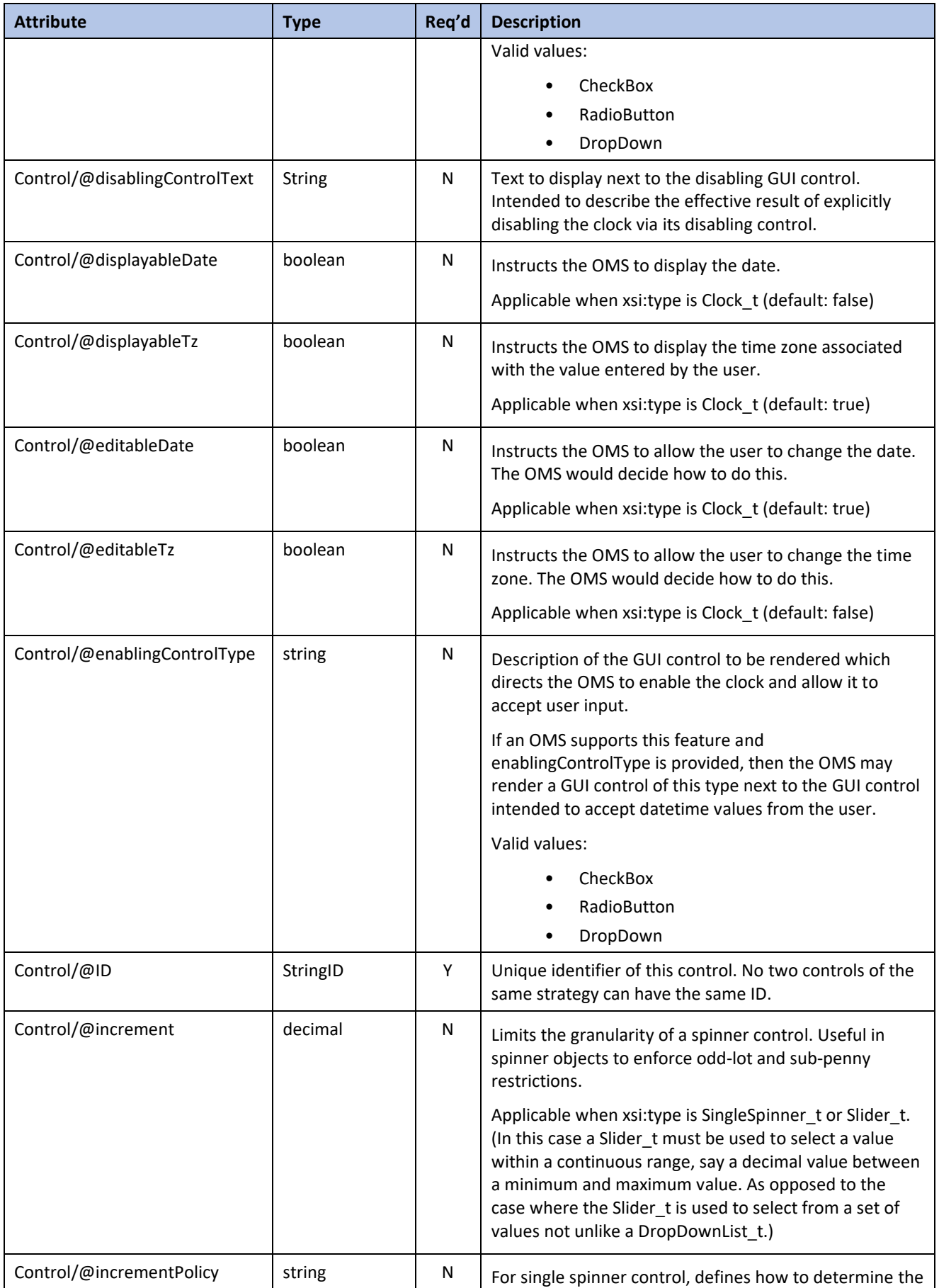

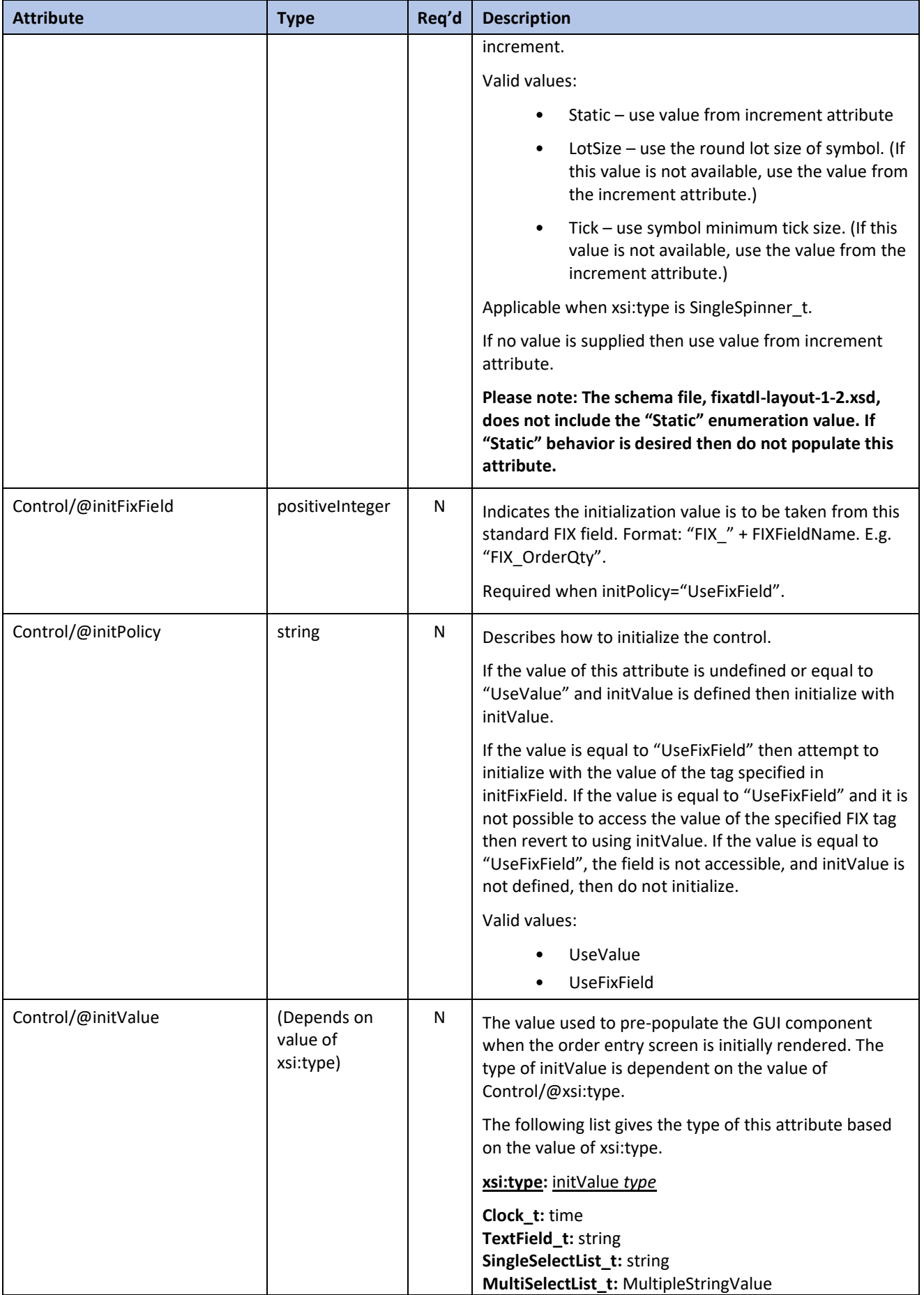

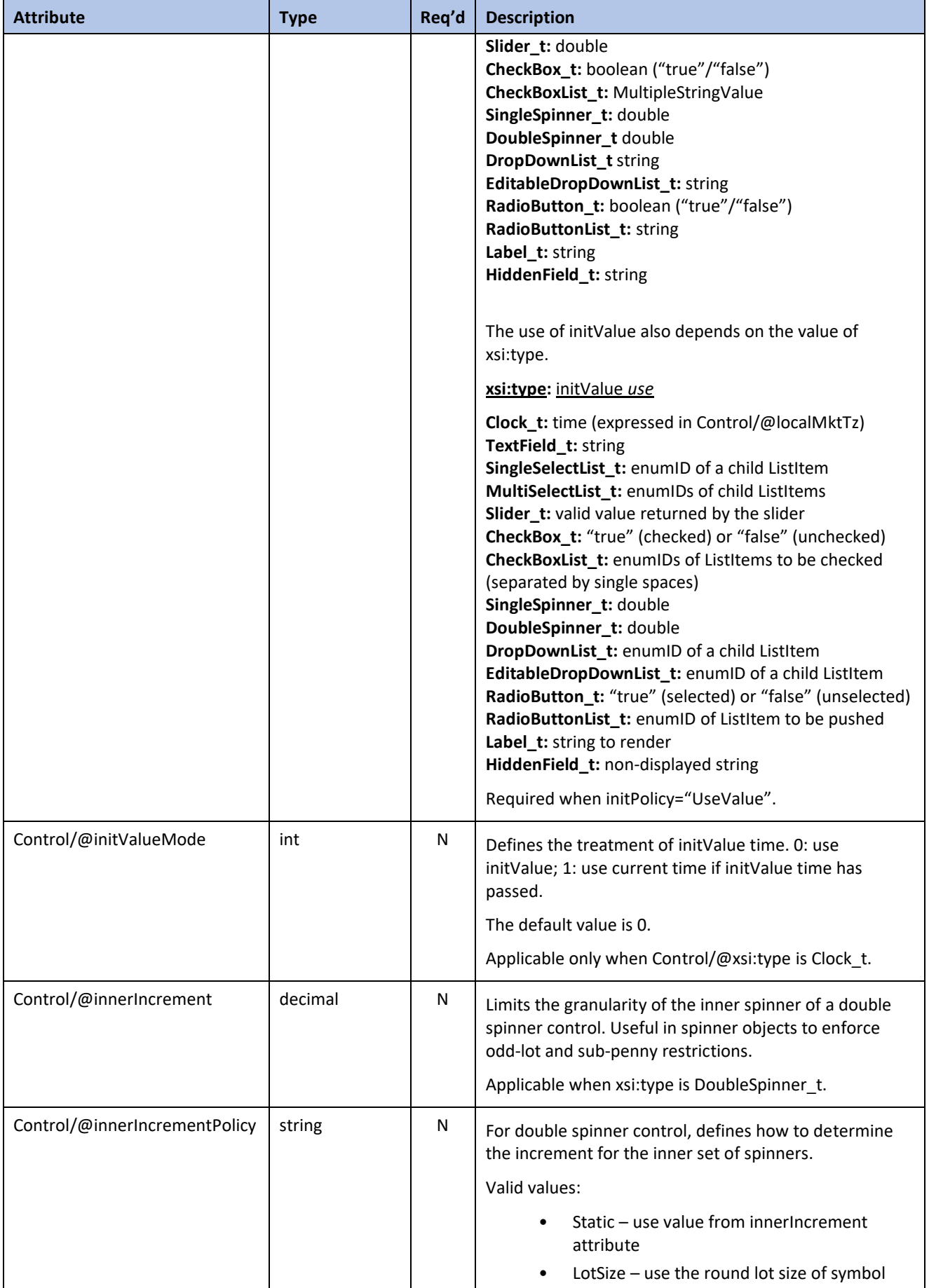

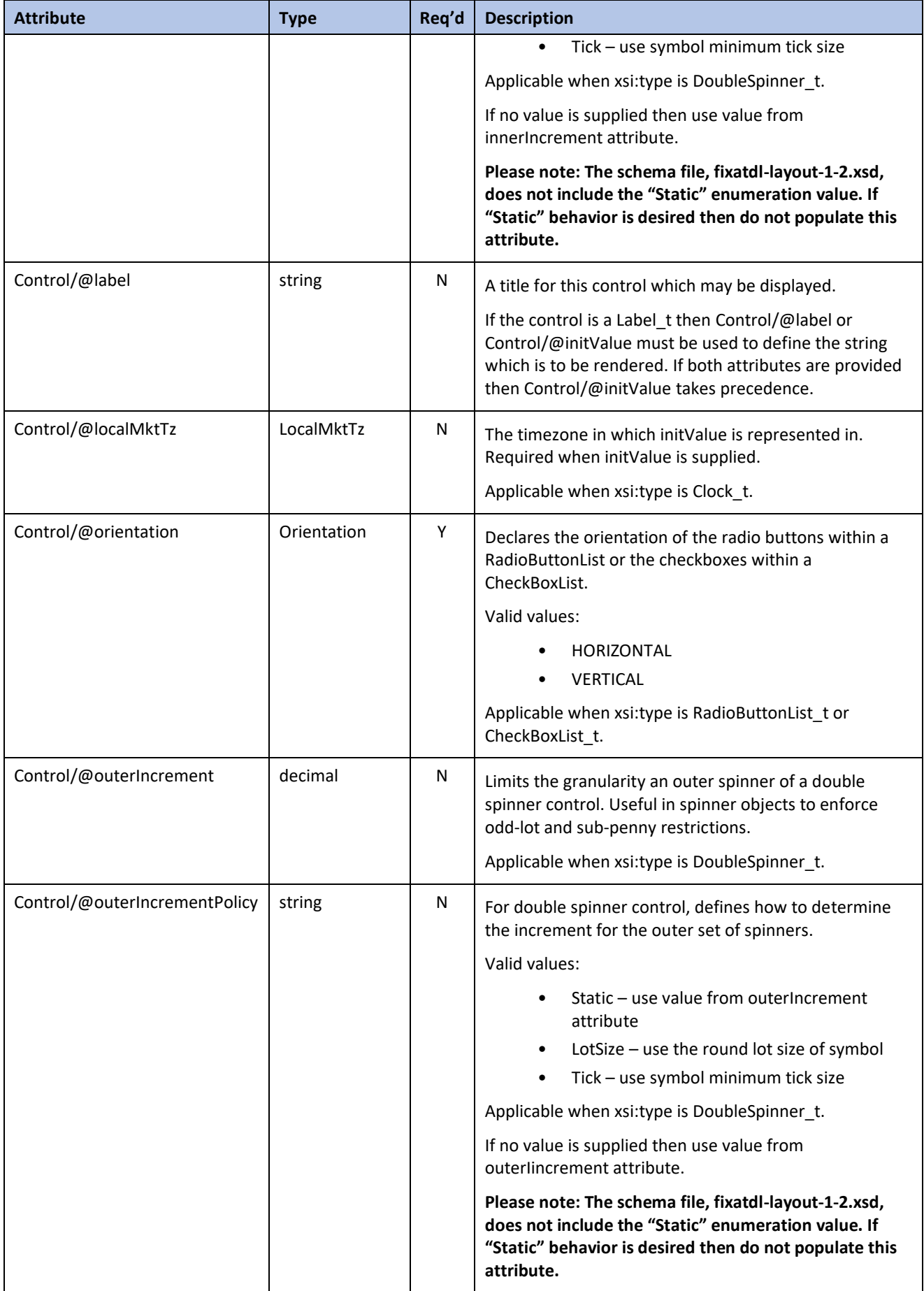

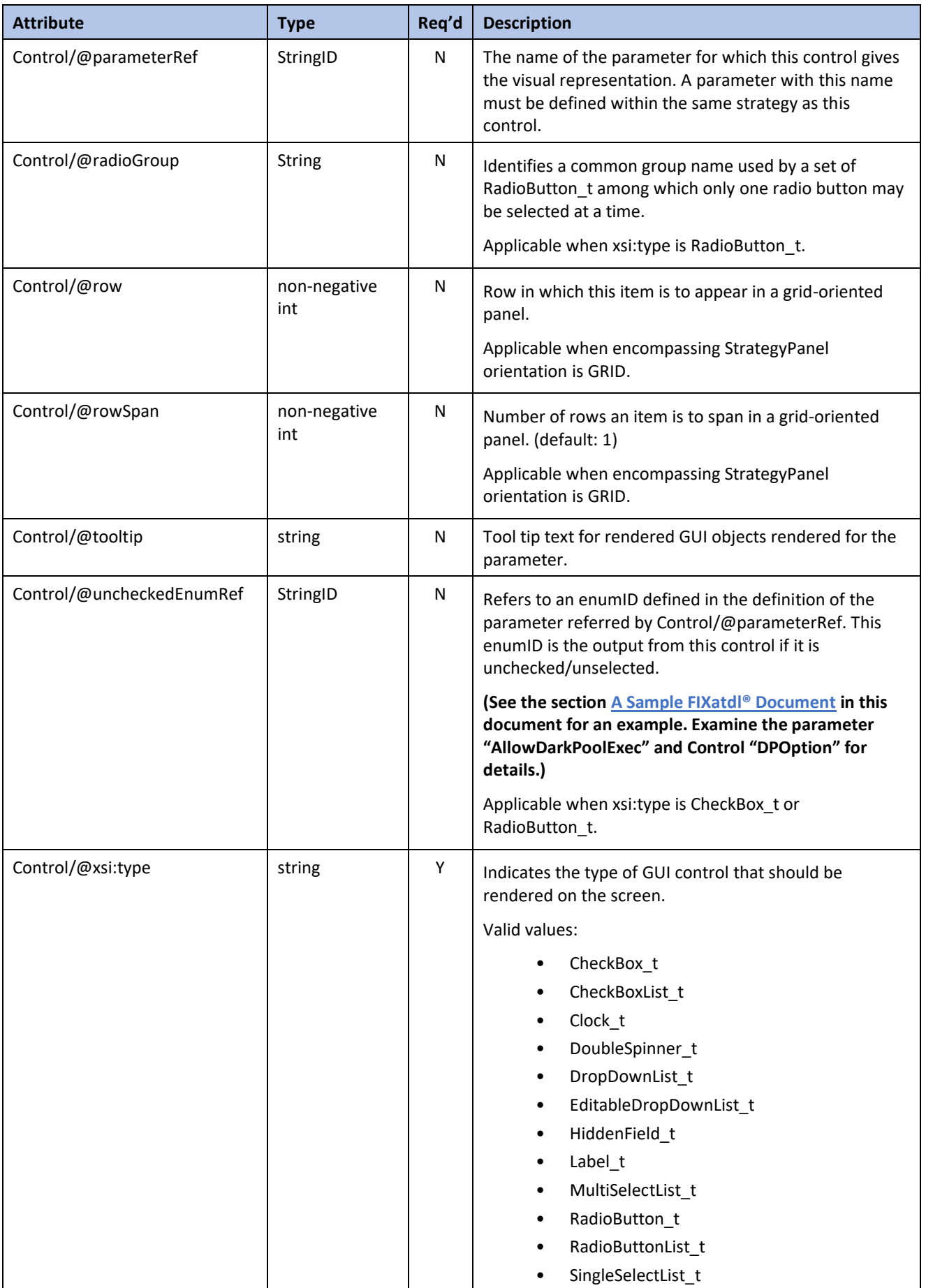

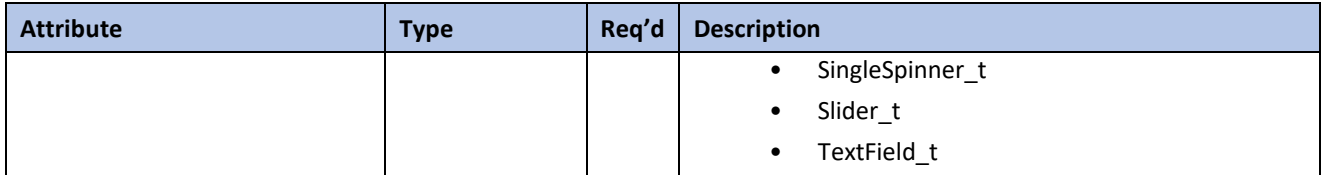

# <span id="page-39-0"></span>**5.3 Country Element**

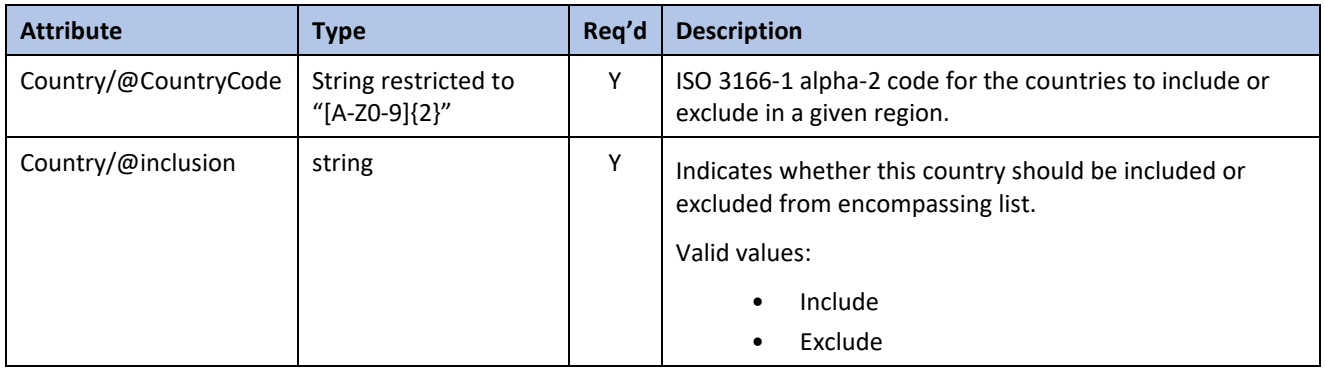

# <span id="page-39-1"></span>**5.4 Edit Element**

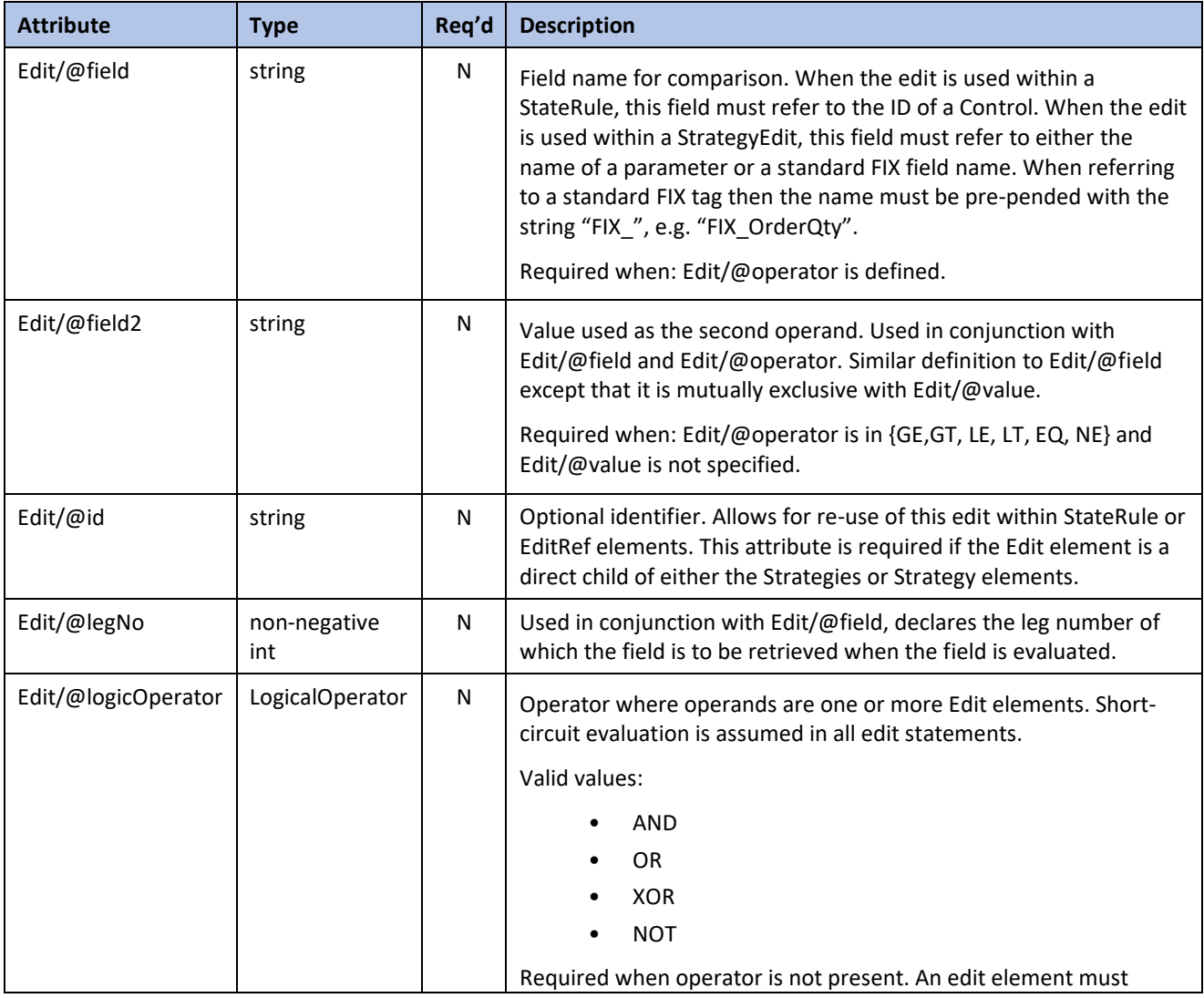

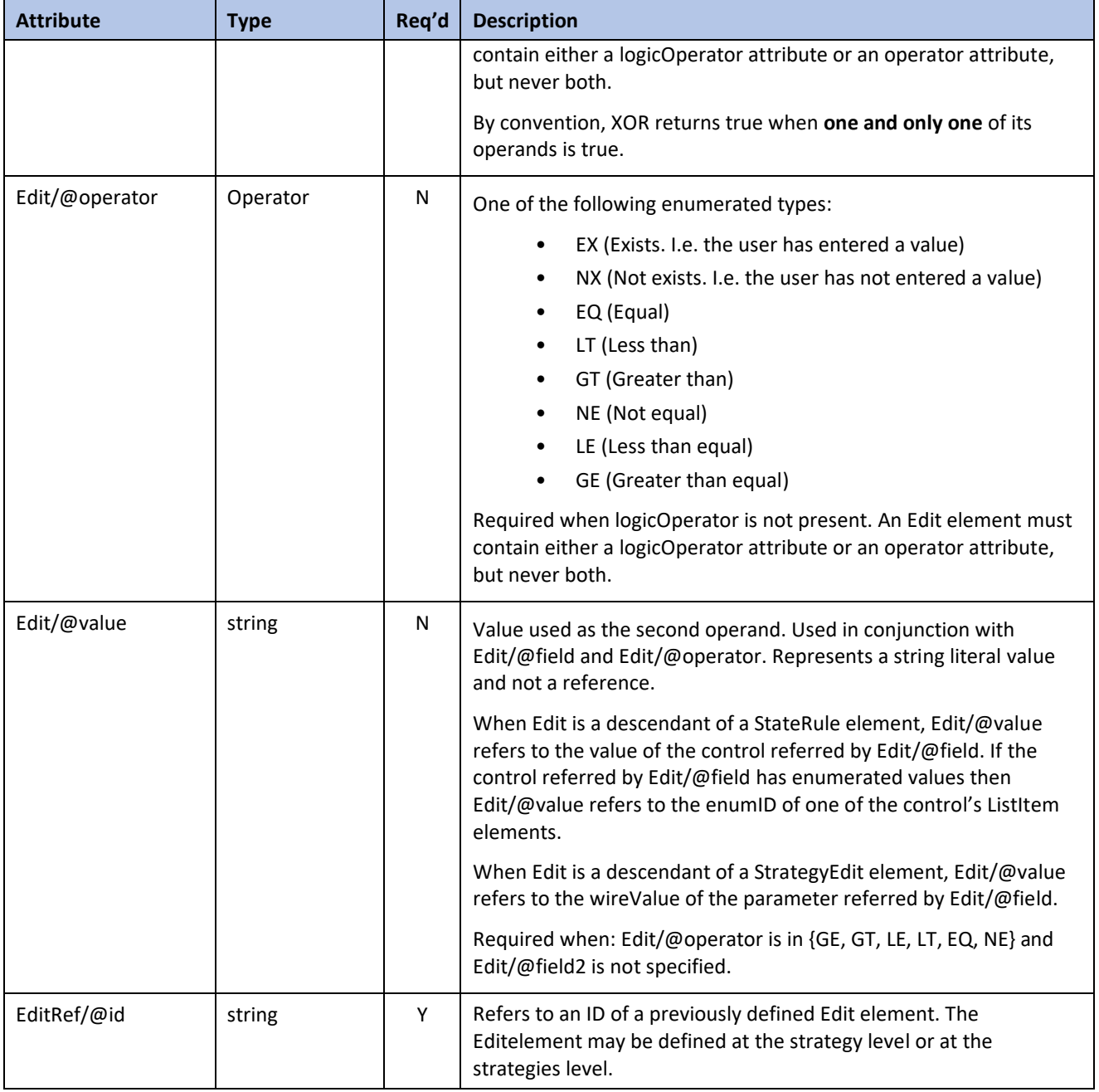

# <span id="page-40-0"></span>**5.5 EnumPair Element**

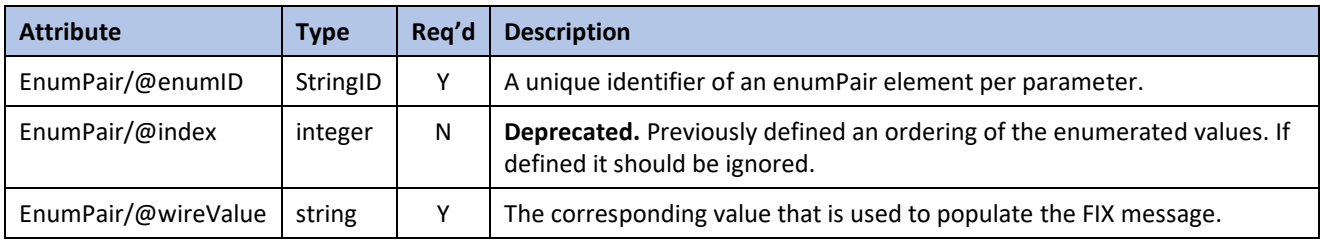

# <span id="page-40-1"></span>**5.6 Filter Element**

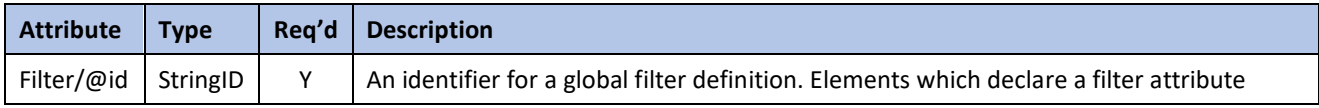

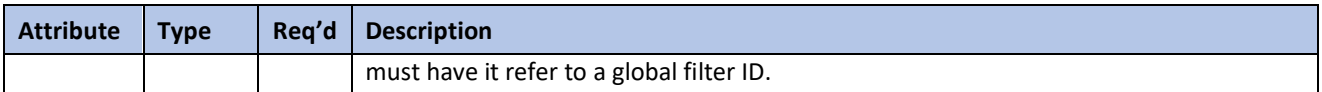

# <span id="page-41-0"></span>**5.7 FixMsg Element**

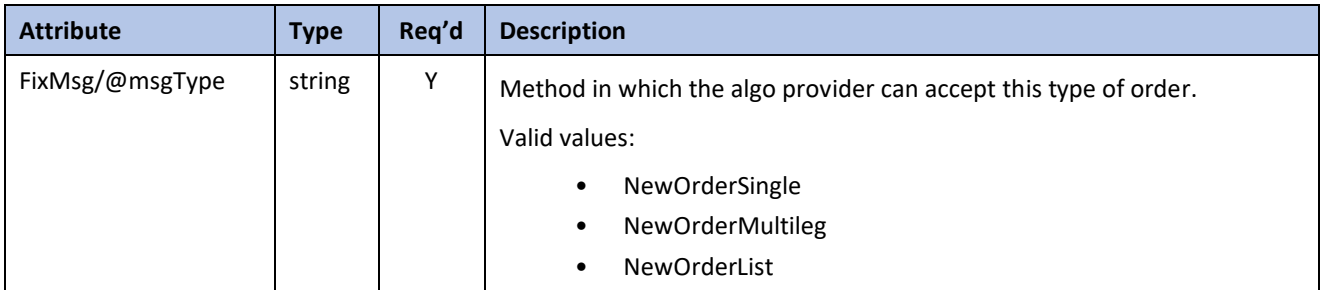

#### <span id="page-41-1"></span>**5.8 ListItem Element**

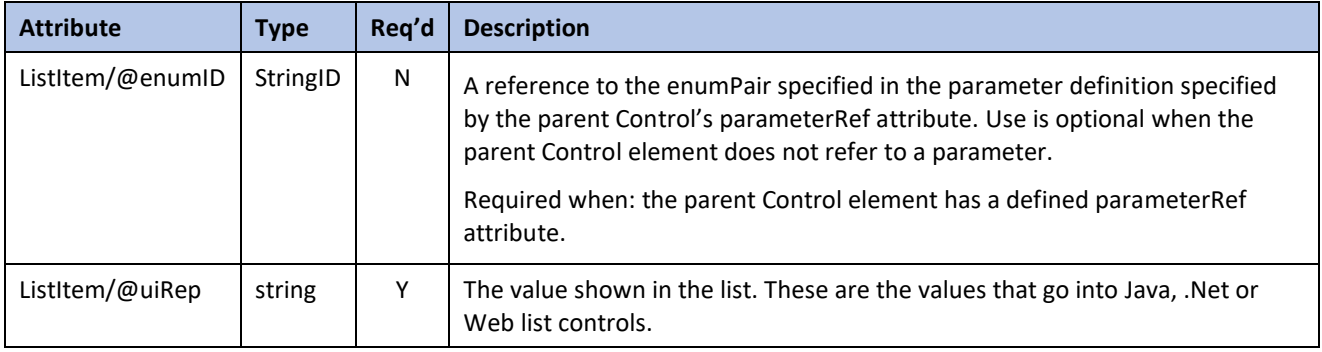

#### <span id="page-41-2"></span>**5.9 Market Element**

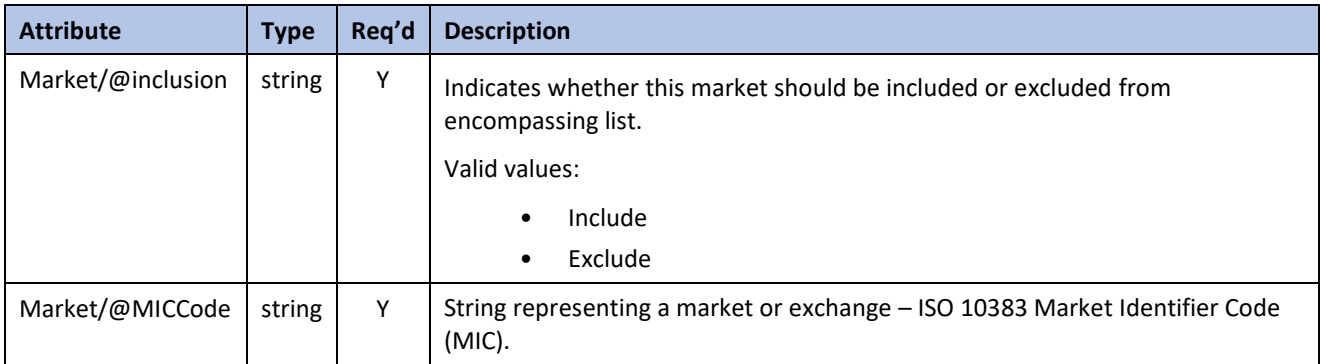

## <span id="page-41-3"></span>**5.10 Parameter Element**

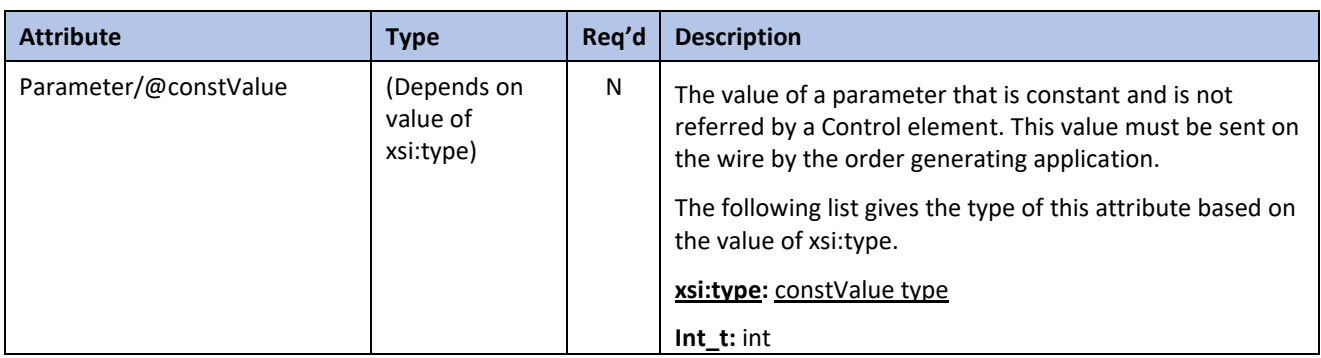

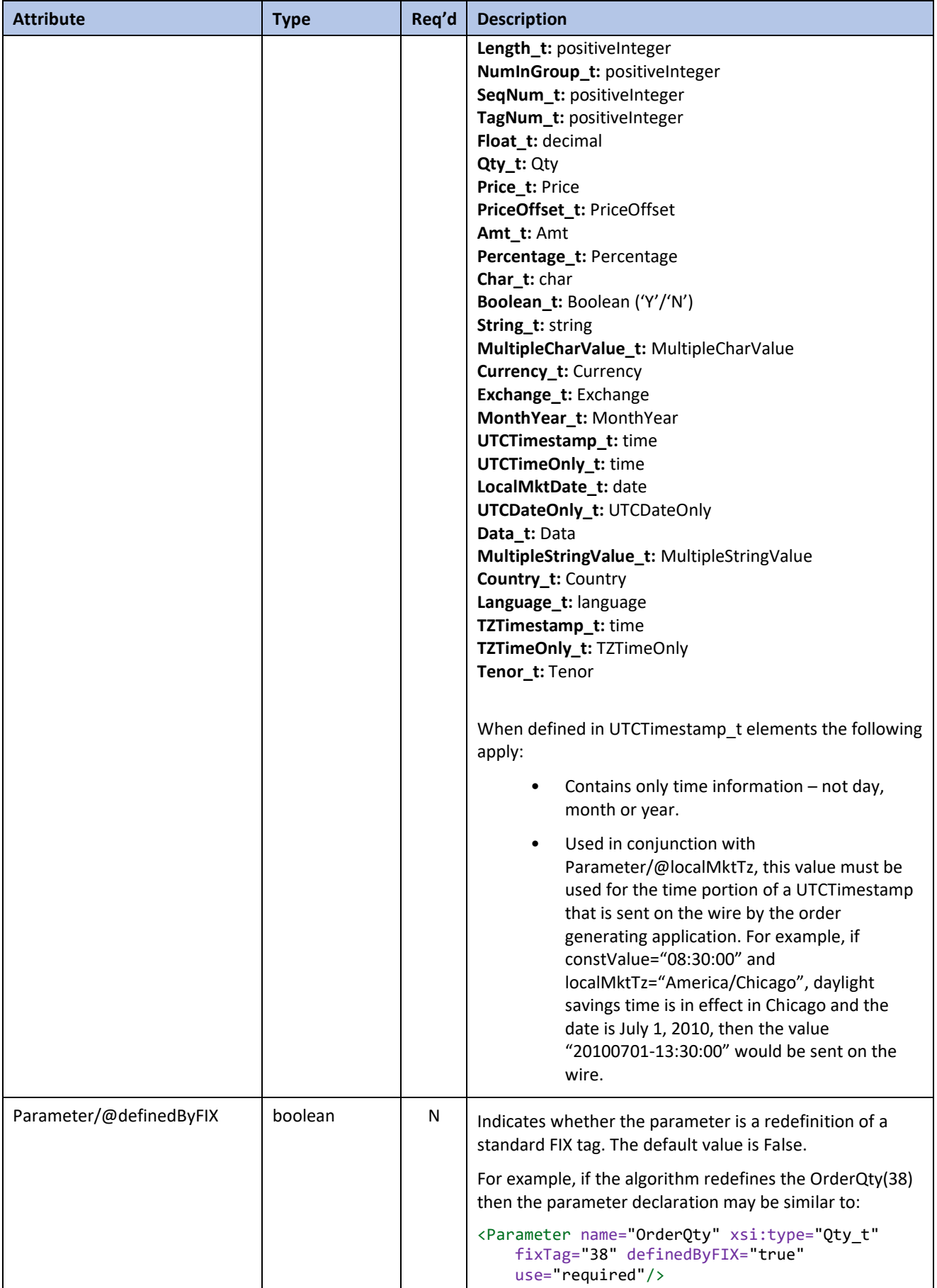

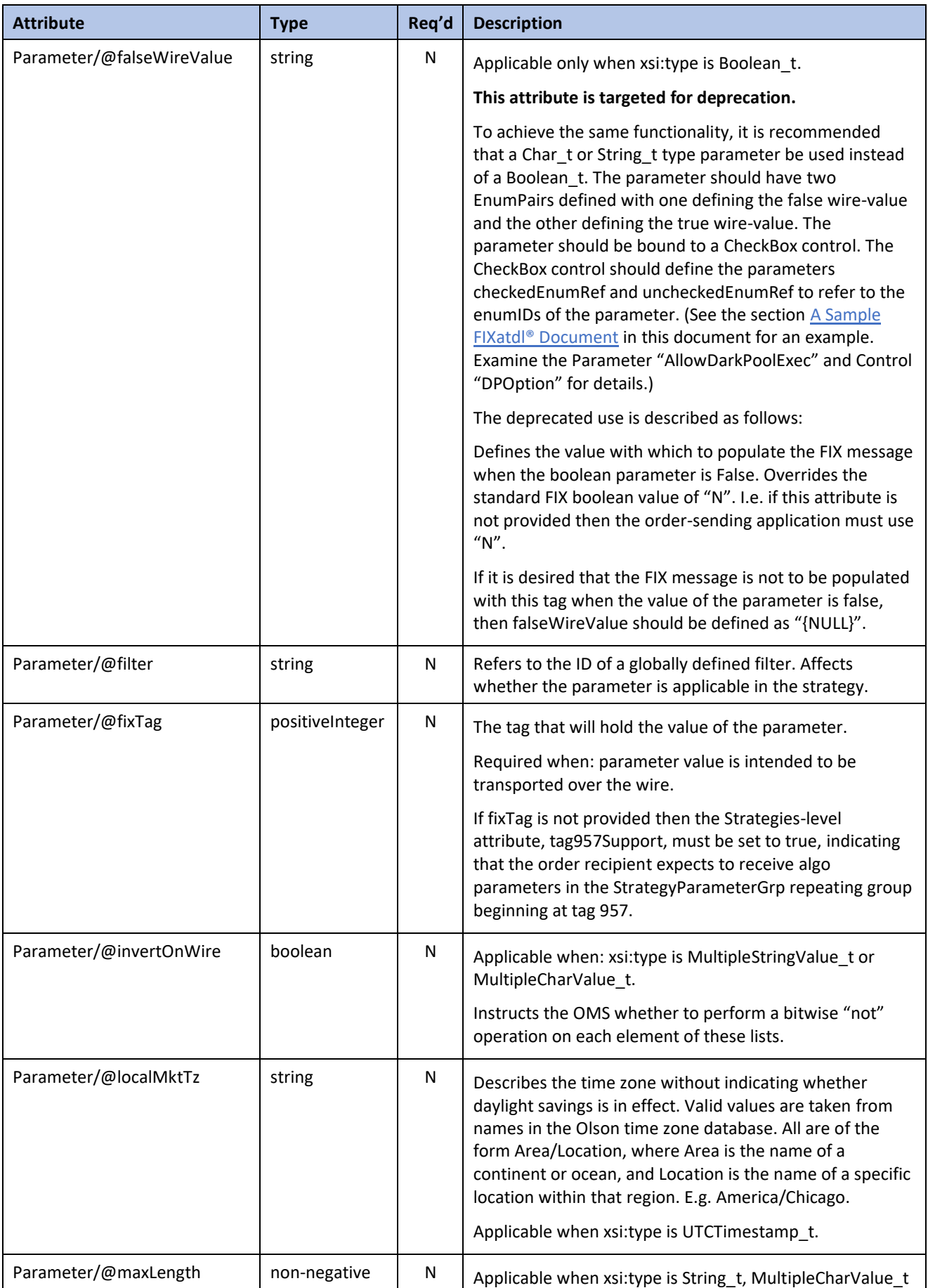

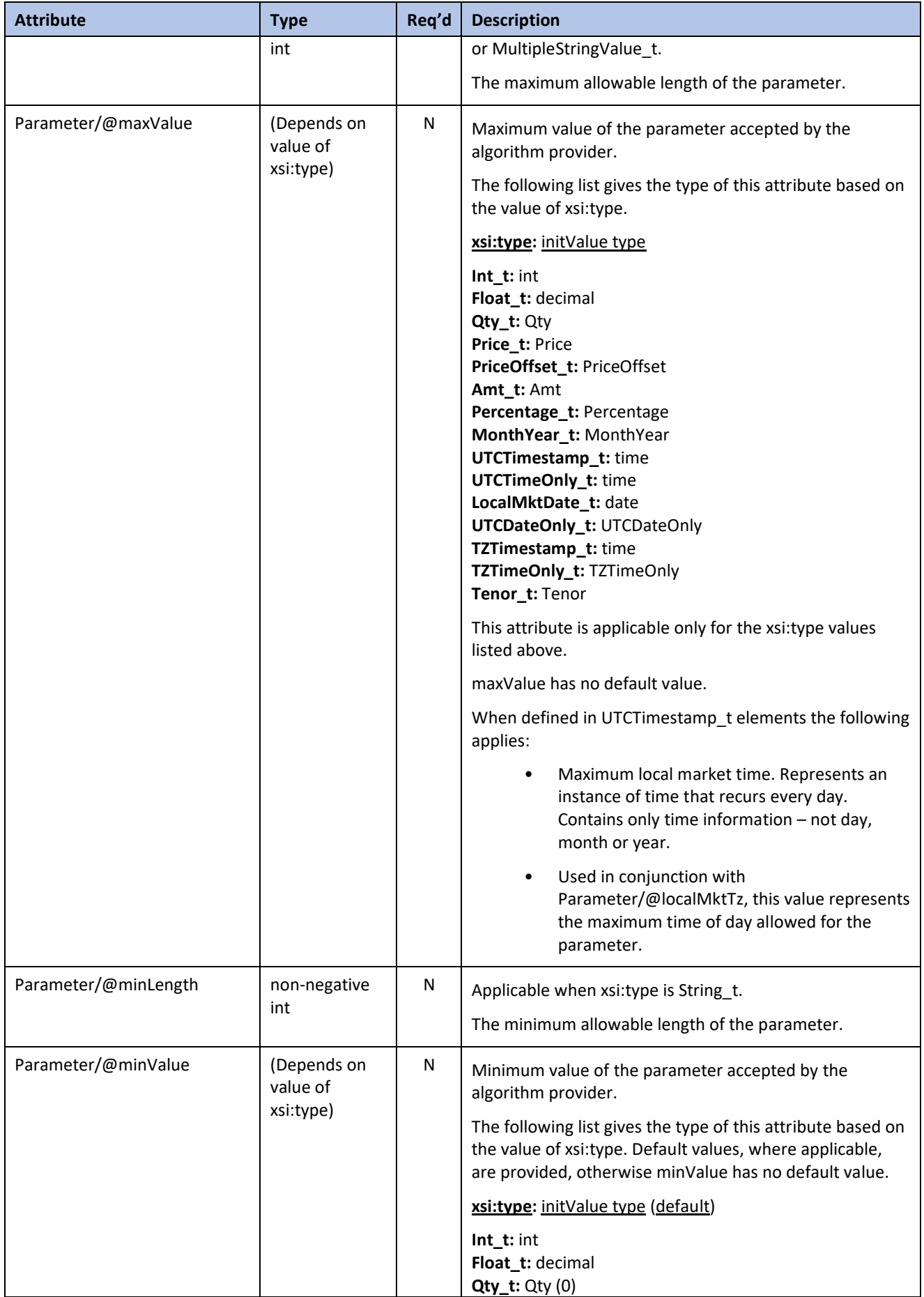

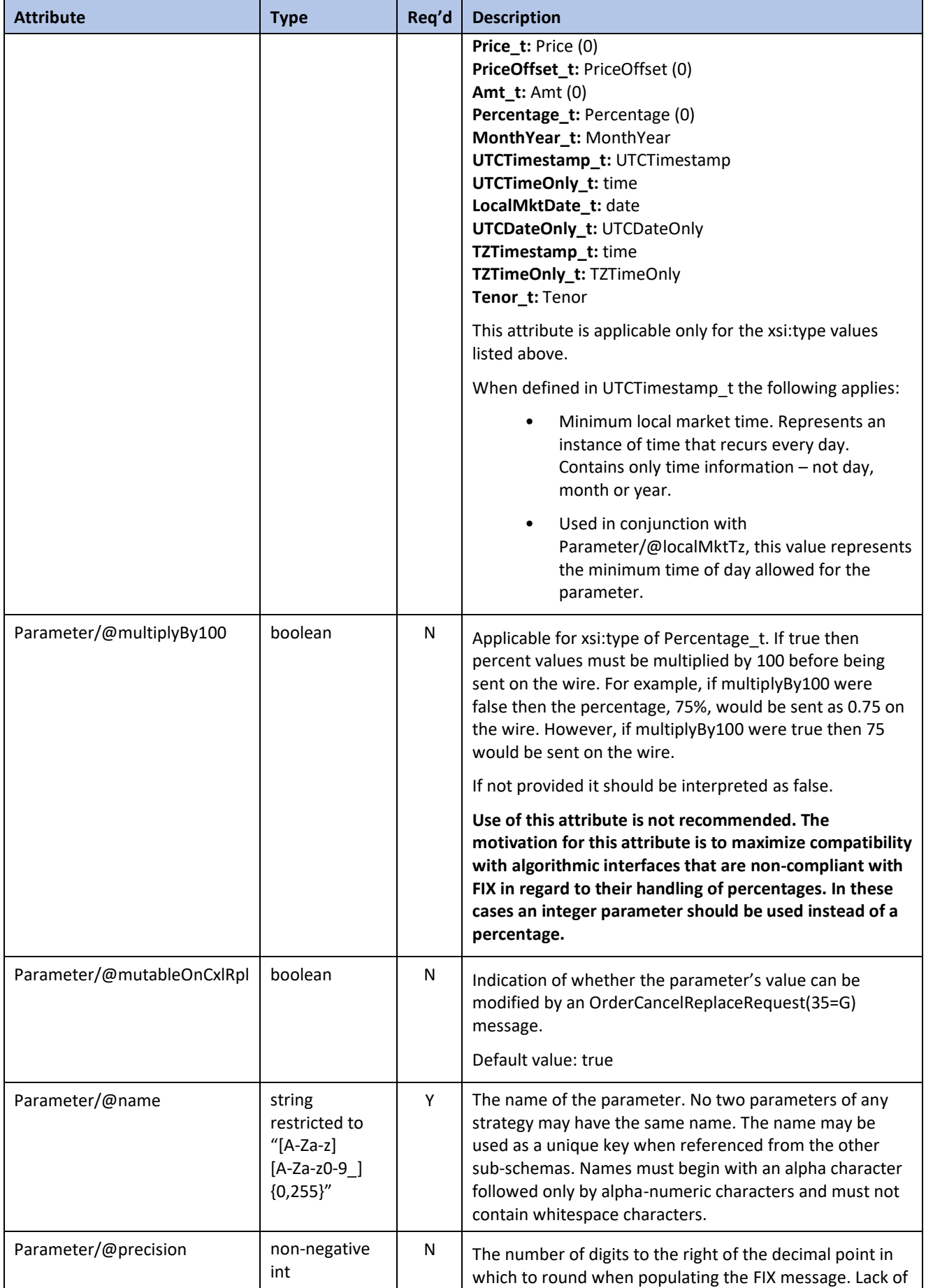

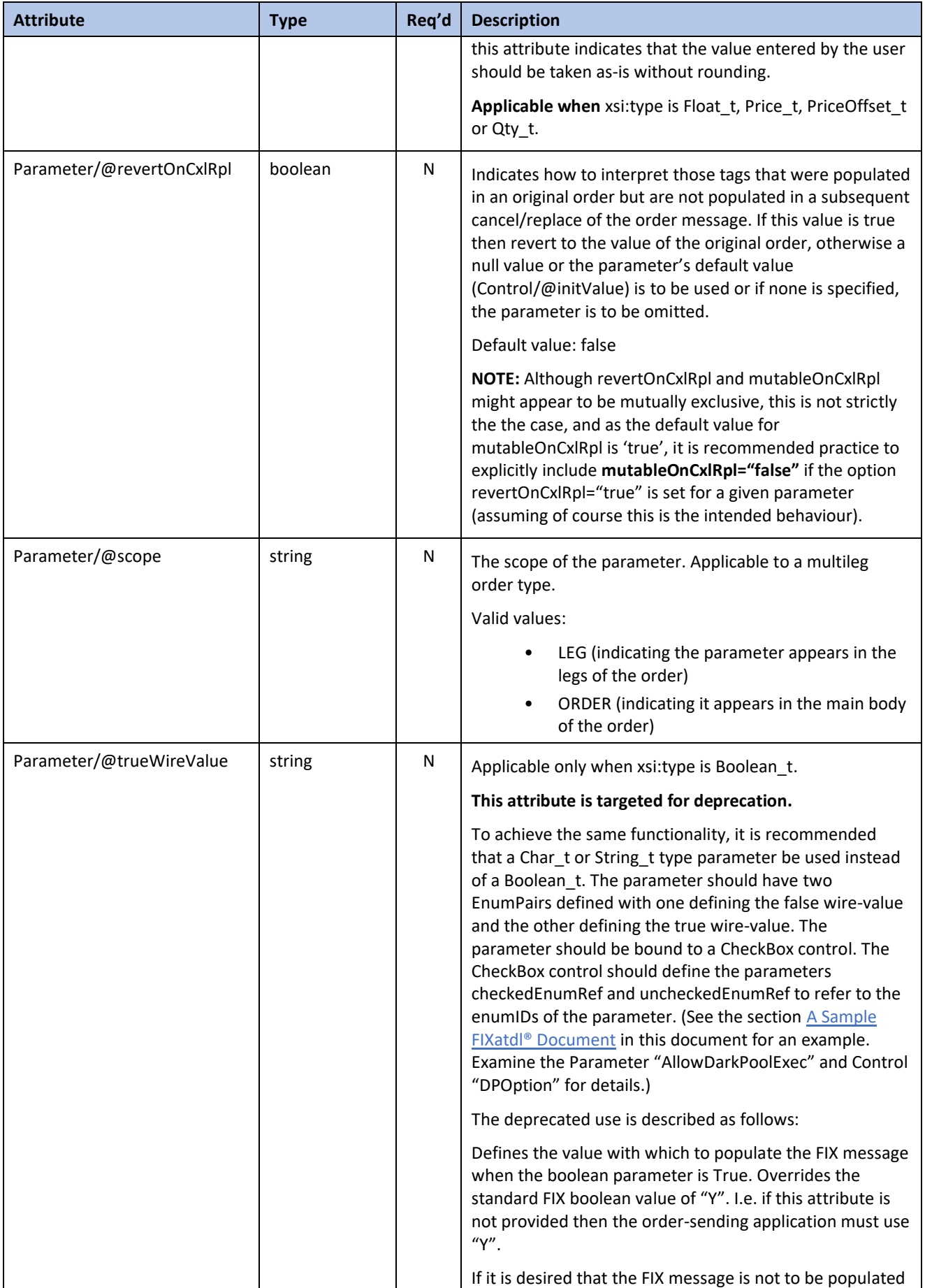

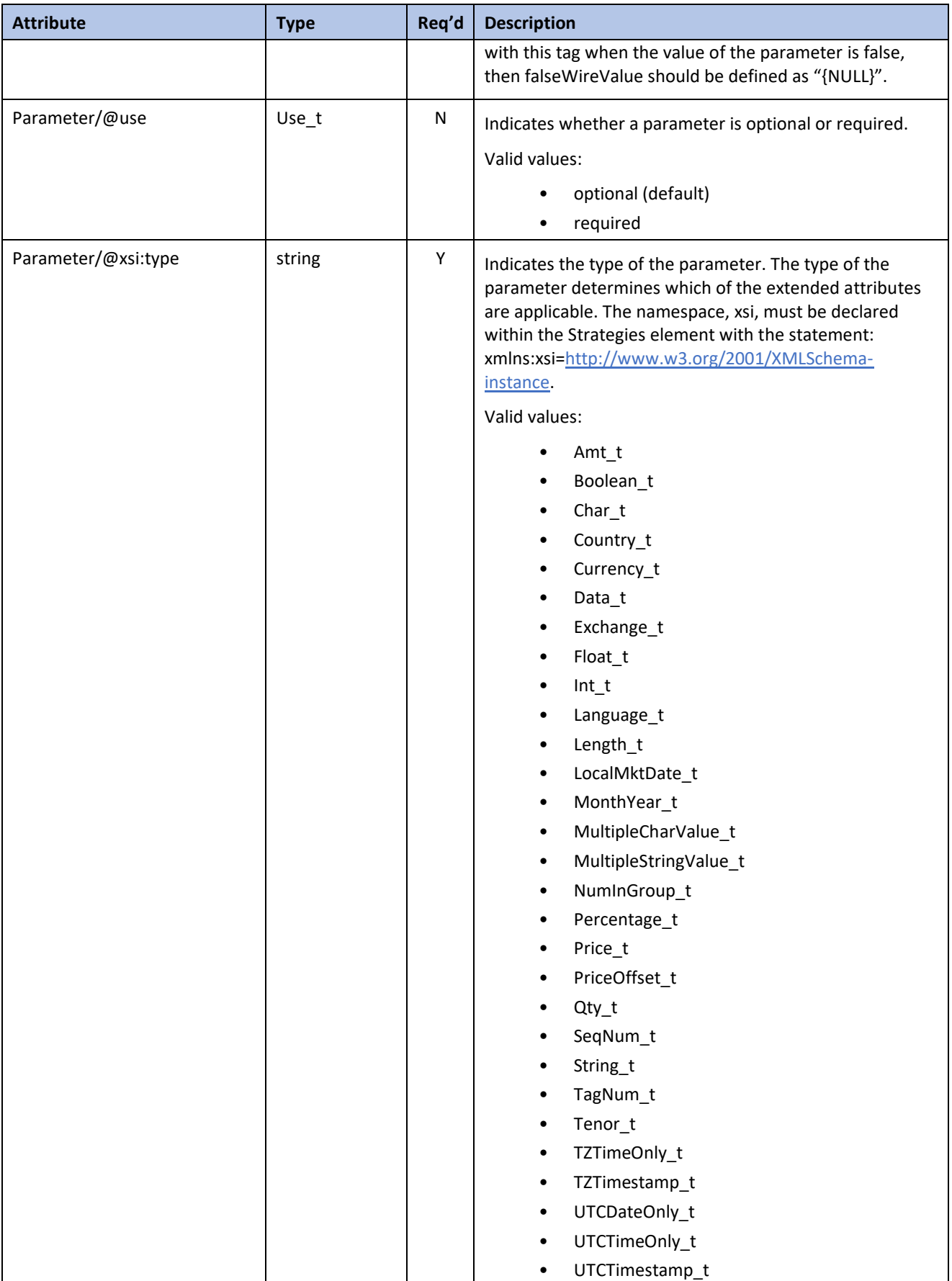

# <span id="page-48-0"></span>**5.11 Region Element**

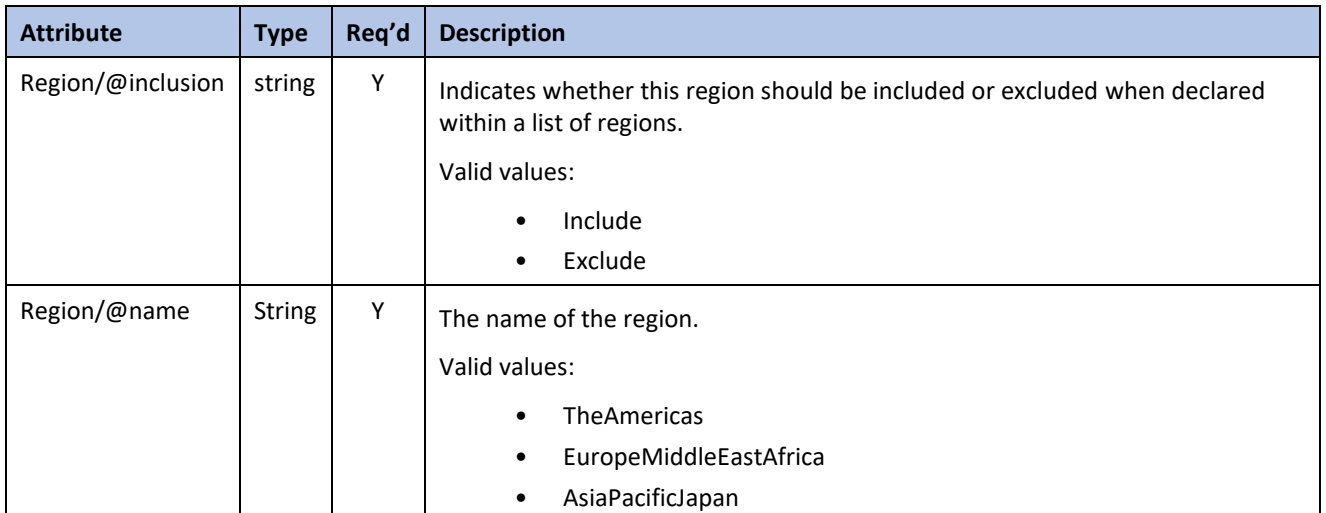

# <span id="page-48-1"></span>**5.12 RepeatingGroup Element**

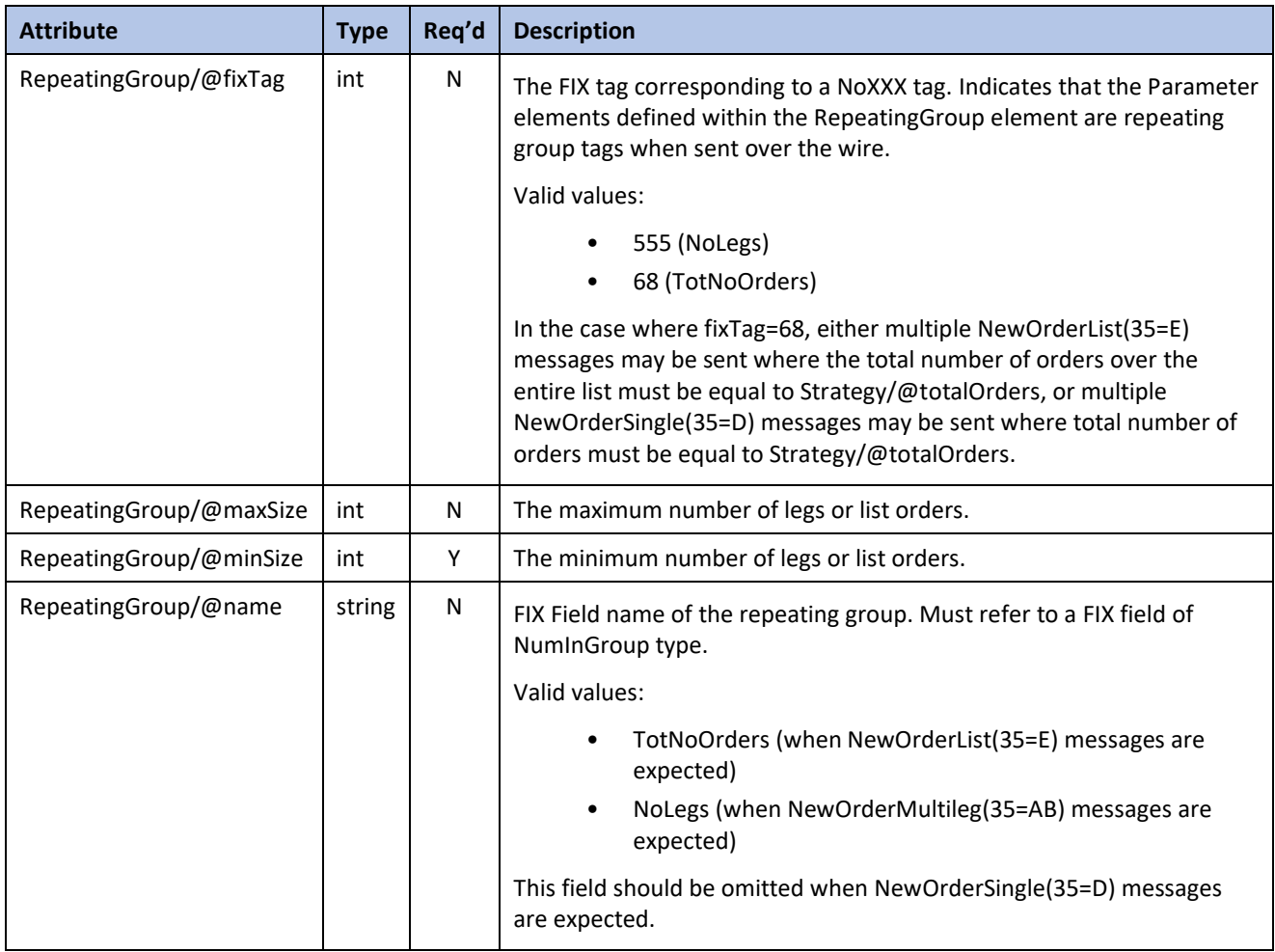

#### <span id="page-49-0"></span>**5.13 SecurityType Element**

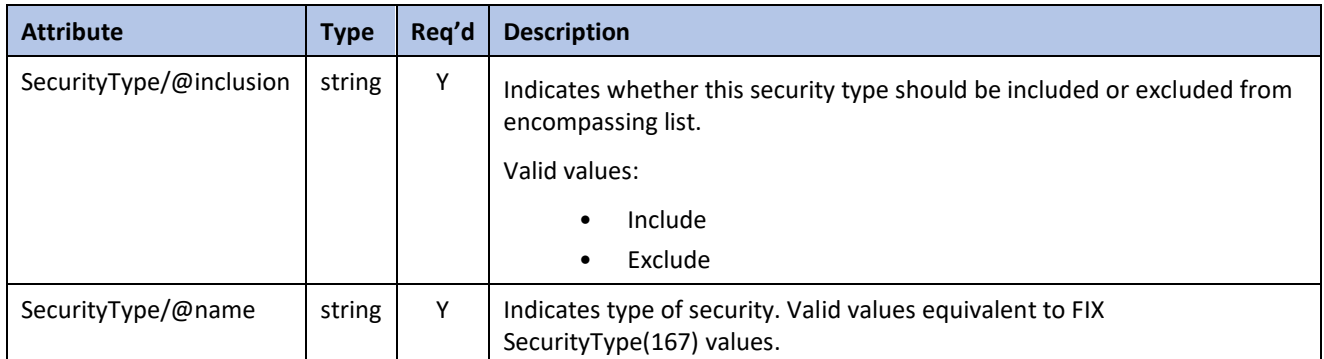

# <span id="page-49-1"></span>**5.14 StateRule Element**

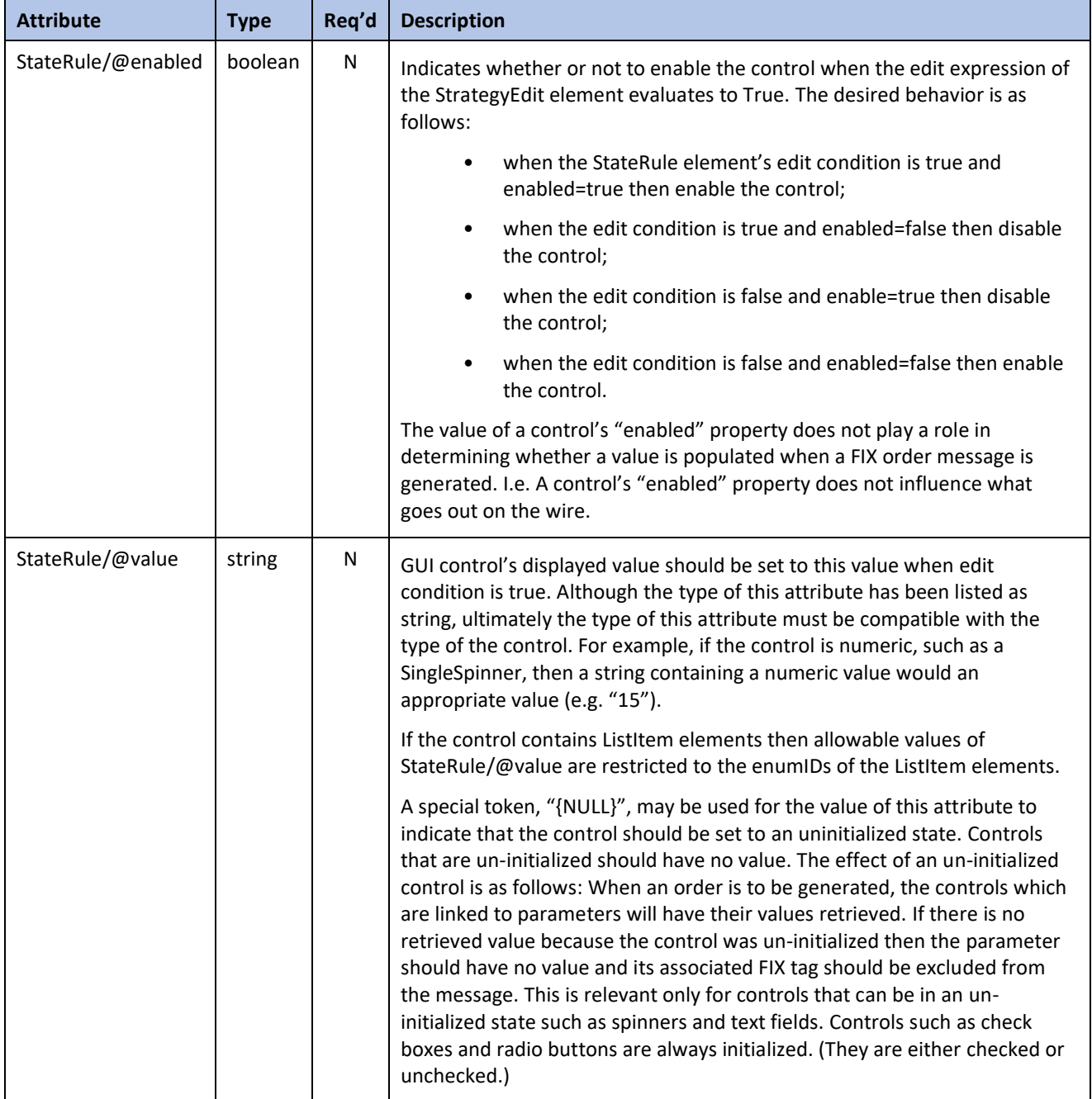

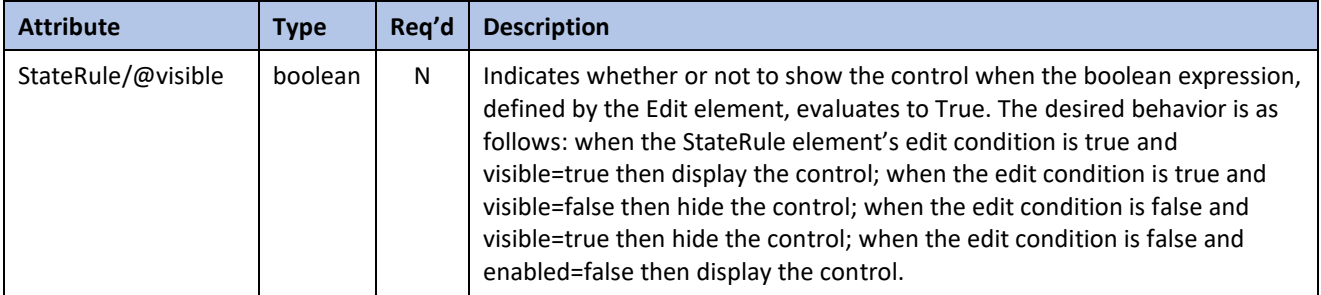

# <span id="page-50-0"></span>**5.15 Strategies Element**

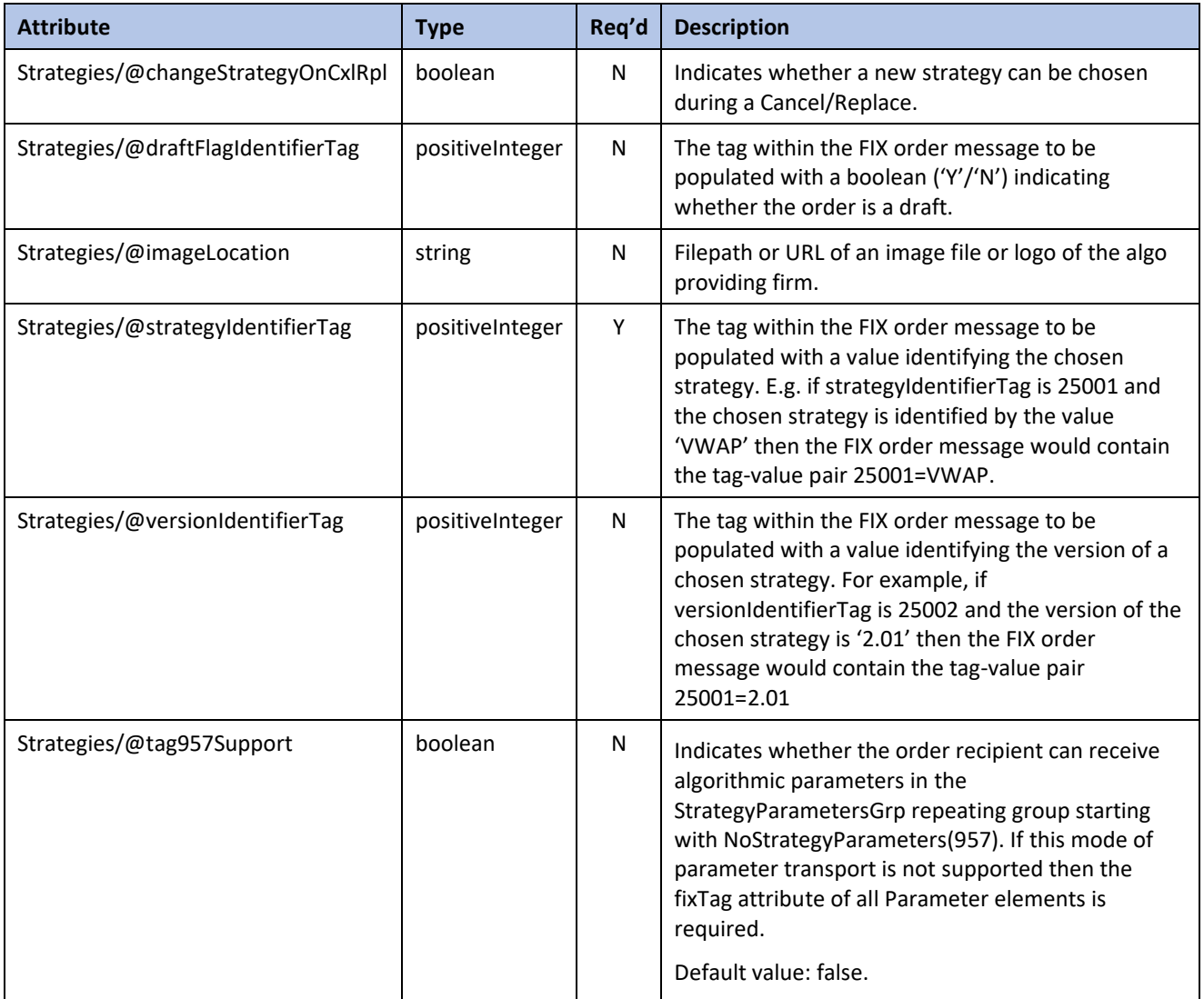

# <span id="page-50-1"></span>**5.16 Strategy Element**

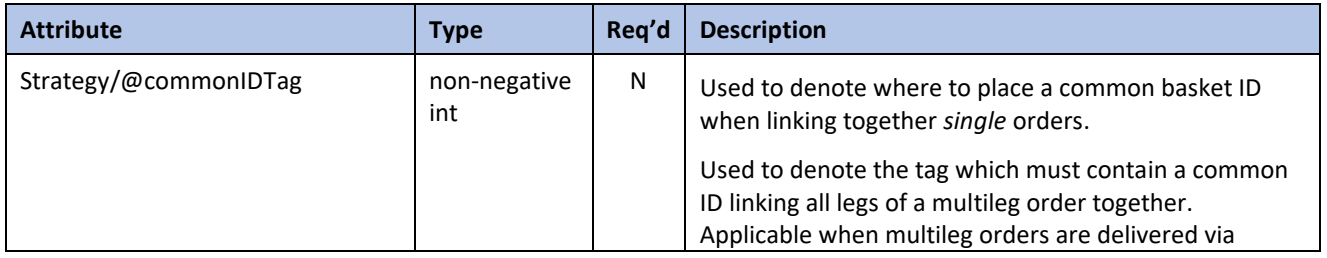

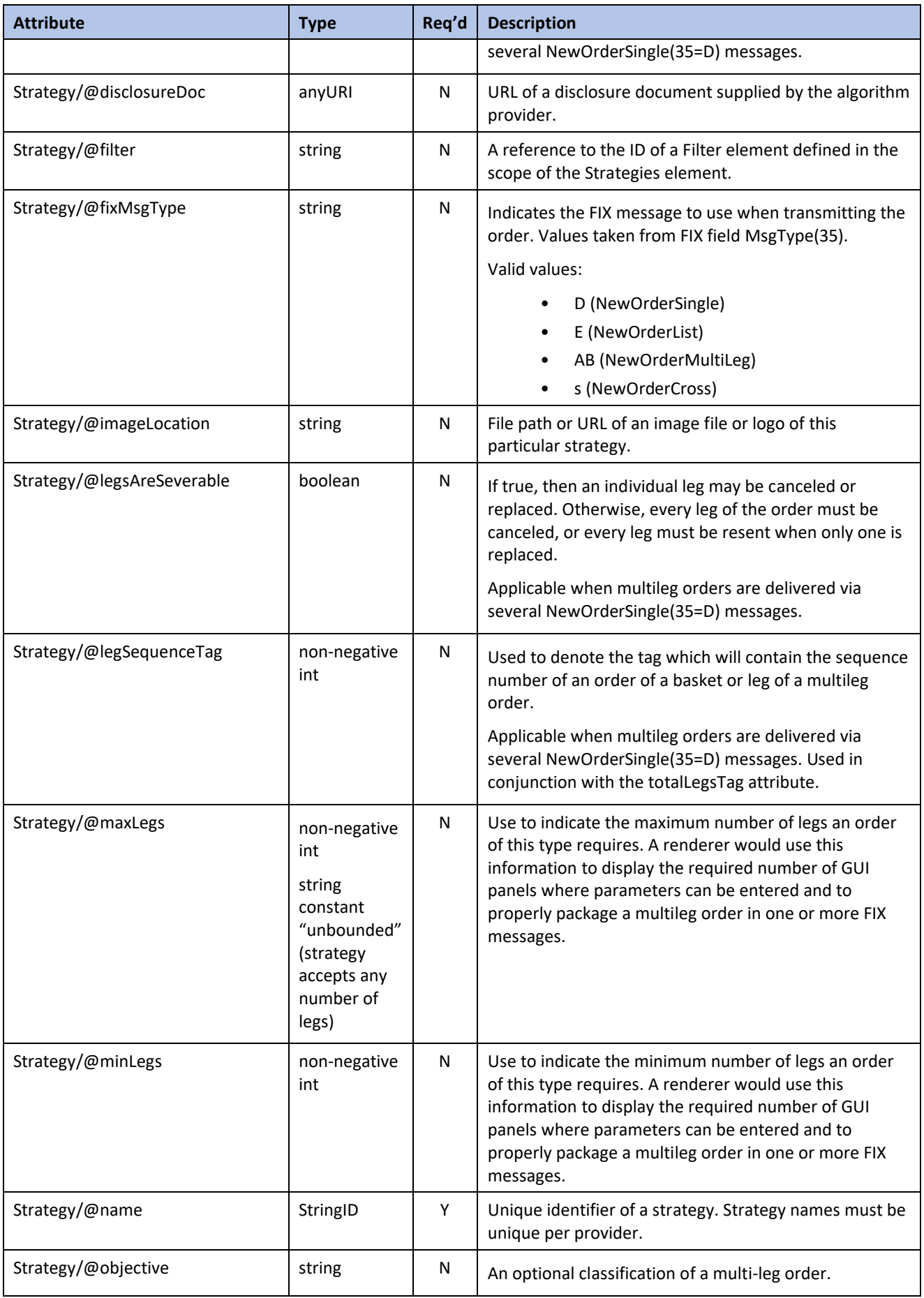

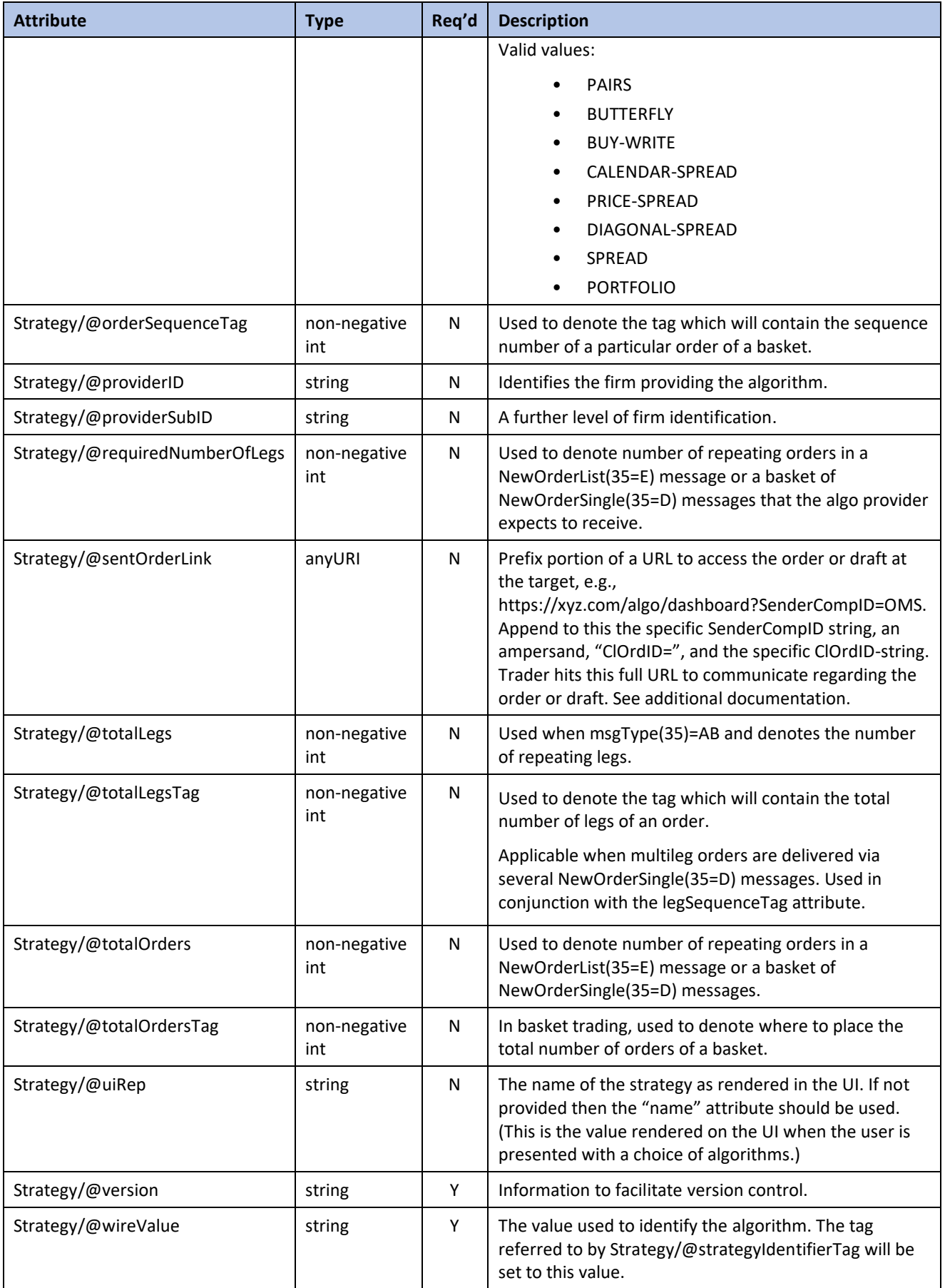

# <span id="page-53-0"></span>**5.17 StrategyEdit Element**

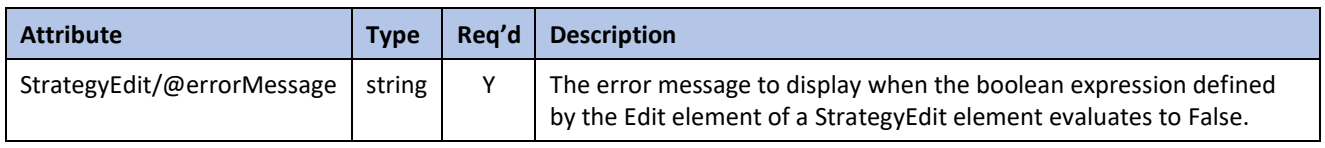

# <span id="page-53-1"></span>**5.18 StrategyPanel Element**

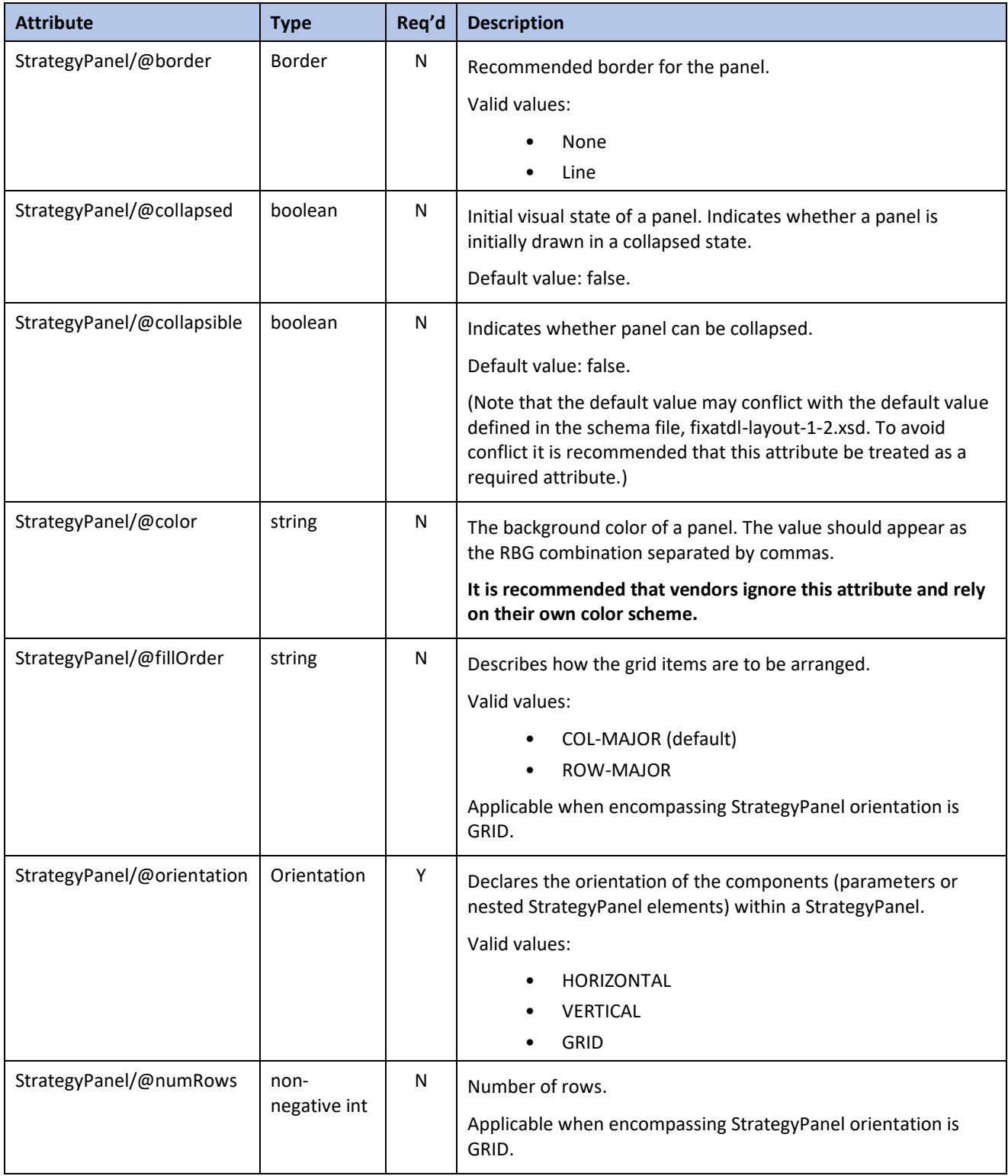

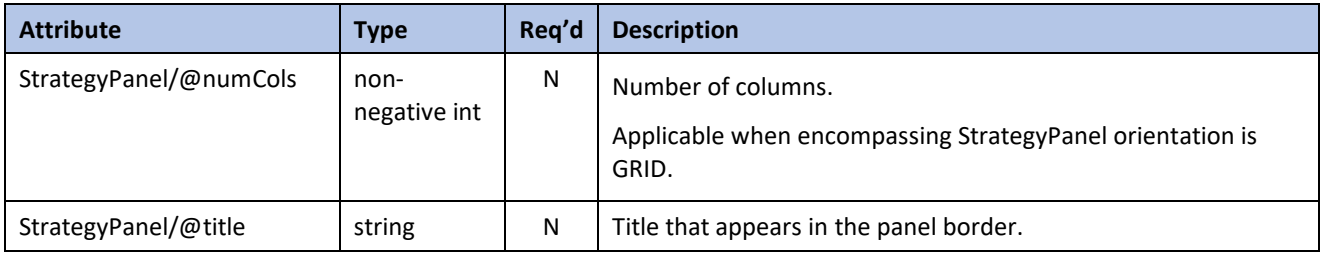

# <span id="page-54-0"></span>**5.19 VendorConfig Element**

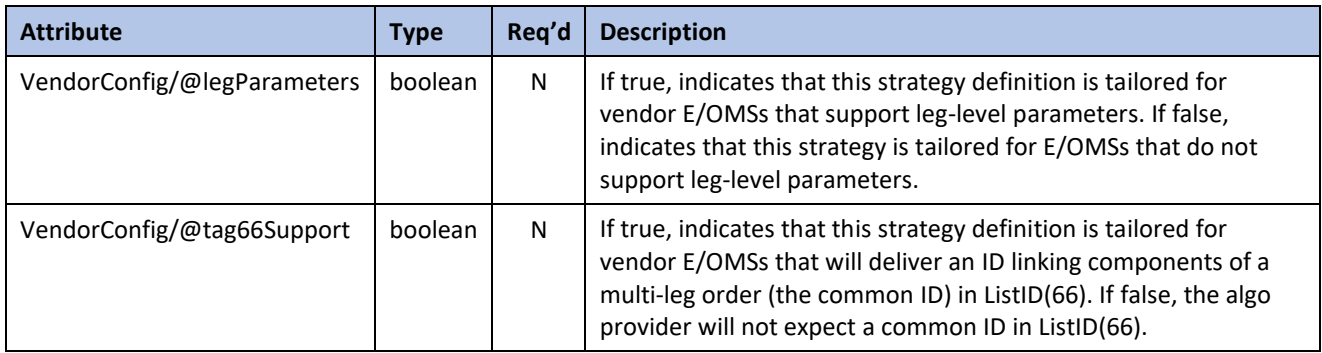

# <span id="page-55-0"></span>**6 Type Definitions**

The types of the attribute listed in the previous table are defined here. Many of these datatypes have been leveraged from the FIXML schema file fixml-datatypes-5-0-SP2.xsd. Some come from the XML Schema namespace [http://www.w3.org/2001/XMLSchema.](http://www.w3.org/2001/XMLSchema) All others have been defined explicitly within the FIXatdl® schema files.

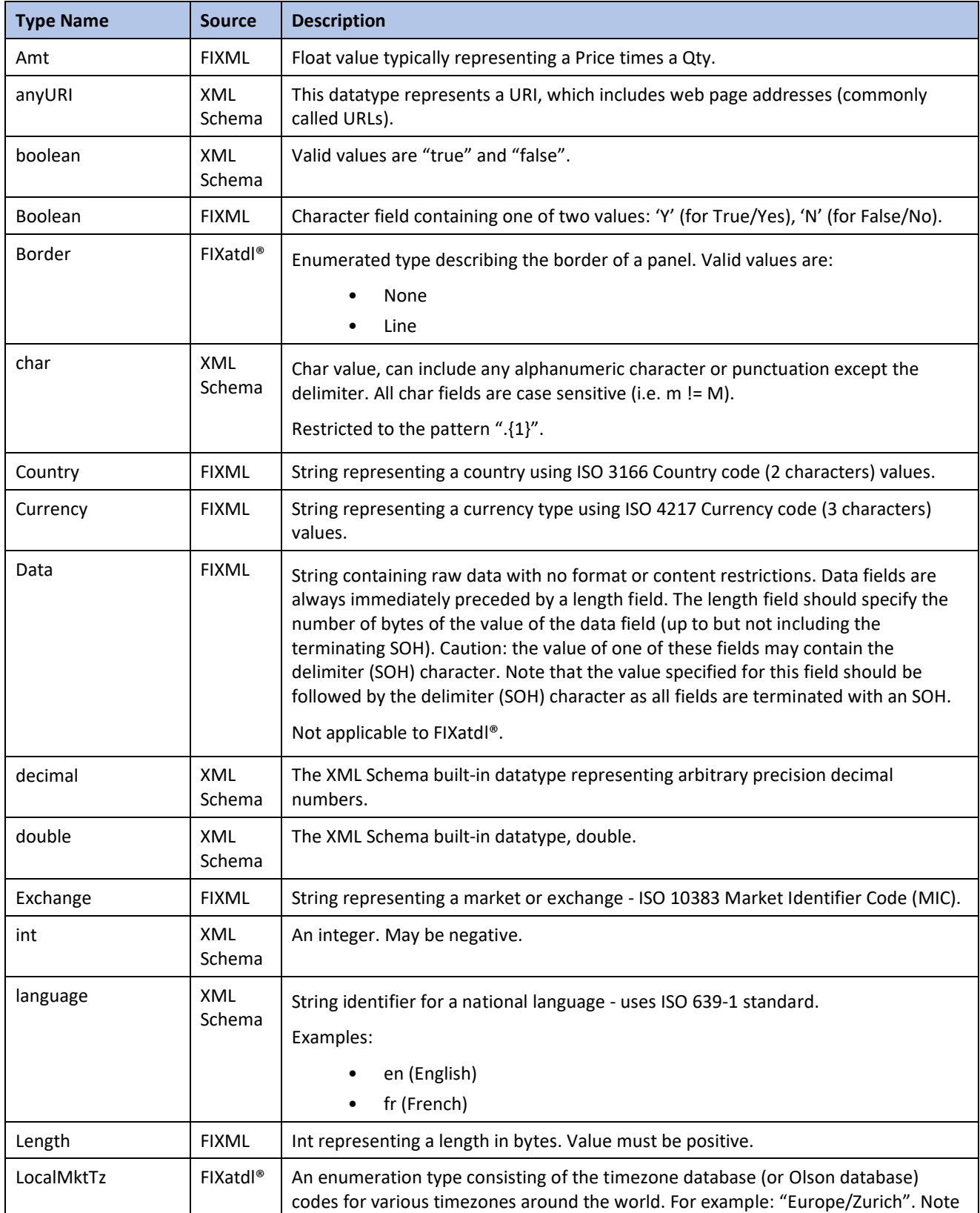

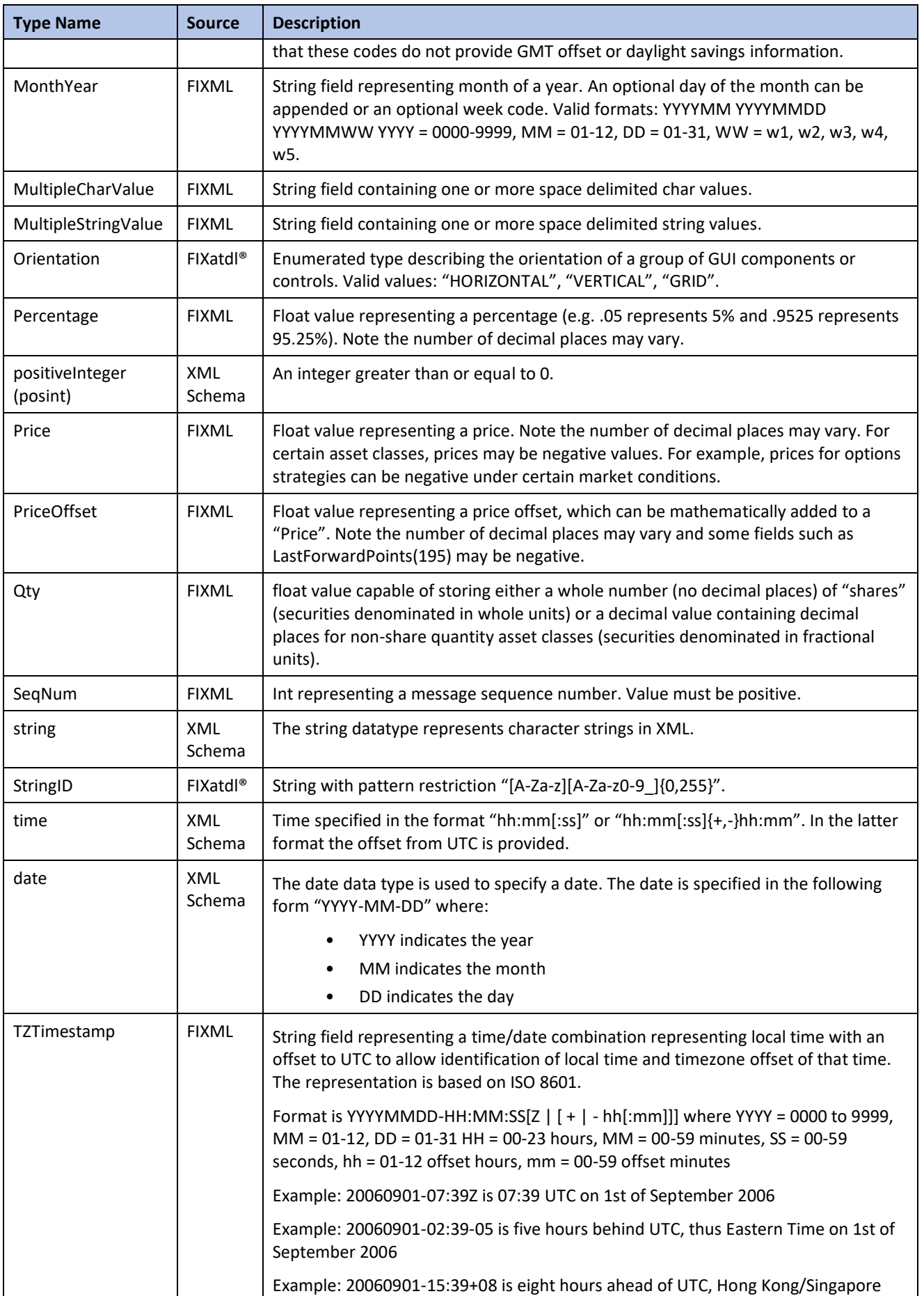

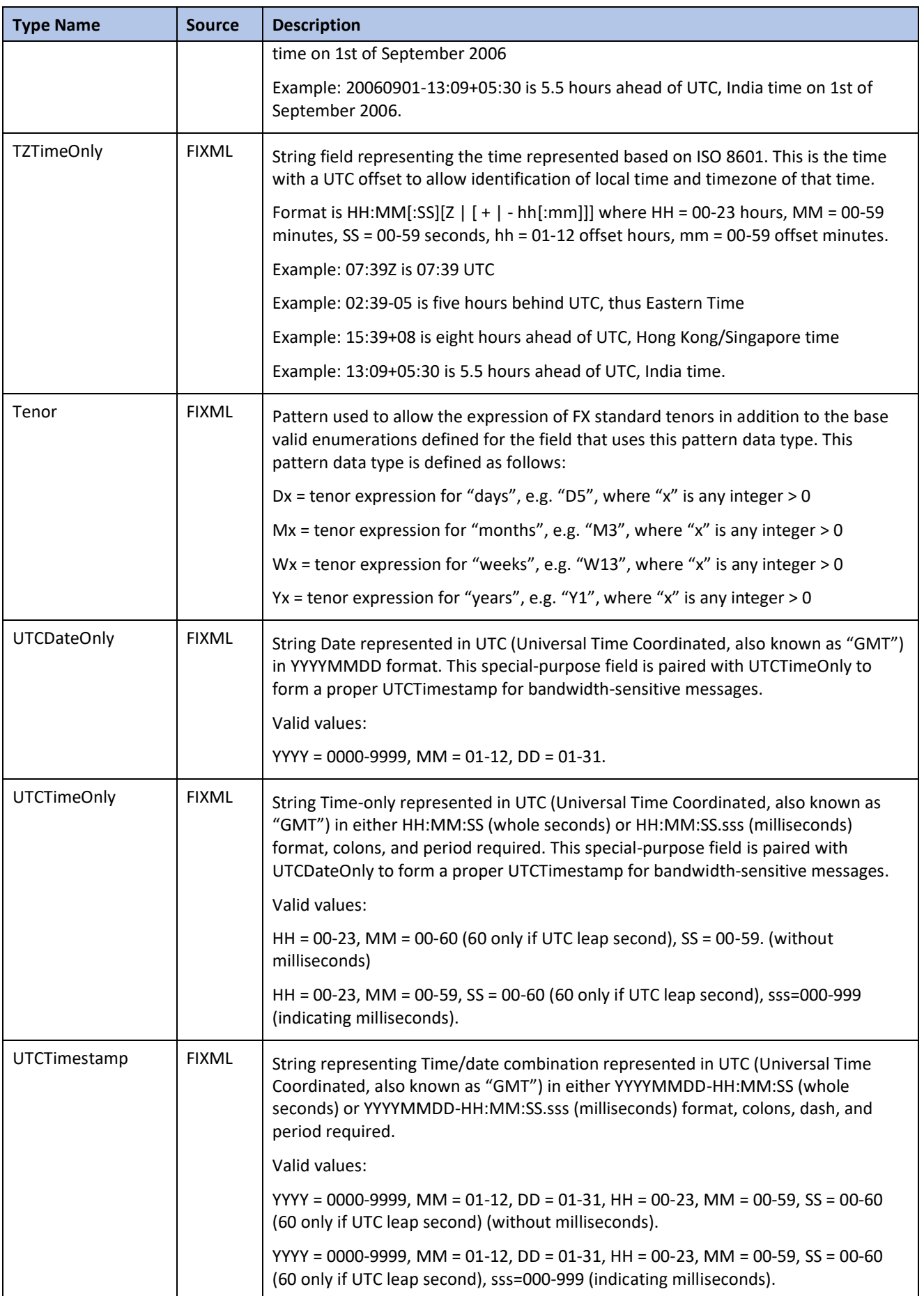

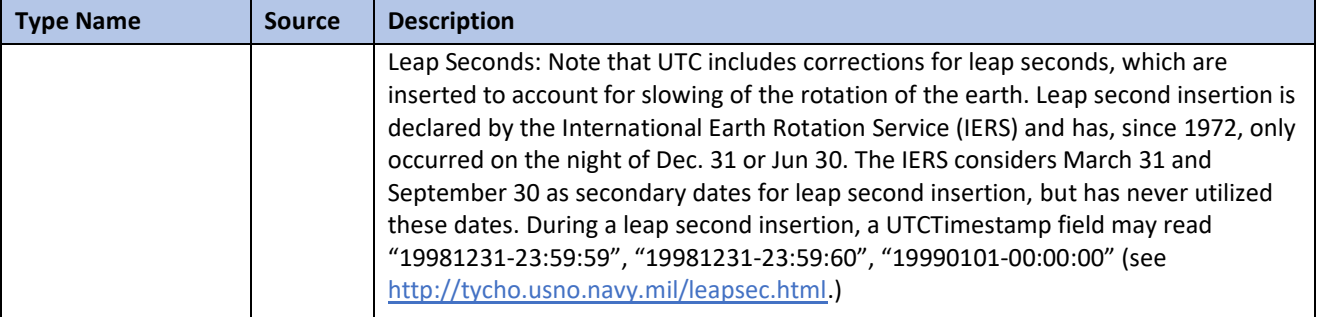

# <span id="page-59-0"></span>**7 Abstract Element Extensions**

There are two elements in the schema that are defined as abstract. For example, they cannot be included in a FIXatdl® document without being extended by another element via the XML Schema extension element. All instances of these elements must indicate a derived type that is not abstract via use of the attribute  $xsi:type$  defined in the namespace [http://www.w3.org/2001/XMLSchema-instance.](http://www.w3.org/2001/XMLSchema-instance)

#### <span id="page-59-1"></span>**7.1 Parameter Element Extension**

Custom parameters received by an algorithmic order recipient must be of a type known to the recipient. For example, if the recipient is expecting a floating point number in a particular tag then the order sender must make certain that an actual floating point number goes in that tag. FIXatdl® requires that any custom parameter to an algorithm must be of a type defined by the FIX Protocol. So the schema provides a set of complex types that are used to extend the Parameter element. These complex types directly correspond to the enumeration type description of StrategyParameterType(959) in the [FIX Latest specification.](https://www.fixtrading.org/online-specification/)

It is required that each Parameter element be extended by setting the attribute  $xsi:type$  equal to the name of one of the FIXatdl® parameter extension types. An abstract Parameter element has the following attributes (which are described in the section *Attribute Definitions*):

- name
- fixTag
- $•$  use
- mutableOnCxlRpl
- revertOnCxlRpl
- definedByFIX
- filter
- scope
- xsi:type

When the Parameter element is extended it gains several more attributes depending on the element to which it is extended.

The types of these attributes are also dependent on the extended element and may vary from one Parameter element to another.

The following table presents the  $xsi:type$  names, the expected data type of the wire-value and the extended attributes that apply only to the specific parameter extension type.

| Parameter xsi:type | <b>Corresponding FIX Types</b> | <b>Attribute Name<sup>1</sup></b>                                       | <b>Attribute Type<sup>2</sup></b> |
|--------------------|--------------------------------|-------------------------------------------------------------------------|-----------------------------------|
| Amt t              | Amt                            | minValue<br>maxValue<br>constValue                                      | decimal<br>decimal<br>decimal     |
| Boolean t          | <b>Boolean</b>                 | trueWireValue <sup>3</sup><br>falseWireValue <sup>4</sup><br>constValue | string<br>string<br>boolean       |
| Char t             | char                           | constValue                                                              | char                              |
| Country t          | Country                        | constValue                                                              | Country                           |

<sup>1</sup> Extended attributes specific to xsi:type

<sup>2</sup> Extended attributes specific to xsi:type

<sup>3</sup> Deprecated

<sup>4</sup> Deprecated

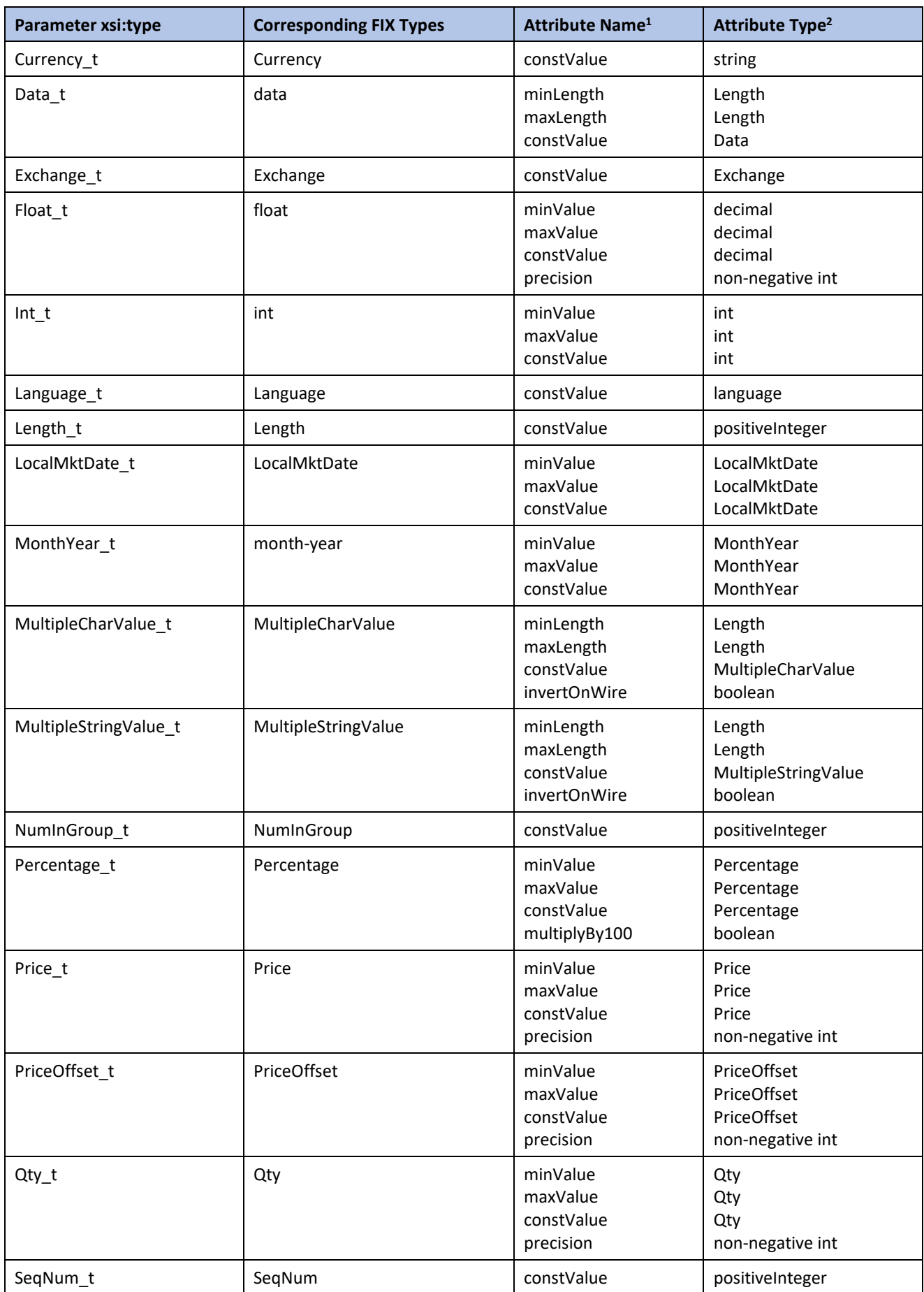

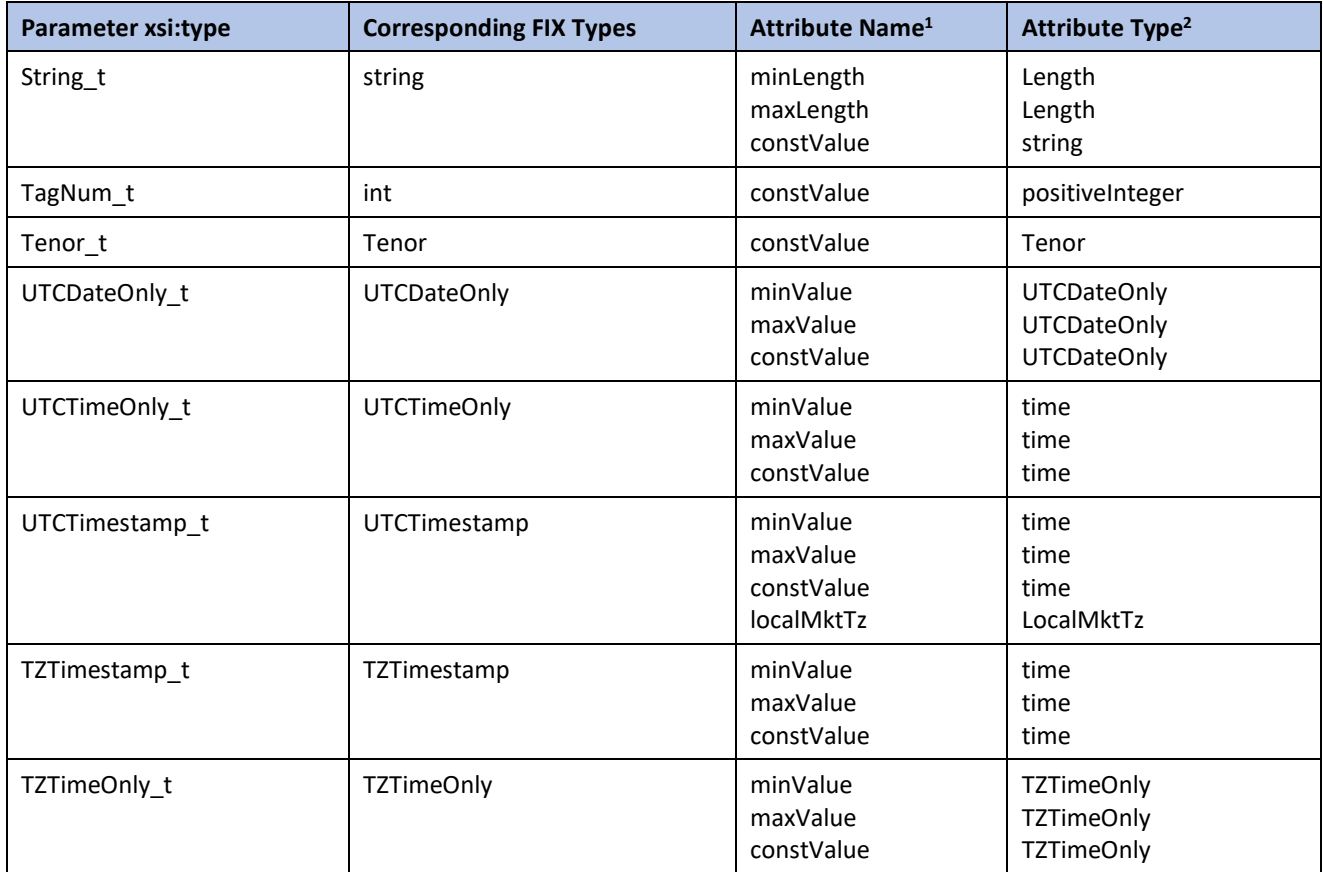

For example, in the following code snippet an algorithmic parameter, "MktOnCloseFlag", is defined as being a "Boolean t" type.

<Parameter name="MktOnCloseFlag" xsi:type="Boolean\_t" fixTag="28001" use="required" trueWireValue="T" falseWireValue="F"/>

Notice that by setting xsi:type of this parameter to "Boolean\_t", the attributes trueWireValue and falseWireValue, which are members of the derived element and accept standard XML string values, can now be used.

[Please note that the previous example shows two attributes which have been deprecated,

Parameter/@trueWireValue and Parameter/@falseWireValue. The intention was to illustrate how extended elements are used.]

In this next snippet a quantity parameter is defined.

<Parameter name="CrossQty" xsi:type="Qty\_t" fixTag="28002" use="required" minValue="100"/>

By setting xsi:type to "Qty\_t", a value for minValue can be provided.

#### <span id="page-61-0"></span>**7.2 Control Element Extension**

As with extensions to the Parameter element, FIXatdl® provides a set of elements that are derived from the Control element. Each of these elements inherits the attributes of the Control element. They also have their own distinct attributes.

An abstract Control element has the following attributes (which are described in the section *Attribute Definitions*):

- ID
- parameterRef
- label
- initFixField
- initPolicy
- tooltip
- disableForTemplate
- filter
- xsi:type

When the Control element is extended it gains several more attributes depending on the element to which it is extended.

The types of these attributes are also dependent on the extended element and may vary from one Control element to another.

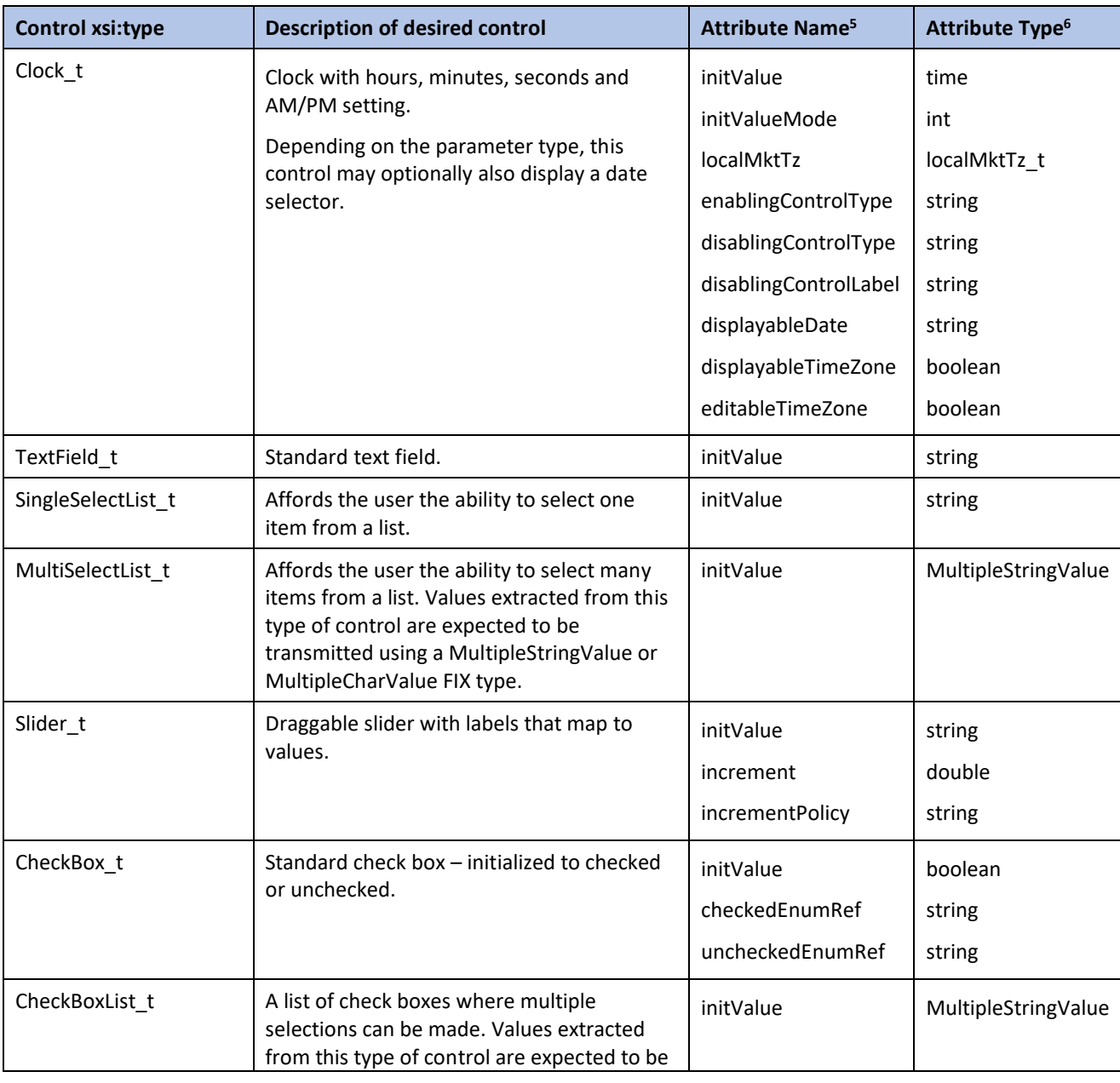

The following types are used to extend the Control element:

<sup>&</sup>lt;sup>5</sup> Attributes specific to xsi:type.

 $6$  Attributes specific to  $xsi:type.$ 

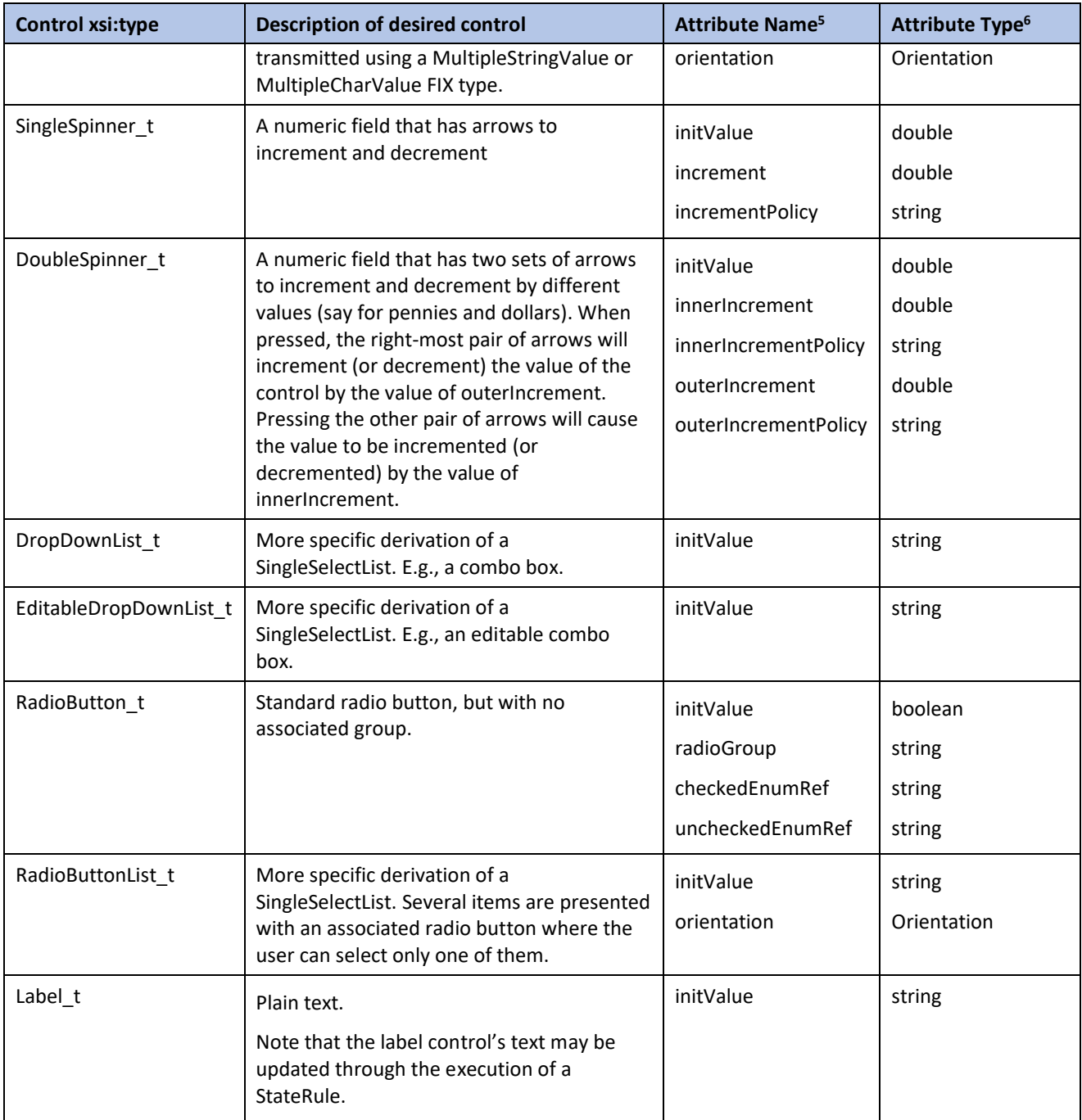

For example, in the following code snippet a control, "StartTimeCntl", is defined as being a "Clock\_t". An initial value of "09:30" has been specified.

<Control ID="StartTimeCntl" xsi:type="lay:Clock\_t" label="Start Time" initValue="09:30" localMktTz="America/New\_York" parameterRef="StartTime"/>

# <span id="page-64-0"></span>**8 Dependencies and Structural Constraints beyond XML Schema**

While W3C XML Schema is useful for describing the structure of an XML-based language, it still has its limitations. For example, it only allows the specification of whether attributes are required or optional. Furthermore, there is no way to specify more complex constraints between attributes or between attributes or elements.

With this in mind the following table presents further constraints to which XML document instances must conform if they are to be FIXatdl® compliant.

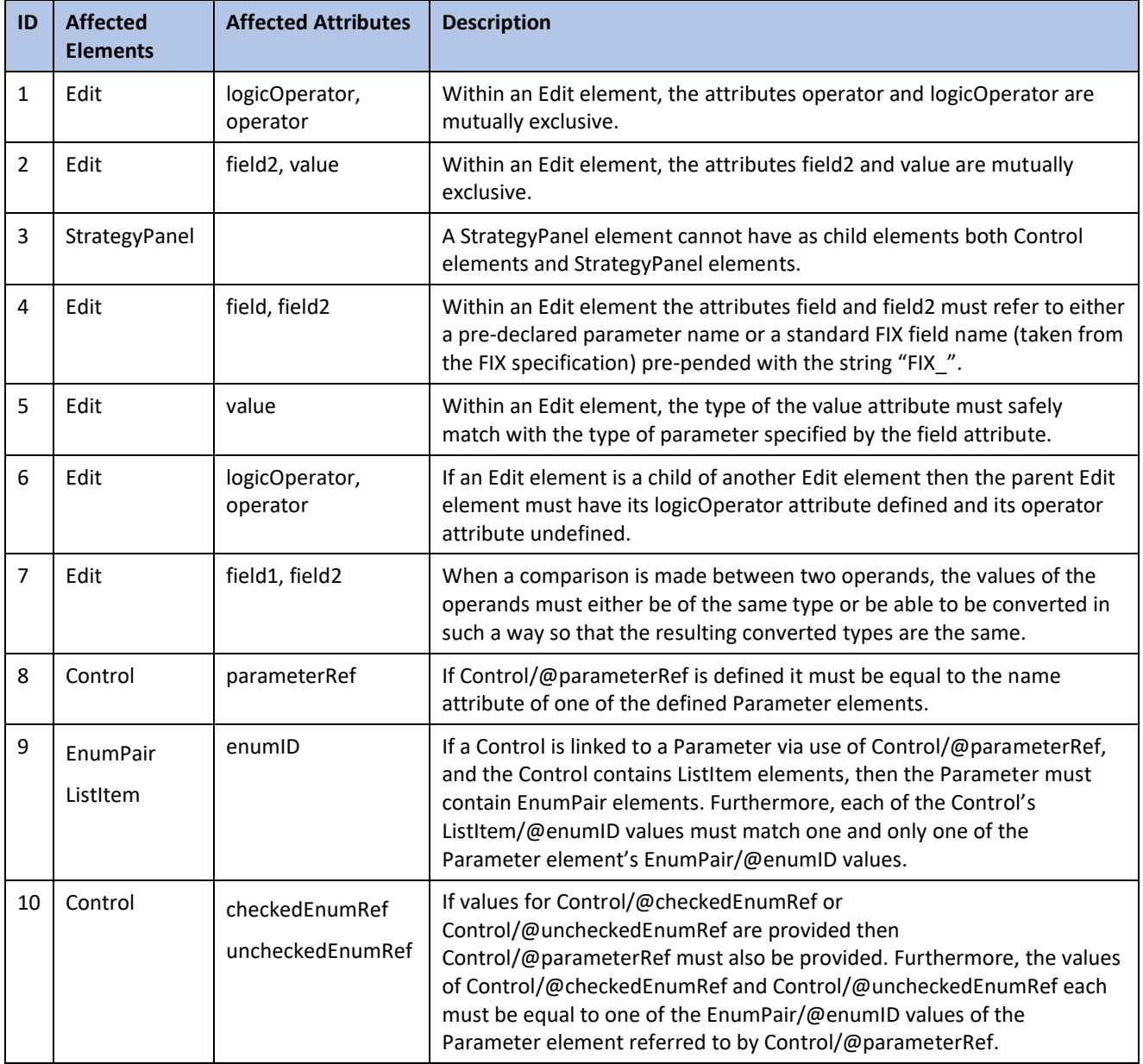

# <span id="page-65-0"></span>**9 A Sample FIXatdl® Document**

The following listing shows a FIXatdl® instance document describing one strategy with six parameters. The associated controls to be rendered are aligned horizontally within two panels which are, in turn, are vertically aligned. Three validation rules are provided.

```
<Strategies
    xmlns="http://www.fixprotocol.org/FIXatdl-1-2/Core"
    xmlns:val="http://www.fixprotocol.org/FIXatdl-1-2/Validation"
    xmlns:lay="http://www.fixprotocol.org/FIXatdl-1-2/Layout"
    xmlns:flow="http://www.fixprotocol.org/FIXatdl-1-2/Flow"
    xmlns:xsi="http://www.w3.org/2001/XMLSchema-instance"
    xsi:schemaLocation="http://www.fixprotocol.org/FIXatdl-1-2/Core fixatdl-core-1-2.xsd"
    strategyIdentifierTag="27620"
    versionIdentifierTag="27621">
     <Strategy name="Tazer1" uiRep="Tazer" wireValue="Tazer" version="1" fixMsgType="D"
      providerID="ABC">
        \lt! --
             Declare the algorithm to be applicable in The U.S., Canada and the UK.
          -->
         <Regions>
             <Region name="TheAmericas" inclusion="Include">
                  <Country CountryCode="US" inclusion="Include"/>
                  <Country CountryCode="CA" inclusion="Include"/>
              </Region>
              <Region name="EuropeMiddleEastAfrica" inclusion="Include">
                  <Country CountryCode="UK" inclusion="Include"/>
              </Region>
         </Regions>
        \lt ! - Declare the markets where order may be executed.
 -->
         <Markets>
             <Market MICCode="BATS" inclusion="Include"/>
              <Market MICCode="NYSE" inclusion="Include"/>
 <Market MICCode="XTSE" inclusion="Include"/>
 <Market MICCode="LSE" inclusion="Include"/>
         </Markets>
        21 - - This algorithm will be applied to equity common stock.
 -->
         <SecurityTypes>
              <SecurityType name="CS" inclusion="Include"/>
         </SecurityTypes>
        \lt l = - Parameter declarations
             Five parameters are declared here. The order recipient may reject
             orders with: EndTime(7603) values greater than 4pm New York time;
             SweepDistribution(7640) values other than "U" or "G"; Variance(7641)
             values outside the range [0.01, 0.50]; and DisplayQty(7645)
             values less than 0.
         -->
         <Parameter name="StartTime" xsi:type="UTCTimestamp_t" fixTag="27602" use="required"/>
         <Parameter name="EndTime" xsi:type="UTCTimestamp_t" fixTag="27603" use="required"
          maxValue="16:00:00" localMktTz="America/New_York "/>
         <Parameter name="DisplayQty" xsi:type="Int_t" fixTag="27645" use="optional"
          minValue="0"/>
         <Parameter name="SweepDistribution" xsi:type="Char_t" fixTag="27640" use="required">
             <EnumPair enumID="e_Uniform" wireValue="U"/>
```

```
 <EnumPair enumID="e_Gaussian" wireValue="G"/>
         </Parameter>
         <Parameter name="Variance" xsi:type="Float_t" fixTag="27641" use="optional"
          minValue="0.01" maxValue="0.50"/>
         <Parameter name="AllowDarkPoolExec" xsi:type="Char_t" fixTag="27642" use="required">
             <EnumPair enumID="e_True" wireValue="T"/>
             <EnumPair enumID="e_False" wireValue="F"/>
         </Parameter>
        \lt! - Description and Layout of GUI controls
         -->
         <lay:StrategyLayout>
             <lay:StrategyPanel orientation="VERTICAL">
                 <lay:StrategyPanel orientation="HORIZONTAL">
\langle!--
                         The StartTimeClock control will be initialized to 9:30am (New
                         York time). If it is past 9:30am when the control is rendered,
                        then it will be initialized with the current time.
                         Note that the user will see the 9:30am New York time rendered
                        according to his/her environment's local timezone setup.
 -->
                    <lay:Control xsi:type="lay:Clock_t" ID="StartTimeClock" label="Start Time"
                     parameterRef="StartTime" initValue="09:30:00" localMktTz="America/New_York"
                     initValueMode="1"/>
                    < l - The EndTimeClock control is not initialized.
 -->
                     <lay:Control xsi:type="lay:Clock_t" ID="EndTimeClock" label="End Time"
                     parameterRef="EndTime"/>
                    \langle! --
                         The next control is not bound to any parameter. It is intended to
                        direct the behavior of the DisplayQty control. It presents 3
                        options in a drop-down list.
 -->
                     <lay:Control ID="DQHandling" xsi:type="lay:DropDownList_t"
                     label="Display Handling">
 <lay:ListItem enumID="choice1" uiRep="Send nothing"/>
 <lay:ListItem enumID="choice2" uiRep="Send 0"/>
                         <lay:ListItem enumID="choice3" uiRep="Send what user enters"/>
                     </lay:Control>
                    21 - - The DisplayQty control is bound to the DisplayQty parameter. The
                         control is un-initialized when it is first rendered. Its
                         subsequent behavior is directed by DQHandling control. When
                        DQHandling's choice1 is selected DisplayQty will revert to an
                         un-initialized state and become disabled. When DQHandling's
                         choice2 is selected, DisplayQty's value will be set to 0 and
                        it will become disabled. When DQHandling's choice3 is selected,
                         DisplayQty will be enabled and will accept user input.
 -->
                     <lay:Control xsi:type="lay:TextField_t" ID="DisplayQty" label="Display Qty"
                     parameterRef="DisplayQty">
                         <flow:StateRule enabled="true">
                           <val:Edit field="DQHandling" operator="EQ" value="choice3"/>
                         </flow:StateRule>
                        <flow:StateRule value="{NULL}">
                             <val:Edit field="DQHandling" operator="EQ" value="choice1"/>
                         </flow:StateRule>
                        <flow:StateRule value="0">
```

```
 <val:Edit field="DQHandling" operator="EQ" value="choice2"/>
                          </flow:StateRule>
                      </lay:Control>
                  </lay:StrategyPanel>
                  <lay:StrategyPanel orientation="HORIZONTAL">
\langle!--
                           The SweepDist control will present the 2 options corresponding to
                          the enumPairs of the SweepDistribution parameter.
 -->
                     <lay:Control ID="SweepDist" xsi:type="lay:DropDownList_t"
                      label="Sweep Distribution"
                     parameterRef="SweepDistribution" initValue="Uniform">
                           <lay:ListItem enumID="e_Uniform" uiRep="Uniform"/>
                           <lay:ListItem enumID="e_Gaussian" uiRep="Gaussian"/>
                      </lay:Control>
                     <!--
                          The Variance control is enabled only when SweepDist's e_Gaussian
                          item is selected.
 -->
                     <lay:Control xsi:type="lay:SingleSpinner_t" ID="Variance" label="Variance"
                      parameterRef="Variance">
                          <flow:StateRule enabled="true">
                               <val:Edit field="SweepDist" operator="EQ" value="e_Gaussian"/>
                          </flow:StateRule>
                      </lay:Control>
                  </lay:StrategyPanel>
                  <lay:StrategyPanel orientation="HORIZONTAL">
                      <lay:Control xsi:type="lay:CheckBox_t" ID="DPOption"
                      label="Allow Dark Pool Execution" parameterRef="AllowDarkPoolExec"
                      checkedEnumRef="e_True" uncheckedEnumRef="e_False">
                      </lay:Control>
                  </lay:StrategyPanel>
             </lay:StrategyPanel>
         </lay:StrategyLayout>
        2l - 1 Validation Section
             Note that the attribute, field, always refers to a Parameter name and
             not a Control ID. Also note that short-circuit evaluation is fully
             exploited.
 -->
         <val:StrategyEdit errorMessage="End Time should be later than Start Time">
             <val:Edit field="EndTime" operator="GT" field2="StartTime"/>
         </val:StrategyEdit>
         <val:StrategyEdit errorMessage="Variance is required when Sweep Distribution is
          Gaussian.">
             <val:Edit logicOperator="OR">
                  <val:Edit field="SweepDistribution" operator="NE" value="G"/>
                  <val:Edit logicOperator="AND">
                      <val:Edit field="SweepDistribution" operator="EQ" value="G"/>
                      <val:Edit field="Variance" operator="EX"/>
                  </val:Edit>
              </val:Edit>
         </val:StrategyEdit>
         <val:StrategyEdit errorMessage="Variance must be between 0 and 2.0">
             <val:Edit logicOperator="OR">
                  <val:Edit field="SweepDistribution" operator="NE" value="G"/>
                  <val:Edit logicOperator="AND">
                      <val:Edit field="SweepDistribution" operator="EQ" value="G"/>
                      <val:Edit field="Variance" operator="EX"/>
                      <val:Edit field="Variance" operator="GT" value="0.0"/>
                      <val:Edit field="Variance" operator="LT" value="2.0"/>
                  </val:Edit>
```
 </val:Edit> </val:StrategyEdit> </Strategy> </Strategies>

# **Appendix 1 - LocalMktTz Type**

<span id="page-69-0"></span>The valid values of attributes of the type LocalMktTz can be found at *IANA*. In the FIXatdl® schema a simple type, "LocalMktTz\_t", has been defined as a string which is restricted to the zone names of the TZ environment variable.